# СХІДНОУКРАЇНСЬКИЙ НАЦІОНАЛЬНИЙ УНІВЕРСИТЕТ імені ВОЛОДИМИРА ДАЛЯ

(м. Сєвєродонецьк)

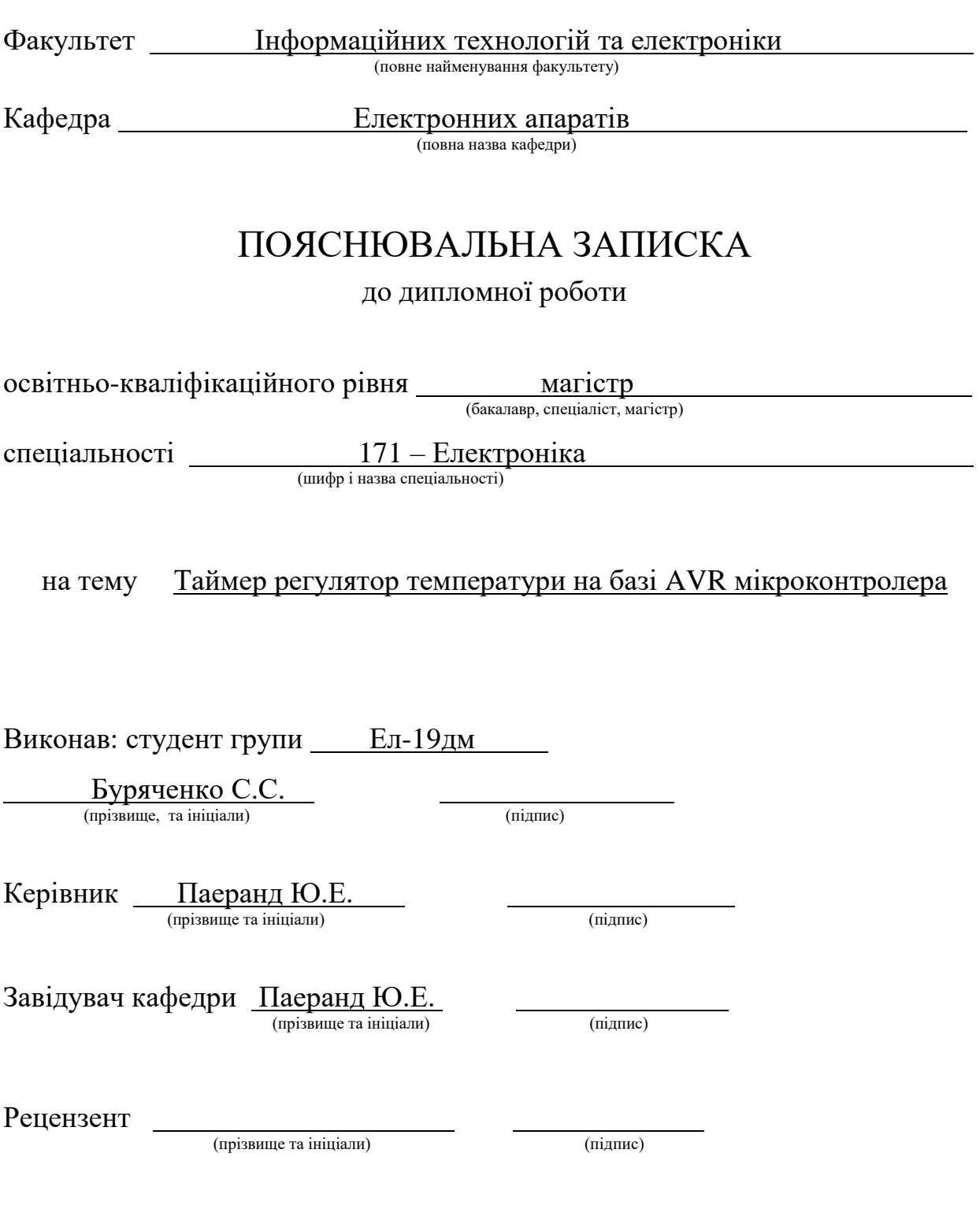

Сєвєродонецьк - 2020

# СХІДНОУКРАЇНСЬКИЙ НАЦІОНАЛЬНИЙ УНІВЕРСИТЕТ

#### імені ВОЛОДИМИРА ДАЛЯ

(м. Сєвєродонецьк)

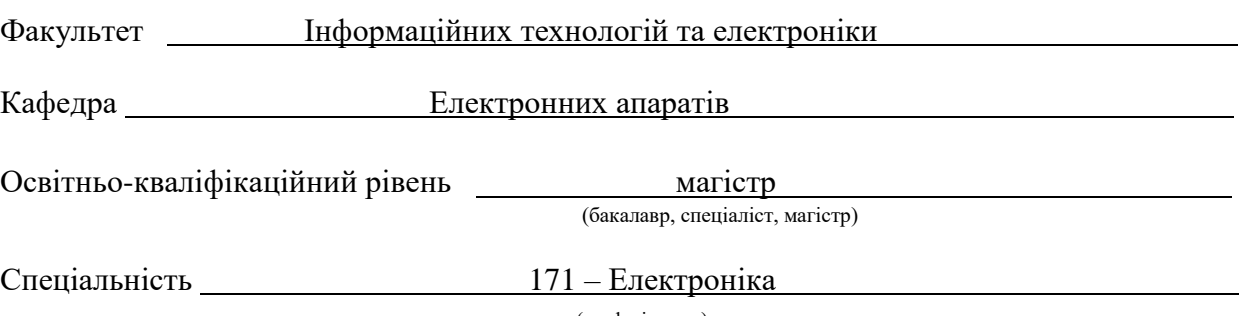

. (шифр і назва)

#### ЗАТВЕРДЖУЮ

Завідувач кафедри ЕА

\_\_\_\_\_\_\_\_\_\_\_\_\_\_ Ю.Е. Паеранд

"\_\_\_\_" \_\_\_\_\_\_\_\_\_\_\_ 2020 року

#### З А В Д А Н Н Я

#### НА ДИПЛОМНУ РОБОТУ СТУДЕНТУ

 Буряченко Сергiю Станіславовичу . (прізвище, ім'я, по батькові)

1. Тема роботи Таймер регулятор температури на базі AVR мікроконтролера .

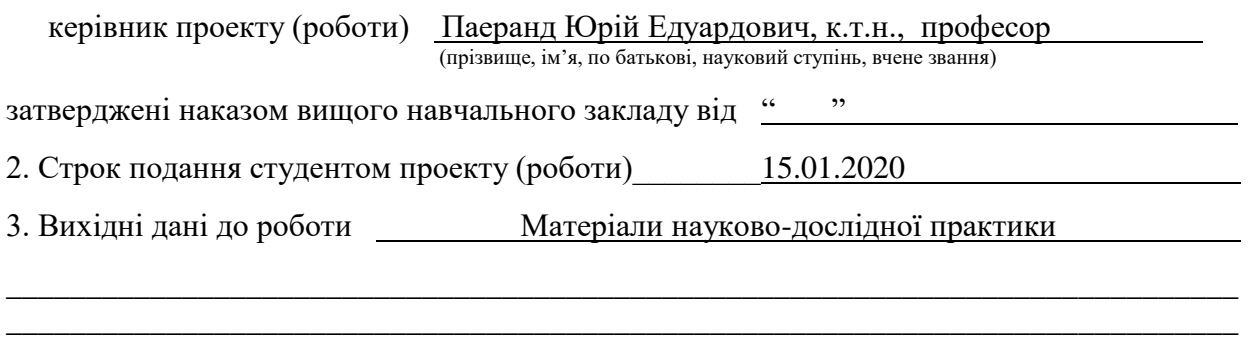

\_\_\_\_\_\_\_\_\_\_\_\_\_\_\_\_\_\_\_\_\_\_\_\_\_\_\_\_\_\_\_\_\_\_\_\_\_\_\_\_\_\_\_\_\_\_\_\_\_\_\_\_\_\_\_\_\_\_\_\_\_\_\_\_\_\_\_\_\_\_\_\_\_\_\_\_\_

- 4. Зміст розрахунково-пояснювальної записки (перелік питань, які потрібно розробити)
- 1) Аналітичний огляд та постановка задачі

#### 2) Технічні характеристики таймер регулятора

#### 3) Розробка схеми Таймер регулятора

4) Розробка алгоритму програми

5) Охорона праці

6). Дата видачі завдання 02.09.2020 .

### **КАЛЕНДАРНИЙ ПЛАН**

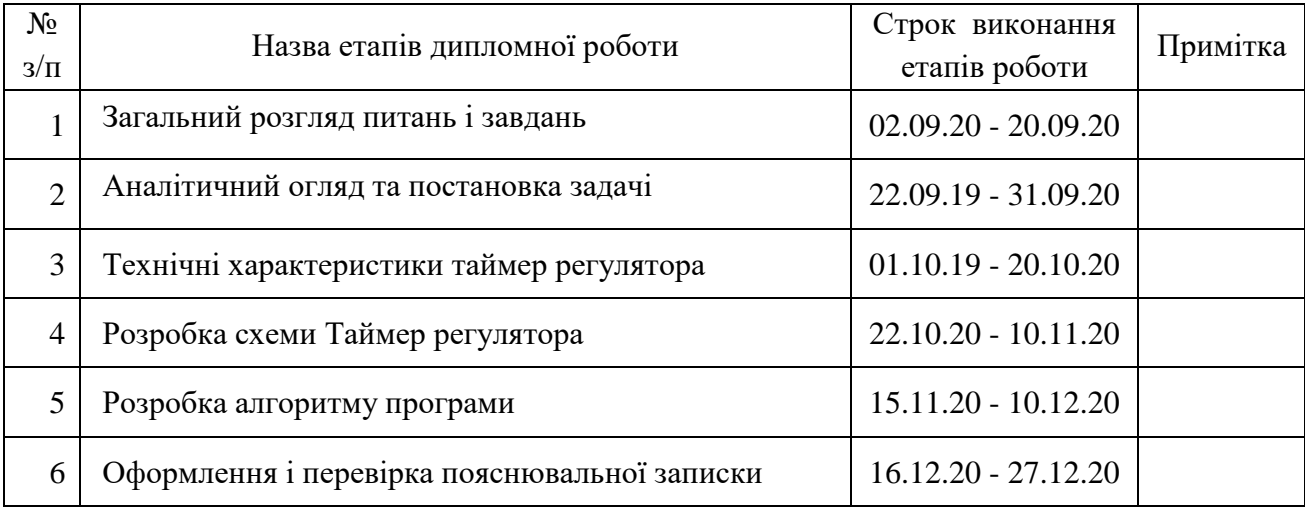

Студент Буряченко С.С.<br>
(підпис) (прізвище та ініціали) (підпис) (прізвище та ініціали)

Керівник проекту (роботи) Паеранд Ю.Е. .

(підпис) (прізвище та ініціали)

3

# ЗМІСТ

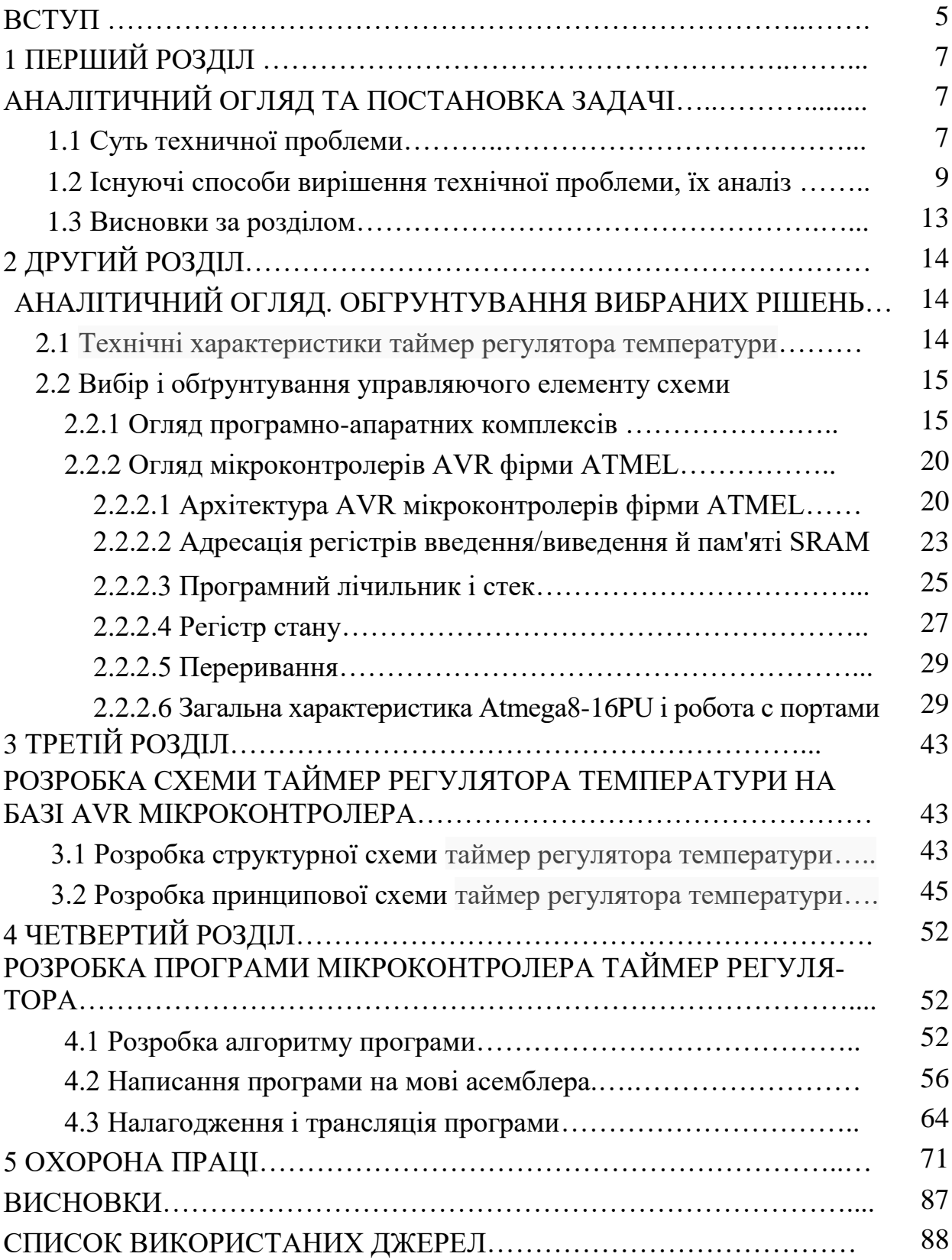

#### **ВСТУП**

Науково-технічний прогрес невтомно йде вперед. В результаті не тільки в промисловій, а й у побутовій техніці все ширше використовуються вбудовані комп'ютерні системи на основі мікроконтролерів. Вони широко застосовуються в персональних комп'ютерах і їх периферійних пристроях, пральних машинах, зварювальних апаратах, музичних центрах і т.д. Середній імпортний автомобіль має близько 15 мікроконтролерів, які управляють різними системами автомобіля.

Мікроконтролери в поєднанні з датчиками і індикаторами дозволяють створювати ефективні системи контролю у побутовій і промисловій, а також в медичній техніці. Їх головні переваги - універсальність, програмна гнучкість, можливість цифрової обробки даних і реалізації складних алгоритмів керування. Інтеграція в одному корпусі великої кількості периферійних пристроїв забезпечує компактність і низьку вартість приладів в умовах стислих термінів розробки та постановки виробів на виробництво.

Подальше зростання ступеня інтеграції дозволило розмістити в кристалі мікросхеми вже не окремі прості вузли або фрагменти пристроїв, а цілі пристрої і навіть цілі обчислювальні вузли. Це привело до створення мікроконтролера (МК) – виробу мікроелектроніки і обчислювальної техніки принципово нового класу, здатного вести обробку і зберігання інформації в одному або декількох корпусах мікросхем.

Використання МК у виробах не лише приводить до підвищення технікоекономічних показників (вартості, надійності, споживаної потужності, габаритних розмірів), але і дозволяє скоротити час розробки виробів і робить такими, що їх модифікуються, адаптивними. Використання МК в системах керування забезпечує досягнення високих показників ефективності при низькій вартості. В даний час існує більше 10000 різних МК, що розрізняються сферою застосування, параметрами, вбудованими в кристал периферійними вузлами. Випуском МК займається більше десятка виробників.

МК сімейства AVR (Advanced Virtual RISC) компанії Microchip поєднують усі передові технології МК: електрично програмовані користувачем EEPORM, мінімальне енергоспоживання, високу продуктивність, добре розвинуту RISC-архітектуру, функціональну закінченість і мінімальні розміри. Широка номенклатура виробів забезпечує використання МК у пристроях, призначених для різноманітних сфер застосування.

# **ПЕРШИЙ РОЗДІЛ АНАЛІТИЧНИЙ ОГЛЯД ТА ПОСТАНОВКА ЗАДАЧІ**

#### **1.1 Суть технічної проблеми**

Важливе місце у схемотехніці електронних систем посідають системи керування з мікропроцесорами та мікроконтролерами, які дозволяють реалізувати складні закони керування електронними пристроями. Знання схемотехніки аналогових та цифрових систем створює базу для вивчення принципів побудови мікропроцесорних систем керування. Перевага мікропроцесорних систем керування - їх гнучкість: систему, розроблену для виконання конкретного завдання керування, легко пристосувати для вирішення інших завдань зміною програмного забезпечення.

Сучасні мікропроцесорні великі інтегральні схеми (ВІС), наприклад однокристальні мікроконтролери (ОМК), містять усі складові ЕОМ - МП, пам'ять даних, пам'ять програм, інтерфейсні схеми - та ефективно використовуються в системах керування промислового та побутового обладнання [1].

По оцінках компанії Semico Research кожна людина щодня має справу з близько 350 мікроконтролерами, встановленими в домашньому і офісному устаткуванні, автомобільних системах, а також в пристроях особистого користування.

Довкола можна виявити безліч пристроїв під управлінням мікроконтролерів в найрізноманітніших приладах - телевізорі, безпровідному або стільниковому телефоні, відеомагнітофоні, DVD-плеєрів, комп'ютері, в іграшках для дітей. Навіть звичайні побутові пристрої – електрична праска, холодильник, мікрохвильова піч – не можуть обійтися без мікроконтролера.

У промисловій автоматиці ця тенденція проявляє себе широким застосуванням інтелектуальних датчиків – пристроїв, що проводять збір інформації, її первинну обробку і подальшу пересилку або зберігання. Такі датчики можуть працювати автономно, збираючи інформацію про об'єкт вимірювання і накопичуючи її до моменту передачі операторові (реалізуються зазвичай на основі батарейного живлення), або можуть бути об'єднані в сенсорну мережу, здійснюючи постійну взаємодію з центральним вимірювальним блоком. У другому випадку для підключення датчиків застосовується один із стандартизованих промислових інтерфейсів. Живлення датчика при цьому проводиться по інтерфейсному кабелю (іноді за допомогою сигнальних ліній), що також накладає обмеження на максимальну споживану потужність [2-4].

Загальними функціями подібного класу пристроїв є прийом інформації з датчиків або елементів управління, обробка інформації, відображення отриманого результату або передача його по лінії зв'язку.

Спектр застосування пристроїв подібного класу достатньо широкий зокрема в побутовій, комп'ютерній, вимірювальній техніці, в медичних приладах, засобах зв'язку та в інших системах.

Стають зрозумілими основні вимоги, що визначають принципи побудови даних пристроїв:

- обчислювальна потужність, має бути достатня для вирішення поставлених перед пристроєм завдань;

- мінімізація енергії живлення, що дозволяє збільшити термін автономної роботи пристрою;

- мінімальна вартість комплектуючих, що визначає мінімальну вартість готового пристрою;

- достатня наявність необхідних апаратних засобів для передачі або прийому інформації;

- при необхідності – наявність засобів індикації, що дозволяють відображати вихідну інформацію або статус роботи пристрою.

Більшість виробників мікроконтролерів останніми роками орієнтують свою продукцію на ринок пристроїв з малим споживанням потужності. Це ви-

являється в безперервному зменшенні енергоспоживання нових сімейств, зменшенні допустимої напруги живлення, збільшенні числа режимів зниженого споживання енергії («сплячих» режимів). Набір периферії нових сімейств розрахований на їх застосування в пристроях з автономним (батарейним) живленням – драйвер рідкокристалічного індикатора, підтримка популярних інтерфейсів, таких як USB, TCP/IP, CAN. Крім того, відбувається розширення числа аналогових периферійних модулів, таких як аналогові компаратори, програмовані підсилювачі, датчики температури, аналого-цифрові перетворювачі [5].

Незважаючи на велику різноманітність типів МП та функцій, що вони виконують, логіка побудови систем і створення програмного забезпечення залишається незмінною. Розуміння загальних принципів побудови, особливостей архітектури, використання різних видів пам'яті та програмування мікропроцесорних комплектів дає теоретичну базу для розробки і використання мікропроцесорних систем різних типів. програмування мікропроцесорних комплектів дає теоретичну базу для розробки і використання мікропроцесорних систем різних типів.

#### **1.2 Існуючі способи вирішення технічної проблеми, їх аналіз**

Для вирішення технічної проблеми використаємо популярні в даний час на ринку сімейства мікроконтролерів.

Контролери сімейства AVR фірми Atmel володіють високою продуктивністю (до 16 MIPS), достатньою для вирішення більшості обчислювальних завдань, і розвиненим набором периферії. Це сімейство має велику популярність серед розробників і забезпечене гарною інформаційною підтримкою виробника.

Контролери PIC фірми Microchip давно зарекомендували себе високою надійністю, малим споживанням і хорошою підтримкою. Крім того, Microchip продовжує випуск існуючих сімейств досить довгий час, що допомагає розробникам при організації супроводу і ремонту випущених на ринок продуктів. Молодші серії PIC (наприклад, PIC16) відрізняє також низька вартість (правда, при невисокій продуктивності) [6].

В якості представника архітектури 8051 розглянемо контролери фірми Silicon Labs. Вони мають процесорне ядро, сумісне за системою команд з ядром MCS-51.

Збільшенням тактової частоти і застосуванням конвеєризації продуктивність контролера вдалося підняти до 50-100 MIPS (мільйонів операцій в секунду). Контролери цієї фірми відрізняються дуже багатим набором периферії. Особливо це стосується блоків для аналогової обробки сигналу. Окрім звичних АЦП і аналогового компаратора до складу контролера можуть входити ЦАП, керований підсилювач, термодатчик і АЦП високої розрядності. Це все дозволило компанії Silicon Labs називати контролери цієї серії «аналоговими сигнальними процесорами». Це, зрозуміло, вплинуло на ціну чіпів, але дозволило розробникам реалізовувати більшість функцій пристрою без застосування додаткових компонентів [7-8].

8-розрядні контролери фірм Zilog (сімейство Z8) і NEC (сімейство 78K0S) часто бувають обділені увагою розробників. Насправді 8-розрядні контролери цих фірм відрізняють достатній для більшості завдань набір периферії і продуктивність, а крім того – дуже невисока вартість. Останній чинник, а також те, що більшість виробів цих фірм доступна у версії з одноразово програмованою пам'яттю програм або масковою пам'яттю, і визначає те, що більшість оточуючих нас побутових пристроїв побудовано на основі саме цих контролерів [9].

Одним із найкращих способів вирішення даної технічної проблеми є мікроконтролери фірми Atmel.

Компанія Atmel - світовий лідер в індустрії розробки і виробництва мікроконтролерів і пов'язаних з ними рішень, включаючи пристрої ємні-

сного сенсорного введення, пристрої зі складною логікою, незалежну пам'ять, пристрої обробки змішаних сигналів і радіочастотні компоненти. Володіючи найширшим в галузі асортиментом технологій і знань, а також розвиненою екосистемою, компанія Atmel дозволяє розробникам проектувати готові повноцінні рішення для таких сфер, як промисловість, споживча електроніка, системи безпеки, комунікації, ринки обчислювальної і автомобільної електроніки.

Компанія Atmel вже десятки років займає провідні позиції в своїй галузі, і досвід, отриманий за цей час, дозволив створити оптимізовані архітектури, що забезпечують низьке споживання енергії, високошвидкісне взаємодія, відмінну пропускну здатність і підтримку безлічі інтерфейсів. Широкий вибір варіантів конфігурації дає розробникам можливість проектувати готові системні рішення для будь-яких сфер застосування [10].

Мікроконтролери Atmel об'єднують в собі ефективні вбудовані рішення, перевірені технології та революційні ідеї, будучи ідеальним вибором для сучасних інтелектуальних мережевих продуктів. В епоху Інтернету речей мікроконтролерні технології - ключовий аспект розвитку міжмашинної (M2M) комунікацій.

Концепція нових швидкісних мікроконтролерів була створена групою розробників дослідного центру ATMEL у Норвегії, ініціали яких потім сформували марку AVR. Перші мікроконтролери AVR AT90S1200 з'явилися в середині 1997 р. і швидко здобули визнання споживачів. Ці 8-розрядні RISCмікроконтролери для вбудованих додатків є найбільш затребуваними та прогресивними у галузях, що стрімко розвиваються.

Термін RISC (Reduced Instruction Set Computer - обчислювач з скороченим набором команд) означає, що процесорне ядро оперує з мінімізовані набором машинних команд, і, отже, кількість різних машинних циклів невелика. Це дозволяє в значній мірі скоротити час виконання машинного циклу, і команди відповідно. Таким чином, відношення тривалості машин-

ного циклу до тривалості такту зменшується - від 12 у класичних контролерів сімейства MCS-51 до 1-4 у контролерів сімейства AVR. Таким чином, при однаковому значенні тактової частоти продуктивність зростає в кілька разів [11]. AVR-мікроконтролери фірми Аtmel – це 8-розрядні RISC мікроконтролери для вбудованих застосувань. Вони привертають увагу розробників якнайкращим співвідношенням показників швидкодія/енергоспоживання, зручними режимами програмування, доступністю програмно-апаратних засобів підтримки і широкою номенклатурою кристалів, що випускаються.

До складу мікроконтролера входять:

- генератор тактового сигналу (GCK);

- процесор (CPU);

- постійний запам'ятовуючий пристрій для збереження програми виконаний за технологією Flash, (FlashROM);

- оперативний запам'ятовуючий пристрій статичного типу для збереження даних (SRAM);

- постійний запам'ятовуючий пристрій для збереження даних, виконаний за технологією EEPROM, (EEPROM);

- набір периферійних пристроїв для введення/виведення даних і керуючих сигналів, і виконання інших функцій.

До складу процесора (CPU) входять:

- лічильник команд (PC);

- арифметико-логічний пристрій (ALU);

- блок регістрів загального призначення (GPR, General Purpose Regіsters) і інші елементи.

Усі AVR мають також блок енергонезалежної пам'яті даних EEPROM, що електрично стирається. Цей тип пам'яті, доступний програмі мікроконтролера безпосередньо в ході її виконання, зручний для збереження проміжних даних, різних констант, таблиць перекодувань, каліброваних коефіцієнтів і т.п. EEPROM також може бути завантажена ззовні як через SPІ

інтерфейс, так і за допомогою звичайного програматора. Число циклів перезапису - не менш 100000. Два програмувальних біти таємності дозволяють захистити пам'ять програм і енергонезалежну пам'ять даних EEPROM від несанкціонованого зчитування. Внутрішня оперативна пам'ять SRAM мається у всіх AVR сімейств "classіc" і "mega" [12].

Системи на кристалі споживають менше енергії, коштують дешевше й працюють надійніше, ніж набори мікросхем з тією же функціональністю. Менша кількість корпусів спрощує монтаж. Проте, створення однієї занадто великої й складної системи на кристалі може виявитися більш дорогим процесом, ніж серії з маленьких через складність розробки й налагодження та зниження відсотку придатних виробів.

#### **1.3 Висновки за розділом**

Проведений у розділі аналітичний огляд сучасного стану схемотехніки показав, що для вирішення поставленої задачі найбільш доцільне використання цифрової електроніки, а саме мікроконтролерів. Саме таке рішення дозволить забезпечити технічні характеристики таймер регулятора, які зазначені у завданні.

# **ДРУГИЙ РОЗДІЛ**

## **АНАЛІТИЧНИЙ ОГЛЯД. ОБГРУНТУВАННЯ ВИБРАНИХ РІШЕНЬ**

**2.1 Технічні характеристики таймер регулятора температури**

Згідно до завдання технічні характеристики таймер регулятора повинні задовольняти наступним параметрам.

Інтервал регульованою температури - від -55°С до +125°С.

Роздільна здатність при вимірюванні і регулюванні:

- в інтервалі температури від 9,9 до 99,9°С - 0,1°С;

- в інтервалах температури від -55 до 10°С та від +100 до +125°С – 1°С.

Похибка вимірювання, °С, не більше:

- в інтервалі температури від -10°С до +85°С  $\pm$ 1°С
- в інтервалі температури від -55°С до 10°С і від +85°С до +125°С  $\pm$ 2°С

Інтервал установки гістерезису - (± 0 ... 50) °С

Верхня межа установки інтервалу регулювання - +125°С.

Нижня межа установки інтервалу регулювання - -55°С.

Інтервал коригування показань термометра - ± 2°С.

Терморегулятор працює як в режимі нагріву, так і охолодження. Додатково можна встановити тривалість підтримки температури в інтервалі 1-999 хв або зупинку роботи терморегулятора на той же проміжок часу. В процесі роботи підраховується сумарна тривалість підключення навантаження до мережі. Пристрій призначений для роботи спільно з датчиком температури DS18B20 і автоматично визначає його ID-код. Технічні характеристики в режимі таймера.

Інтервали установки часу:

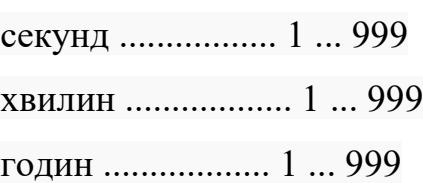

Напрямки відліку часу - пряме або зворотне. Таймер забезпечує затримку як включення, так і відключення навантаження.

#### **2.2 Вибір і обґрунтування управляючого елементу схеми**

Вочевидь для вирішення поставленої задачі найбільш доцільно використати мікроконтролер. Для цього можливо скористатись як окремою мікросхемою, так універсальним програмно-апаратним комплексом. При цьому слід мати на увазі, що використання мікроконтролера у вигляді мікросхеми потребує програмування і розробки відповідної електричної схеми, а використання програмно-апаратного комплексу – тільки програмування. Розглянемо обидва варіанти.

#### **2.2.1 Огляд програмно-апаратних комплексів**

В якості програмно-апаратного комплексу до виконання поставленої задачі на даний час можливе використання наступних комплексів: «EV8031/AVR», «НТЦ-02.31.1» і Atmel.

а) Програмно-апаратний комплекс «EV8031/AVR».

Програмно-апаратний комплекс «EV8031/AVR», зображений на рисунку 2.1, призначений для розробки програмного забезпечення для контролерів на базі мікроконтролерів архітектури AVR. Програмно-апаратний комплекс побудований на сучасній елементній базі. У його складі є два стандартних RS-232C порту, послідовна Flash-пам'ять з інтерфейсом I2C, пам'ять програм і пам'ять даних по 64кб. Наявність системного і периферійного інтерфейсів дозволяє використовувати стенд для налагодження будь-яких систем.

Системний інтерфейс містить повну шину адреси (16 ліній), шину даних, лінії переривань і сигнали управління пам'яттю, а також ланцюги живлення.

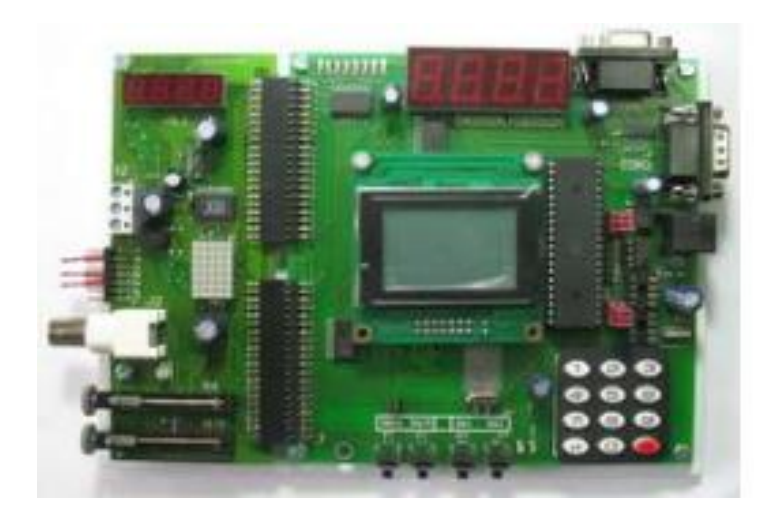

Рисунок 2.1 – Програмно-апаратний комплекс «EV8031/AVR»

Периферійний інтерфейс складається з мікросхеми паралельного прийомопередавача (24 лінії введення-виведення), лінії порту Р1 однокристальної ЕОМ (8 двонапрямлених ліній), лінії переривань, а також лінії таймерівлічильників і ланцюги живлення. Наявність інтерфейсу RS485,4-х розрядна динамічна індикація, можливість розширення, установка датчиків температури, годинника реального часу, роз'єм програмування, для процесорів AVR, роз'єм для підключення РКІ індикатора [14].

Програмно-апаратний комплекс включає в себе:

- EEPROM (AT24C02);
- статичну 4-x разрядну індикацію:
- інтерфейс RS-232 (2 канала);
- інтерфейс RS-485;
- матричну клавіатуру 3х4;
- дискретні кнопки 2 шт (лінії INT0,INT1)
- кабель підключення до ПК COM DB-9або USB;
- інтегральний цифровий датчик температури DS1621;
- часи реального часу DS1307;
- мікроконтролер AVR ATmega8515;
- кабель програмування для AVR.

Перевагою даного програмно апаратного комплексу є його багатофункціональність. Завдяки великій кількості складових частин він дозволяє забезпечити взаємодію з великою кількістю зовнішніх периферій.

Недоліком даного рішення є його надмірна ціна комплексу. Зараз вона складає біля 2500 грн.

б) Програмно-апаратний комплекс «НТЦ-02.31.1»

Програмно-апаратний комплекс, що зображений на рисунку 2.2, дозволяє вирішувати різноманітні завдання з управління об'єктами, збору, зберігання і обробки інформації.

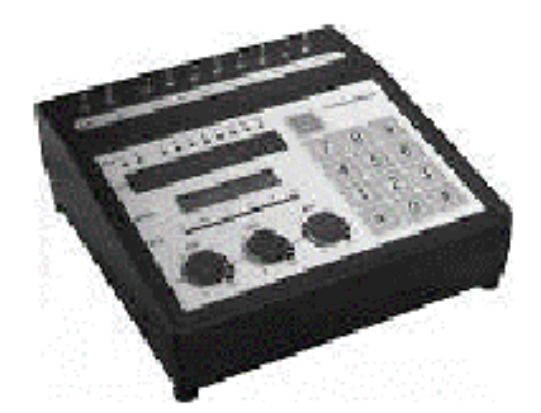

Рисунок 2.2 – Програмно-апаратний комплекс «НТЦ-02.31.1»

Робота програмно-апаратного комплексу «НТЦ-02.31.1» здійснюється в наступних режимах:

- режим завантаження програми користувача;

- режим внутрішньосхемного налагодження програми користувача;

- режим виконання програми користувача в реальному часі (Real Time Mode).

Режим внутрішньосхемного налагодження програми користувача забезпечує наступні можливості:

- відстеження виконання програми з її початкового тексту (розробленим як на асемблері так і мовою С);

- покрокове налагодження програми;

- зупинку програми, запущеної в режимі реального часу, за допомогою програмних і апаратних точок зупинок;

- модифікацію «на льоту» користувача змінних і регістрів введення виведення [15].

Завантаження користувальницької програми, перемикання режимів роботи стенду здійснюється по інтерфейсу RS 232 з персонального комп'ютера. Програмно-апаратний комплекс «НТЦ-02.31.1» орієнтований на використання інтегрованого середовища розробки AVR Studio спільно з компілятором мови програмування С, які входять в програмний пакет WinAVR, що дозволяє розробляти програми на мові асемблера і на мові високого рівня С з можливістю налагодження в режимі симулятора. Все програмне забезпечення є безкоштовним і може вільно використовуватися.

Перевагою цього комплексу є те, що він створений для вирішення широкого кола завдань серед яких таких є і управління об'єктами автоматики. Крім цього, цей комплекс може виконувати функції збору і обробки інформації та інше.

Недоліком даного рішення є його надлишковість і, внаслідок цього, надмірна ціна.

в) Програмно-апаратний комплекс Atmel

Програмно-апаратний комплекс Atmel, зображений на рисунку 2.3, являє собою комплекс апаратних засобів для типових застосувань і прийомів програмування однокристальних мікроконтролерів архітектури 8051. В якості досліджуваного встановлений мікроконтролер АТ89S8252 фірми Atmel, який може бути замінений як на інші контролери цього сімейства, так і на деякі контролери сімейства AVR, наприклад ATMega 8515.

В якості периферійних пристроїв для керування то контролера встановлені наступні компоненти: 8-й розрядний світлодіодний BarGraph, чотири світлодіодних семисегментних індикатора, світлодіодна двоколірна матриця 7х5, клавіатура 4х3, LCD індикатор 2х20 символів, кроковий двигун, динамік, зовнішня мікросхема АЦП (паралельне) зі входом від потенціометра або аналогового термодатчика, передбачена можливість підключення цифрового термодатчика по інтерфейсу 1-wire.

Деякі елементи схеми підключені до одних і тих же портів мікроконтролера - вибір необхідного елемента здійснюється перемиканням dip-перемикачів на платі стенду [16].

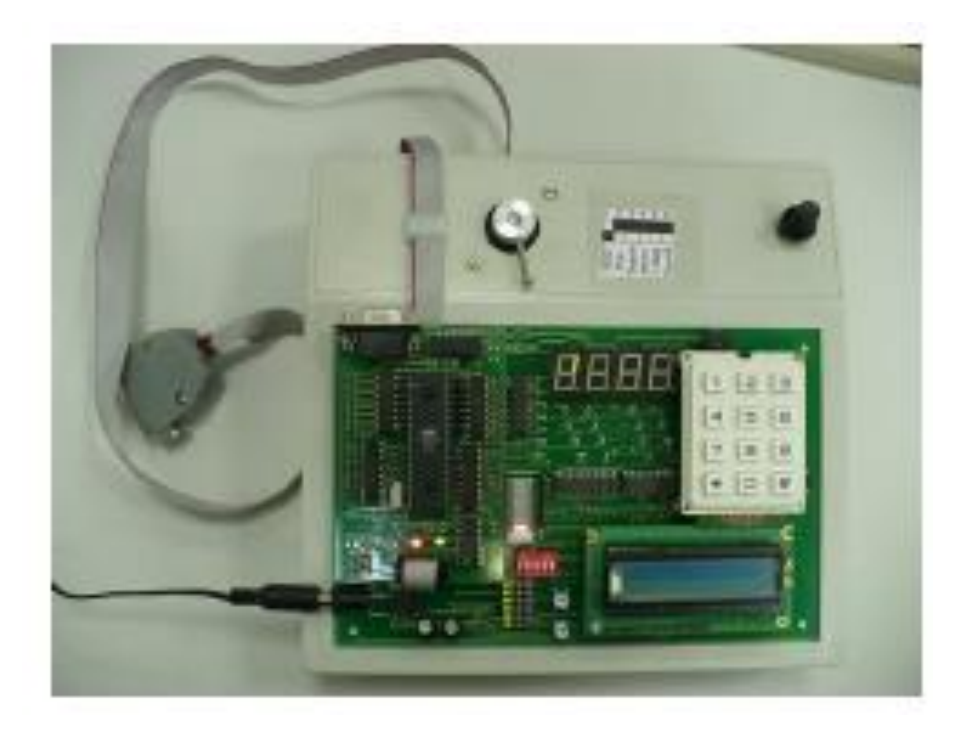

Рисунок 2.3 – Програмно-апаратний комплекс Atmel

Конструктивно стенд складається з двох плат (процесорної та периферійної), живлення стенду - від джерела 5 - 9 В, 500 мА. У комплект входить шнур для програмування (підключається до LPT порту комп'ютера). Середовище програмування (Keil muVision) може поставлятися окремо.

В даному комплексі реалізований мікроконтролер порівняно малої потужності і він призначений для вивчення процедур програмування мікроконтролера типу AVR.

Як показано вище, розглянуті програмно-апаратні комплекси мають функціональну надлишковість і велику ціну. Тому в подальшому розглянемо можливість використання у схемі регулятора мікроконтролера у вигляді окремої мікросхеми.

#### **2.2.2 Огляд мікроконтролерів AVR фірми ATMEL**

#### **2.2.2.1 Архітектура AVR мікроконтролерів фірми ATMEL**

Однокристальні мікроконтролери знаходять широке застосування в найрізноманітніших сферах.

Основна перевага RISC-процесорів - вони прості, виконують обмежений набір команд, що приводить до швидкодії швидкості операції. Це дозволяє знизити вартість і складність їх програмування.

Для досягнення дуже швидкого й ефективного виконання програм архітектура AVR була оптимізована таким чином, щоб зкомпонувати переваги Гарвардської й Прінстонської архітектури. Така організація забезпечує високу ефективність процесора при обробці даних.

Основною ідеєю всіх RISC (Reduced Instruction Set Computer) є збільшення швидкодії за рахунок скорочення кількості операцій обміну з пам'яттю програм. Для цього кожну команду прагнуть вмістити в одну комірку пам'яті програм. При обмеженій розрядності комірки пам'яті це неминуче приводить до скорочення набору команд мікропроцесора.

Тому в AVR-мікроконтролерах відповідно до цього принципу практично всі команди (крім тих, у яких одним з операндів є 16-розрядна адреса) також упаковані в одну комірку пам'яті програм. Однак зробити це вдалося не за рахунок скорочення кількості коман процесора, а розширенням комірки пам' яті програм до 16 розрядів. Таке рішення дає можливість використати безліч команд AVR на відміну від інших RISC-мікроконтролерів.

Організація пам'яті AVR виконана за схемою Гарвардського типу, у якій розділені не тільки адресні простори пам'яті програм і пам'яті даних, але також і шини доступу до них.

Вся програмна пам'ять AVR-мікроконтролерів виконана по технології FLASH і розміщена на кристалі. Вона являє собою послідовність 16-розрядних комірок і має ємність від 512 слів до 256K слів залежно від типу кристала.

Поділ шин доступу (рис. 2.4) до FLASH пам'яті й SRAM пам'яті дає можливість мати шини даних для пам'яті даних і пам'яті програм різної розрядності, а також використати технологію конвейеризації. Конвеєризація полягає в тім, що під час виконання поточної команди програмний код наступної вже вибирається з пам'яті й дешифрується.

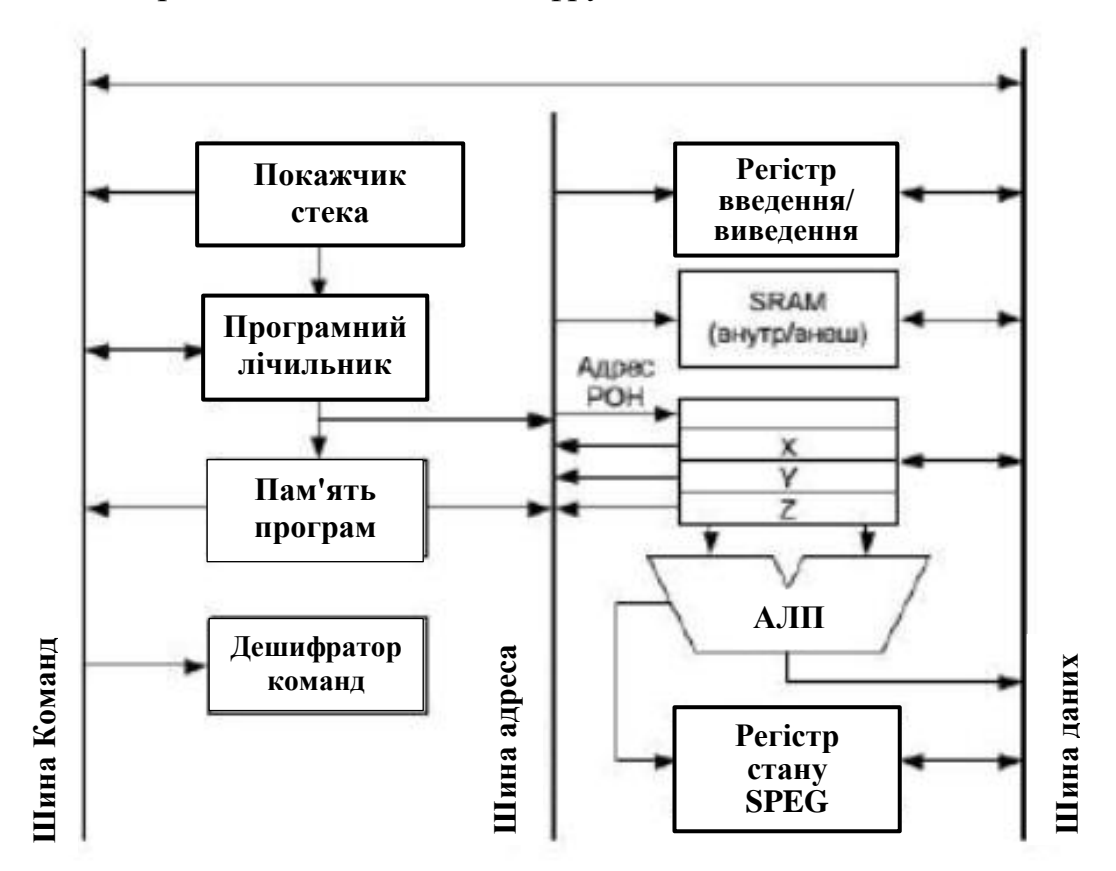

Рисунок 2.4 - Структурна схема архітектури процесора сімейства AVR

Для порівняння згадаємо, що в мікроконтролерів сімейства MCS-51 вибірка коду команди і її виконання здійснюються послідовно, а це займає один машинний цикл, що триває 12 періодів кварцового резонатора.

У випадку використання конвеєризації тривалість машинного циклу можна скоротити. Наприклад, у мікроконтролерів фірми Microchip (PIC) завдяки використанню конвеєра вдалося зменшити тривалість машинного циклу до чотирьох періодів кварцового резонатора [3]. Тривалість же машинного циклу AVR становить один період кварцового резонатора, тому AVR-мікроконтролери здатні забезпечити задану продуктивність при більш низькій тактовій частоті. Саме ця особливість архітектури й дозволяє AVR-мікроконтролерам мати найкраще співвідношення енергоспоживання/ продуктивність, тому що споживання КМОП мікросхем визначається їхньою робочою частотою.

На рис. 2.5 зображена програмна модель AVR-контролера, яка являє собою діаграму програмно доступних ресурсів. Центральним блоком на цій діаграмі є регістровий файл із 32 оперативних регістрів (R0-R31), або (як їх звичайно називають) регістрів загального призначення (РЗП). Всі РЗП безпосередньо доступні арифметико-логічному пристрою (АЛП) Старші регістри об'єднані парами (рис. 2.6) і утворюють три 16-розрядних регістри, для непрямої адресації комірок пам'яті (AVR без SRAM мають тільки один 16-бітний регістр).

Під час виконання арифметичних і логічних операцій або операцій роботи з бітами АЛП формує ті або інші ознаки результату операції, тобто встановлює або скидає біти в регістрі стану SREG (Status Register), які будуть розглянуті окремо.

Ознаки результату операції можуть потім використатися в програмі для виконання подальших арифметико-логічних операцій або команд умовних переходів.

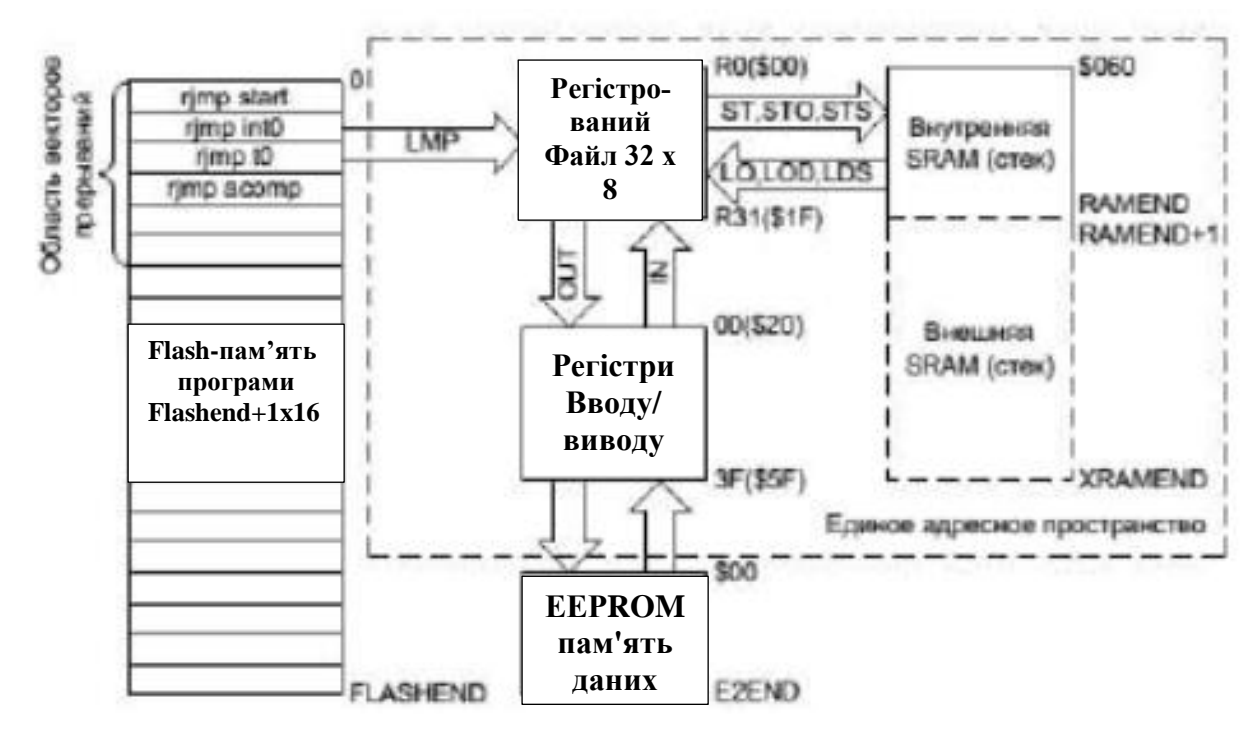

Рисунок 2.5 - Програмна модель AVR-мікроконтролера

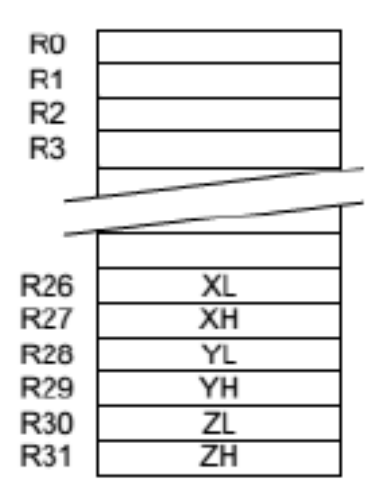

Рисунок 2.6 - Регістровий файл або РЗП

#### **2.2.2.2 Адресація регістрів введення/виведення й пам'яті SRAM**

Регістри введення/виведення являють собою набір регістрів управління процесорного ядра й даних апаратних вузлів AVR-мікро- контролера. Регістрами введення/виведення є регістри SREG, MCUSR і покажчик стека SPH:SPL, а також регістри, що управляють системою переривання мікроконтролера, режимами підключення EEPROM пам'яті, сторожовим таймером, портами введення/виведення й другими периферійними вузлами

Всі регістри введення/виведення можуть зчитуватися й записуватися через РЗП за допомогою команд IN, OUT. Регістри введення/виведення, що мають адреси в діапазоні \$00 - \$1F (знак \$ указує на шістнадцяткову систему числення), мають можливість побітової адресації. Безпосередня установка й скидання окремих розрядів цих регістрів виконуються командами SBI і CBI. Для ознак результату операції, які є бітами регістра введення/виведення SREG, є цілий набор команд установки й скидання. Команди умовних переходів у якості своїх операндів можуть мати як біти-ознаки результату операції, так і окремі розряди побітно адресуємих регістрів введення/виведення.

Раніше було показано (рис. 2.2) розподіл адрес у єдиному адресному просторі. Молодші 32 адреси (\$0 - \$1F) відповідають оперативним регістрам, тобто РЗП. Наступної 64 адреси (\$20 - \$5F) зарезервовані для регістрів введення/виведення. Внутрішня SRAM у всіх AVR починається з адреси \$60.

Із цього треба, що регістри введення/виведення мають подвійну нумерацію. Якщо використаються команди IN, OUT, SBI, CBI, SBIC, SBIS, то варто застосовувати нумерацію регістрів введення/виведення, що починається з нуля (назвемо її основною). Якщо ж до регістрів введення/виведення доступ здійснюється як до комірок пам'яті, то необхідно використати нумерацію єдиного адресного простору оперативної пам'яті даних AVR. Очевидно, що адреса в єдиному адресному просторі пам'яті даних виходить шляхом додатка числа \$20 до основної адреси регістру введення/виведення.

Для зберігання оперативних даних програміст, крім РЗП, може використати внутрішні й зовнішні (якщо вони є) блоки SRAM (рис. 2.2). Робота із зовнішньою SRAM може бути програмно дозволена/заборонена установкою/скиданням біта SRE у регістрі введення/виведення MCUSR.

Операції обміну із внутрішньою оперативною пам'яттю AVR-мікроконтролер виконує за два машинних цикли. Доступ до зовнішнього SRAM вимагає одного додаткового циклу на кожний байт у порівнянні із внутрішньою пам'яттю. Крім того, установкою біта SRW у регістрі введення/виведення MCUSR можна програмно збільшити час обміну із зовнішньою SRAM ще на один додатковий машинний цикл очікування.

Виконувати арифметико-логічні операції й операції зсуву безпосередньо над вмістом комірок пам'яті не можна. Не можна також записати константу або очистити вміст комірки пам'яті. Система ко манд AVR дозволяє лише виконувати операції обміну даними між комірками SRAM і оперативними регістрами. Перевагою системи команд можна вважати різноманітні режими адресації комірок пам'яті. Крім прямої адресації є наступні режими: непряма, непряма з постінкрементом, непряма із предекрементном і непряма зі зсувом.

Оскільки внутрішня і зовнішня SRAM входять у єдиний адресний простір (разом з оперативними регістрами й регістрами ведення/виведення), то для доступу до комірок внутрішньої й зовнішньої пам'яті використовуються ті самі команди.

Слід зазначити, що регістри введення/виведення не повністю використовують відведені для них 64 адреси. Невикористовувані адреси зарезервовані для майбутніх застосувань, додаткових комірок пам'яті по цих адресах не існує.

### **2.2.2.3 Програмний лічильник і стек**

В комірках оперативної пам'яті організується системний стек, який використається автоматично для зберігання адрес повернення при виконанні підпрограм, а також може використатися програмістом для тимчасового зберігання вмісту оперативних регістрів (команди PUSH і POP). На початку будьякої програми необхідно иніціалізувати стек програмними засобами, тобто занести в Покажчик Стека (Stack Pointer) початкове значення, рівне самому старшому адресу комірки в оперативній пам'яті. Мікроконтролери, що не мають SRAM, містять трьохрівневий апаратний стек.

Варто мати на увазі, що якщо стек розташовується в зовнішній SRAM, то виклики підпрограм і повернення з них вимагають двох додаткових циклів, якщо біт SRW не встановлений, і чотирьох, якщо встановлено.

Розмір стека в оперативній пам'яті, обмежений лише розмірами цієї пам'яті. Якщо мікроконтролер містить на кристалі 128 байт внутрішньої SRAM і не має можливості підключення зовнішній SRAM, то як покажчик вершини стека використається регістр введення/виведення SPL. Якщо є можливість підключення зовнішньої пам'яті або внутрішня пам'ять має розміри 256 байт і більше, то вказівник стека складається із двох регістрів введення/виведення SPL і SPH.

При занесенні числа в стек автоматично виконуються наступні дії:

- число записується в комірку пам'яті за адресом, що зберігається в покажчику стека (SPH:SPL);

- уміст покажчика стека зменшується на одиницю. SPH :  $SPL = SPH$  : SPL - 1.

Зворотні дії виконуються при витягу числа зі стека:

- уміст покажчика збільшується на одиницю. SPH : SPL = = SPH : SPL  $+ 1;$ 

- число витягає з комірки пам'яті з адресом, що зберігається у покажчику стека (SPH : SPL).

Таким чином, стек росте від старших адрес до молодшого. Тому, беручи до уваги, що початкове значення покажчика стека після скидання дорівнює нулю, програміст AVR обов'язково повинен в ініциалізуючій частини програми подбати про установку покажчика стека, якщо він припускає використати хоча б одну підпрограму.

Крім оперативної пам'яті програмно-доступними ресурсами мікроконтролера є енергонезалежні, електрично програмуємі FLASH і EEPROM блоки пам'яті, які мають окремі адресні простори.

Молодші адреси пам'яті програм мають спеціальне призначення. Адреса \$0000 є адресою, з якого починає виконуватися програма після скидання процесора. Комірки пам'яті програм, починаючи з наступної адреси \$0001, утворять область векторів переривання. У цій області для кожного можливого джерела переривання відведене свій адрес, по якому (у випадку використання даного переривання) розміщують команду відносного переходу RJMP на підпрограму обробки переривання (рис.2.2). Варто пам'ятати, що адреси векторів переривання тих самих апаратних вузлів для різних типів AVR можуть мати й різне значення. Тому при переносі програмного забезпечення зручніше, так само як і у випадку з регістрами введення/виведення, використовувати символічні імена адрес векторів переривання.

EEPROM блок пам'яті, що стирається електрично, використовується для зберігання енергонезалежних даних, які можуть змінюватися безпосередньо на об'єкті. Це калібровані коефіцієнти, різні установки, конфігураційні параметри системи й т.д. EEPROM-пам'ять даних може бути програмним шляхом як лічена, так і записана. Однак спеціальних команд звертання до EEPROM немає. Читання й запис комірок EEPROM виконується через регістри введення/виведення EEAR (регістр адреси), EEDR (регістр даних) і EECR (регістр керування).

#### **2.2.2.4 Регістр стану**

Регістр стану - SREG є частиною простору введення/виведення й розташований за адресом \$3F (рис. 2.7). У ньому встановлюються ознаки результату арифметичних операцій.

| Символьне<br>позначення |  |  |  |  |  |  |  |  |
|-------------------------|--|--|--|--|--|--|--|--|
| Бiт                     |  |  |  |  |  |  |  |  |

Рисунок 2.7 - Регістр стану SREG (Status Register)

Окремі біти регістра мають наступне призначення:

/Біт 0 - З (carry) - прапор переносу. Встановлюється, якщо під час виконання операції був перенос зі старшого розряду результату.

/Біт 1 - Z: (zero) - прапор нульового результату. Встановлюється, якщо результат операції дорівнює 0.

/Біт 2 - N - прапор негативного результату. Встановлюється, якщо MSB (Most Significant Bit - старший біт) результату дорівнює 1 (правильно показує знак результату, якщо не було переповнення розрядної сітки знакового числа).

/Біт 3 - V - прапор переповнення доповнення до двох. Встановлюється, якщо під час виконання операції було переповнення розрядної сітки знакового результату.

 $\sqrt{5}$ іт 4 - S - біт знака: S = N XOR V. Біт S завжди дорівнює виключаючому АБО між прапорами N (негативний результат) і V (переповнення доповнення до двох). Правильно показує знак результату й при переповненні розрядної сітки знакового числа.

/Біт 5 - H - прапор половинного переносу. Встановлюється, якщо під час виконання операції був перенос із 3-го розряду результату.

/Біт 6 - T - зберігання біта, який копіюється. Команди копіювання битів BLD (Bit Loa) і BST (Bit STore) використають цей біт як джерело й приймач оброблюваного біта. Біт з регістра Регістрового файлу може бути скопійований в T командою BST, біт T може бути скопійований у біт Регістрового файлу командою BLD.

/Біт 7 - I - загальний дозвіл переривань. Для дозволу переривань цей біт повинен бути встановлений в одиницю. Керування перериваннями виробляється регістром маски переривань - GIMSK/TIMSK. Якщо прапор скинутий (0), незалежно від стану GIMSK/TIMSK, то переривання не дозволені. Біт I очищається апаратно після входу в переривання й відновлюється командою RETI для дозволу обробки наступних переривань.

#### **2.2.2.5 Переривання**

Переривання, що відбувається усередині процесора відбуваються наступним чином. Якщо відбувся запит переривання, а прапор I у регістрі стану встановлений в 1, то адреса наступної команди зберігається в стеці, а виконання програми триває з адреси, що зберігається у відповідному векторі переривання. Коли запит переривання отриманий і програма перейшла по цьому вектору (адресі), то прапор I скидається в 0, щоб запобігти можливості виклику нового переривання під час обробки поточного переривання.

Прапор I буде знову встановлений в 1 наприкінці оброблювача переривання, коли виконується команда повернення RETI. Він також може бути встановлений в 1 у процесі обробки (після збереження контекстових регістрів), щоб дозволити вкладені переривання. Середні й старші моделі AVR можуть обробляти стільки вкладених переривань, на скільки вистачить обсягу стека для зберігання вмісту лічильника команд і регістрів контексту. Молодші моделі мають обмежений обсяг стека (три позиції), що може швидко переповнитися при виконанні вкладених переривань або підпрограм.

#### **2.2.2.6 Загальна характеристика Atmega8-16PU і робота с портами**

Мікроконтролер ATmega8-16PU має наступні характеристики:

− AVR RISC-архітектура - архітектура високої продуктивності та малого споживання;

− система команд містить 130 інструкцій, більшість яких виконується за один машинний цикл;

− єдиний 16-розрядний формат команд;

− продуктивність 16 MIPS на частоті 16 МГц;

− наявність апаратного помножувача;

− 16 Кбайт Flash ПЗУ програм, з можливістю до 1000 циклів стирання / запису;

− 512 байт ЕСППЗУ (EEPROM) даних, з можливістю до 100000 циклів стирання / запису;

− 1 Кбайт оперативної пам'яті (SRAM);

− можливість програмування безпосередньо в цільовій системі через послідовні інтерфейси SPI і JTAG;

− можливість самопрограмування;

− можливість внутрішньосхемного налагодження відповідно до стандарту IEEE 1149.1 (JTAG);

− різні способи синхронізації: вбудований RC-генератор з внутрішнім і зовнішнім RC-ланцюжком, що задає, або з зовнішнім резонатором (п'єзокерамічним або кварцовим); зовнішній сигнал синхронізації;

− детектор зниження напруги живлення (BOD);

− програмне зниження частоти тактового генератора;

− 21 джерело переривань (внутрішніх і зовнішніх);

− багаторівнева система переривань, підтримка черги переривань;

− можливість захисту від несанкціонованого читання і модифікації пам'яті програм і даних;

− завантажувальний сектор з незалежними бітами захисту;

− можливість читання пам'яті програм під час її запису;

− два 8-розрядних таймера / лічильника з попередніми дільником частоти і режимом порівняння;

− 16-розрядний таймер / лічильник з попередніми дільником частоти, режимом порівняння і режимом зовнішнього події;

− сторожовий таймер WDT;

− чотири канали генерації вихідних ШІМ-сигналів;

− аналоговий компаратор;

− 8-канальний 10-розрядний АЦП як з несиметричними, так і з диференціальними входами;

− Повно дуплексний універсальний синхронний/асинхронний приймач USART;

− послідовний синхронний інтерфейс SPI, який використовується також для програмування Flash-пам'яті програм;

− послідовний двопровідний інтерфейс TWI (аналог I2C)

− 32 програмовані лінії введення / виводу з рівнями ТТЛ; на ці лінії виведена також підтримка периферійних функцій;

− напруга живлення - 2.7 ... 5.5 В.

На рис. 8 показано зовнішній вигляд мікроконтролера ATmega8-16PU у виконанні корпусу PDIP.

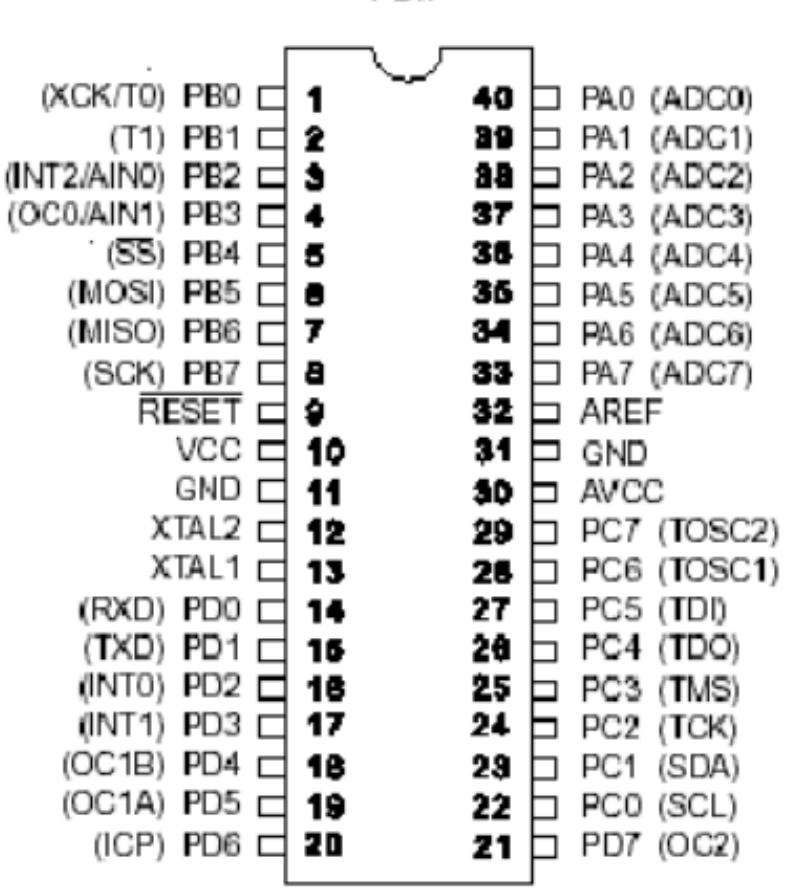

Рисунок 2.8 - Зовнішній вигляд мікроконтролера ATmega8-16PU

PDIP

| Позначення                          | Номер          | Опис                                                                                                    |  |  |  |
|-------------------------------------|----------------|----------------------------------------------------------------------------------------------------|--|--|--|
|                                     | виводу         |                                                                                                    |  |  |  |
| <b>XTAL1</b>                        | 13             | Вхід тактового генератора                                                                                   |  |  |  |
| XTAL2                               | 12             | Вихід тактового генератора                                                                                  |  |  |  |
| <b>RESET</b>                        | 9              | Вхід скидання                                                                                               |  |  |  |
| <b>AREF</b>                         | 32             | Вхід опорного напруги для АЦП                                                                               |  |  |  |
| <b>AGND</b>                         | 31             | Загальний висновок (аналоговий)                                                                             |  |  |  |
| <b>AVCC</b>                         | 30             | Вивід джерела живлення АЦП                                                                                  |  |  |  |
| <b>GND</b>                          | 11             | Загальний вивід                                                                                             |  |  |  |
| <b>VCC</b>                          | 10             | Вивід джерела живлення                                                                                      |  |  |  |
| PA0 (ADC0)<br>$-$ PA7 (ADC7)        | $40 - 33$      | A0 - A7 (Вхід каналу 0-7 АЦП)                                                                               |  |  |  |
| PB0 (T0/XCK)                        | 1              | В0 (Вхід зовнішнього тактового сигналу таймера / лічиль-<br>ника T0 / Вхід / вихід тактового сигналу USART) |  |  |  |
| PB1(T1)                             | $\overline{2}$ | B1 (Вхід зовнішнього тактового сигналу таймера / лічиль-<br>ника Т1)                                        |  |  |  |
| PB <sub>2</sub><br>(AIN0/INT2)      | 3              | В2 (Позитивний вхід компаратора / Зовнішнє переривання)                                                     |  |  |  |
| PB <sub>3</sub><br>(AIN1/OC0)       | $\overline{4}$ | В3 (Негативний вхід компаратора / Вихід таймера / лічиль-<br>ника T0 (режими Compare, PWM))                 |  |  |  |
| $\rm{PB4}$ ( $\rm{\overline{SS}}$ ) | 5              | В4 (Вибір Slave-пристрої на шині SPI)                                                                       |  |  |  |
| PB5 (MOSI)                          | 6              | В5 (Вихід (Master) або вхід (Slave) даних модуля SPI)                                                       |  |  |  |
| PB6 (MISO)                          | 7              | В6 (Вхід (Master) або вихід (Slave) даних модуля SPI)                                                       |  |  |  |
| PB7 (SCK)                           | 8              | В7 (Вихід (Master) або вхід (Slave) тактового сигналу модуля<br>SPI)                                        |  |  |  |
| PC0 (SCL)                           | 22             | C0 (Тактовий сигнал модуля TWI)                                                                             |  |  |  |
| PC1(SDA)                            | 23             | C1 (Лінія даних модуля TWI)                                                                                 |  |  |  |
| PC2 (TCK)                           | 24             | С2 (Тактовий сигнал JTAG)                                                                                   |  |  |  |
| PC3 (TMS)                           | 25             | С3 (Вибір режиму JTAG)                                                                                      |  |  |  |
| PC4 (TDO)                           | 26             | С4 (Вихід даннихJTAG)                                                                                       |  |  |  |
| PC5 (TDI)                           | 27             | C5 (Вхід даннихJTAG)                                                                                        |  |  |  |
| PC6 (TOSC1)                         | 28             | С6 (Вихід для підключення резонатора до таймера / лічиль-<br>ника Т2)                                       |  |  |  |
| PC7 (TOSC2)                         | 29             | С7 (Вхід для підключення резонатора до таймера / лічиль-<br>ника Т2)                                        |  |  |  |
| PD0 (RXD)                           | 14             | D0 (Bxiд USART)                                                                                             |  |  |  |
| PD1 (TXD)                           | 15             | D1 (Вихід USART)                                                                                            |  |  |  |
| PD2 (INTO)                          | 16             | D2 (Вхід зовнішнього переривання)                                                                           |  |  |  |
| PD3 (INT1)                          | 17             | D3 (Вхід зовнішнього переривання)                                                                           |  |  |  |
| $PD4$ (OC1B)                        | 18             | D4 (Вихід В таймера / лічильника T1 (режими Compare,<br>PWM))                                               |  |  |  |
| PD5 (OC1A)                          | 19             | D5 (Вихід А таймера / лічильника T1 (режими Compare,<br>PWM)                                                |  |  |  |

Таблиця 2.1 - Опис виводів мікроконтролера AVR ATmega8-16

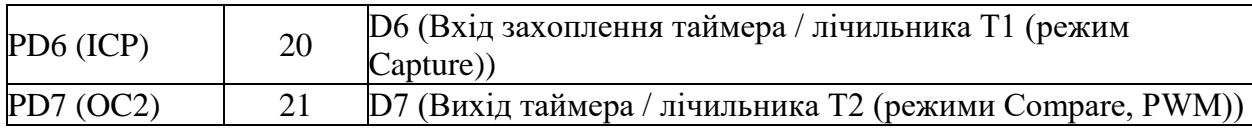

Із зовнішніми колами мікроконтролер взаємодіє через порти введення виведення. Схема порту введення виведення вказана в datasheet.

На рис. 2.9 приведена спрощена схема вхідних кіл мікроконтролера AVR ATmega8-16

.

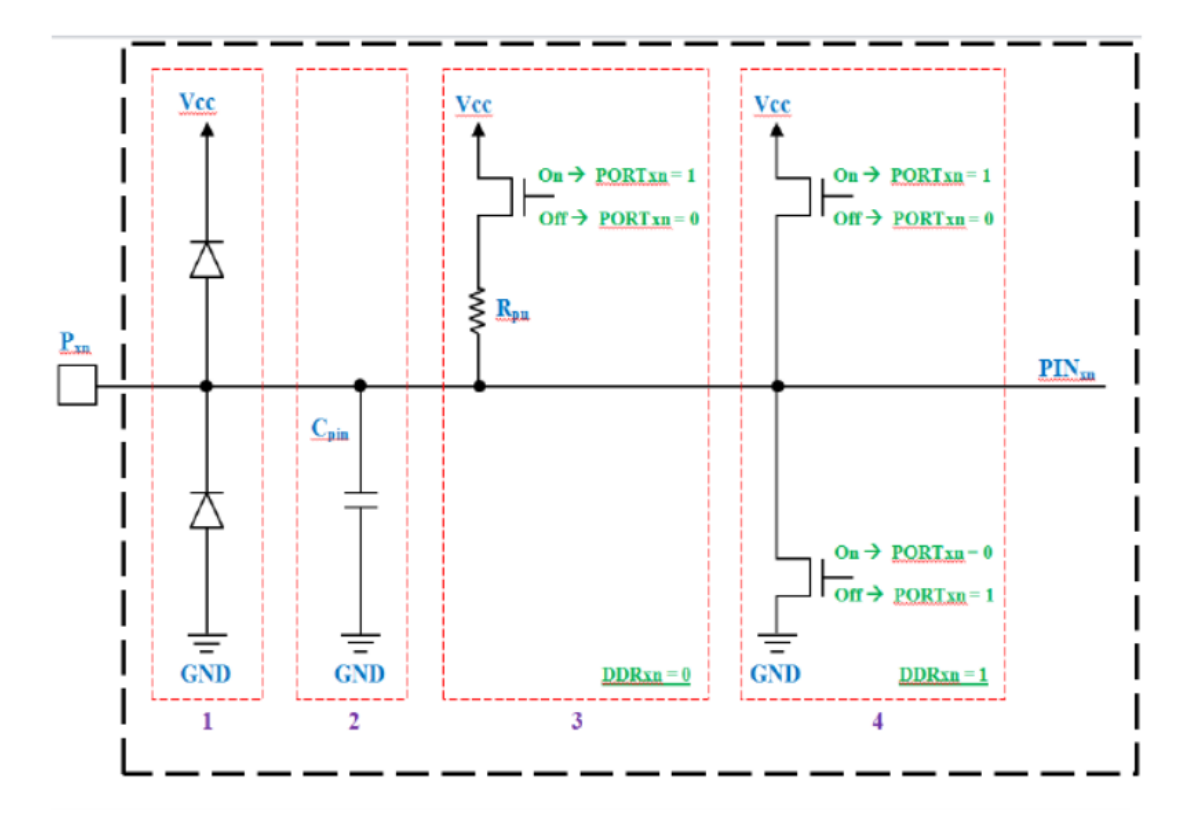

Рисунок 2.9 - Спрощена схема вхідних кіл мікроконтролера AVR ATmega8-16

На вході мікроконтролера стоїть невелика захист з двох діодів (1 на рис.2.9), вони призначені для захисту входів мікроконтролера від короткочасних імпульсів напруги, які перевищують напруга живлення. Якщо напруга буде вище живлення, то верхній діод відкриється і це напруга буде стравлено на шину живлення, де з ним буде вже боротися джерело живлення і його фільтри. Якщо на введення потрапить негативне (нижче нульового рівня) напруга, то воно буде нейтралізовано через нижній діод і погаситься на землю. Втім, діоди там розраховані на малий струм і захист здійснюється тільки від мікроскопічних імпульсів і перешкод. Якщо ж на вивід мікроконтролера подати вольт 6-7 при 5 вольтах живлення, то внутрішні діоди його не врятують.

Конденсатор (2 на рис.2.9) - це паразитна ємність виведення. Хоч вона і уже мала, але присутня. Зазвичай її не враховують, але вона є.

Далі йдуть ключі управління (3 на рис.2.9). Кожен ключ спрацьовує за логікою, яка показана на рисунку. Коли умова виконується - ключ замикається. Кожен порт мікроконтролера AVR (зазвичай мають імена A, B і іноді C або навіть D) має 8 розрядів, кожен з яких прив'язаний до певного виводу мікросхеми корпусу.

Кожен порт має три спеціальні регістра **DDRx**, **PORTx** і **PINx** (де x відповідає букві порту A, B, C або D). Призначення регістрів:

**DDRx** - налаштування розрядів порту x на вхід або вихід.

**PORTx** - управління станом виходів порту x (якщо відповідний розряд налаштований як вихід), або підключенням внутрішнього pull-up резистора (якщо відповідний розряд налаштований як вхід).

**PINx** - читання логічних рівнів розрядів порту x. **PINхn** - це регістр читання. З нього можна тільки читати. У регістрі **PINxn** міститься інформація про реальний стан на поточному логічному рівні на виводах порту. Незалежно від налаштувань порту. Так що, якщо потрібно дізнатися - що на вході – необхідно прочитати відповідний біт регістра *PINxn*.

Причому існує два кордони: межа гарантованого нуля і межа гарантованої одиниці – пороги, за якими можна однозначно чітко визначити поточний логічний рівень. Для п'ятивольтового живлення - це 1.4 і 1.8 вольт відповідно. Тобто при зниженні напруги від максимуму до мінімуму біт в регістрі **PINx** переключиться з 1 на 0 тільки при зниженні напруга нижче 1,4 вольт, а ось коли напруга наростає від мінімуму до максимуму перемикання біта з 0 на 1 буде тільки після досягнення напруги в 1,8 вольта. Тобто виникає гістерезис перемикання з 0 на 1, що виключає хаотичні перемикання під впливом перешкод і наведень, а також виключає помилкове зчитування логічного рівня між

порогами перемикання. При зниженні напруги живлення зрозуміло ці пороги також знижуються.

**DDRxn** - це регістр напрямку порту. Порт в конкретний момент часу може бути або входом або виходом (але для стану бітів **PINxn** це значення не має. Читати з **PINxn** реальне значення можна завжди).

**DDRxy** = 0 - вивід працює як ВХІД. **DDRx**y = 1 - вивід працює на ВИХІД.

**PORTxn** - режим управління станом виведення. Коли налаштовується вивід на вхід, то від **PORTх** залежить тип входу.

Коли вивід налаштований на вихід, то значення відповідного біта в регістрі **PORTx** визначає стан виведення. Якщо **PORTxn** = 1, то на виведення лог.1, якщо **PORTxn** = 0, то на виведення лог.0. Коли вивід налаштований на вхід, то якщо **PORTxn** = 0, то вивід в режимі Hi-Z. Якщо **PORTxn** = 1, то вивід в режимі PullUpс підключається резистором в 100кОм до живлення.

Загальна картина роботи порту показана на рисунках 2.10 - 2.13.

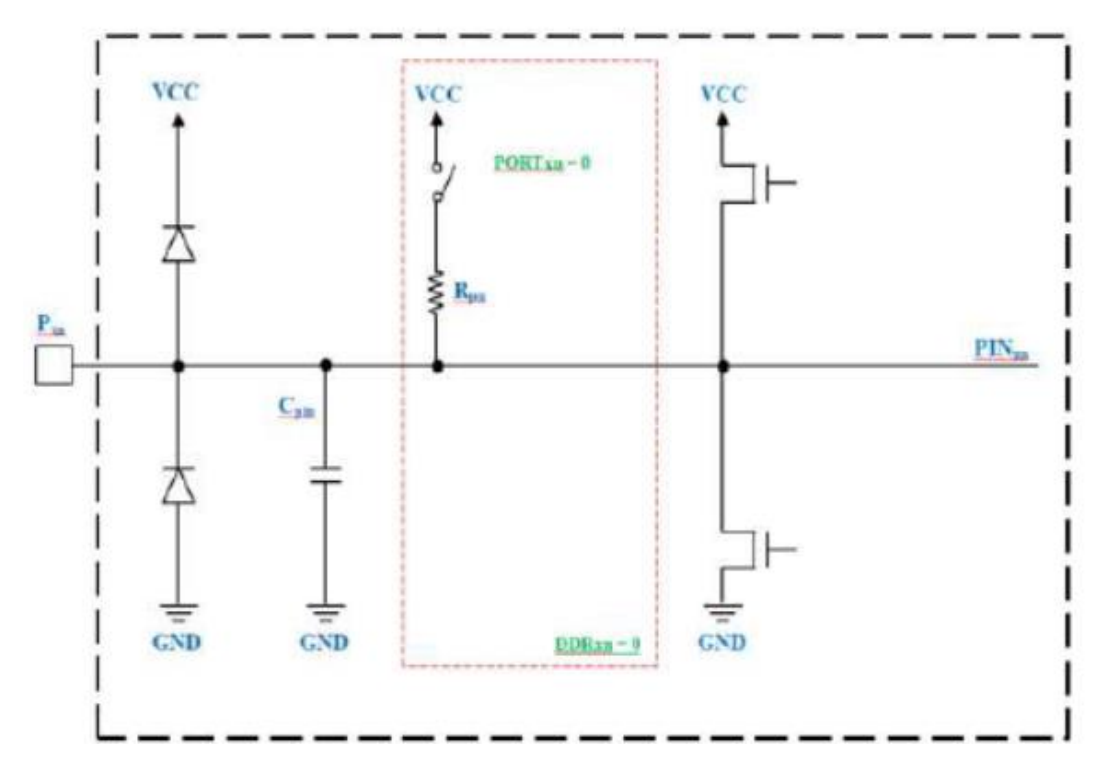

Рисунок 2.10 - **DDRxn** = 0, **PORTxn** = 1 - Режим: **HI-Z** - високоімпедансний вхід

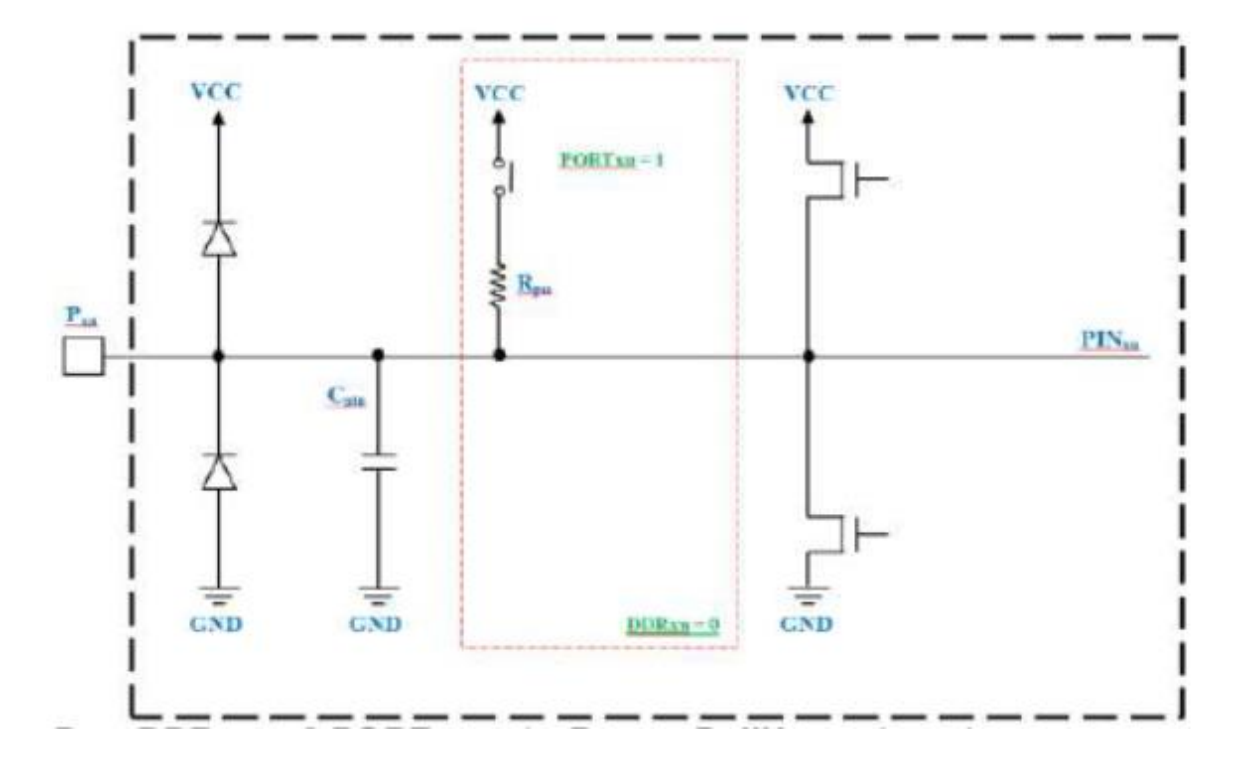

Рисунок 2.11 - **DDRxn** = 0, **PORTxn** = 1 - Режим:**PullUp** - вхід з підтяжкою до логічної 1.

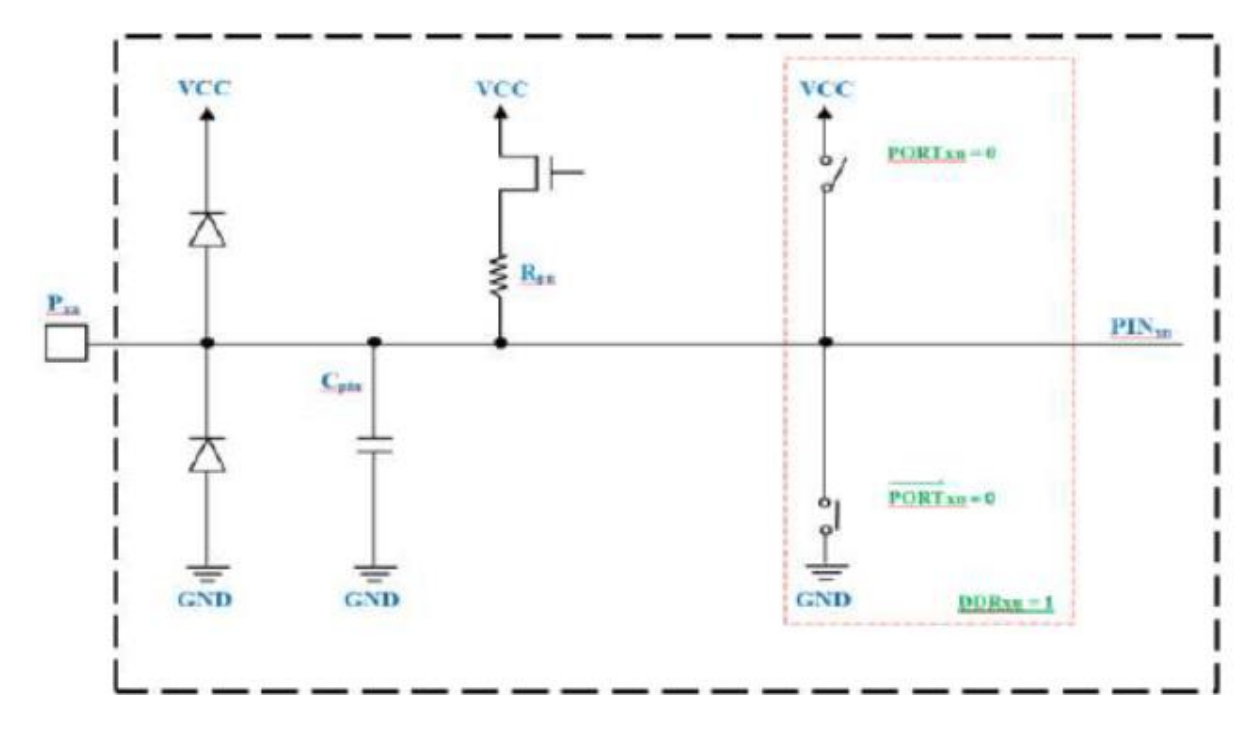

Рисунок 2.12 - **DDRxn** = 1, **PORTxn** = 0 - Режим: **Вихід** - на виході логічний 0. (майже GND)
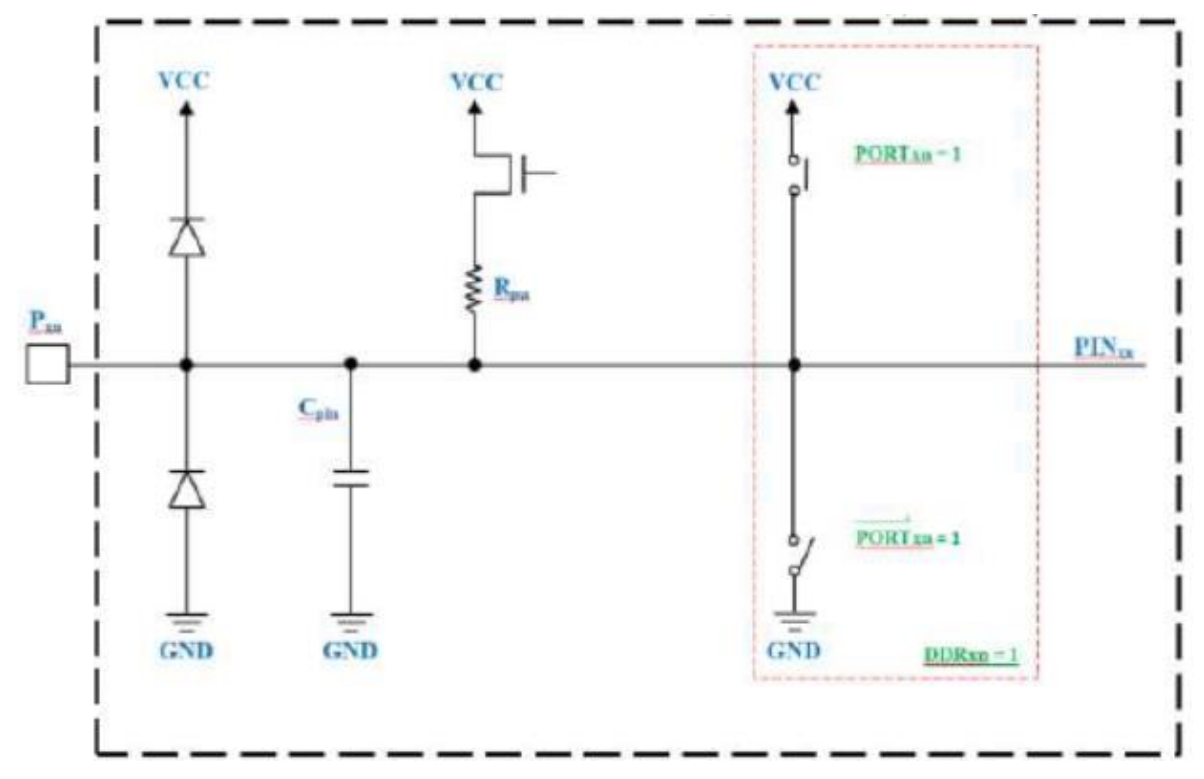

Рисунок2.13-**DDRxn** = 1 **PORTxn** = 1 - Режим: **Вихід** - на виході логічна 1. (майже VCC)

Вхід **Hi-Z** - режим високоімпендансного входу*.* Цей режим включений за замовчуванням. Всі ключі розімкнуті, а опір порту дуже великий. В принципі, в порівнянні з іншими режимами, можна його вважати нескінченністю. Тобто електрично вивід як би взагалі нікуди не підключений і ні на що не впливає. При цьому він постійно зчитує свої статки в регістр **PINn** і можна завжди дізнатися, що є на вході - одиниця або нуль. Цей режим хороший для прослуховування будь-якої шини даних, тому що він не робить на шину ніякого впливу. А що буде якщо вхід «висить в повітрі» (не підключений)? А в цьому випадку напруга буде на ньому «скакати» в залежності від зовнішніх наведень, в основному електромагнітних. Дуже часто на порту в цьому випадку нестабільний синус 50Гц - наводка від мережі 220В, а в регістрі **PINn** буде змінюватися 0 і 1 з частотою близько 50 Гц.

*Вхід PullUp - вхід з підтяжкою*. При **DDRxn** = 0 і **PORTxn** = 1 замикається ключ підтяжки і до лінії підключається резистор в 100кОм, що моментально призводить не підключену нікуди лінію в стан логічної 1. Мета підтяжки очевидна - не допустити хаотичного зміни стану на вході під дією наведень. Але якщо на вході з'явиться логічний нуль (замикання лінії на землю кнопкою або іншим мікроконтролером / мікросхемою), то резистор 100кОм не зможе утримувати напругу на лінії на рівні логічної 1 і на вході буде логічний 0.

*Режим виходу*. Якщо треба видати в порт логічну1, потрібно включити порт на вихід (**DDRxn** = 1) і подати логічну 1 ( **PORTxn** = 1) - при цьому замикається верхній ключ і на виводі з'являється напруга, близька до напруги живлення. А якщо треба логічний 0, то включається порт на вихід (**DDRxn**=1) видається логічний 0 (**PORTxn** = 1) - при цьому відкривається вже нижній вентиль, що дає на виводі близько нуля вольт.

Порти мікроконтролера - це пристрої введення/виводу, що дозволяють мікроконтролеру передавати або приймати дані. Стандартний порт мікроконтролера AVR має вісім розрядів даних, які можуть передаватися або прийматися паралельно. Кожному розряду (або біту) відповідає окремий вивід мікроконтролера. Виводи мікроконтролера також називають пінами. Для позначення портів використовуються латинські літери А, В, С і т. д. Кількість портів введення/виводу варіюється в залежності від моделі мікроконтролера. Будьякий порт мікроконтролера можна конфігурувати як вхід або як вихід. Для того щоб це зробити, слід записати в відповідний порту регістр **DDRx** необхідне значення. Крім того, як вхід або вихід можна конфігурувати окремо будь вивід (пін) порту. У будь-якому випадку, якщо необхідно конфігурувати весь порт, необхідно працювати з регістрами DDRx. DDRx - регістр напрямку передачі даних. Цей регістр визначає, який вивід буде порту входом або виходом. Якщо деякий розряд регістра DDRx містить логічну одиницю, то відповідний вивід порту налаштований як вихід, в іншому випадку - як вхід. Буква x в даному випадку повинна позначати ім'я порту, який працює. Таким чином, для порту A це буде регістр DDRA, для порту B - регістр DDRB і т. д. Використовуючи AVR GCC , записати в необхідний регістр ту чи іншу значення можна одним з таких способів. Для всього порту відразу. DDRD = 0xff; Усі виводи порту D будуть налаштовані як виходи. 0xff - шестнадцятирічне уявлення числа ff, де 0x є префіксом, використовуваним для запису шістнадцяткових чисел. У десятковому поданні це буде число 255, а в двійковому вигляді воно буде виглядати як 11111111. Тобто у всіх бітах регістра DDRD будуть записані логічні одиниці. У AVR GCC для подання двійкових чисел використовується префікс 0b. Таким чином, число 11111111 має представлятися в програмі як 0b11111111. Попередню команду можна записати в більш читабельному вигляді. DDRD = 0b11111111. Хоча такий запис і виглядає більш наочним, при конфігурації портів прийнято використовувати шестнадцятирічне уявлення чисел. Для того щоб настроїти всі виводи порту D як входи, слід записати в усі біти регістра DDRD логічні нулі. DDRD = 0x00. В регістр DDRD можна записати і інші числа. Наприклад: DDRD = 0xb3; 0xb3 - шестнадцятирічне уявлення числа 179. У двійковому вигляді воно буде виглядати як 10110011. Тобто частина виводів порту D буде налаштована як виходи, а частина - як входи. **PD0 - 1 (вихід) PD1 - 1 (вихід ) PD2 - 0 (вхід) PD3 - 0 (вхід) PD4 - 1 (вихід) PD5 - 1 (вихід) PD6 - 0 (вхід) PD7 - 1 (вихід).**

Кожен біт регістрів DDRx може бути встановлений окремо. Наприклад, щоб настроїти окремо вивід PD2 як вихід, нам необхідно в відповідний біт регістра DDRD записати 1. Для цього застосовують наступну конструкцію. **DDRD**  $= 1 \ll 2$ ;  $1 \ll 2$  - здійснює зрушення одинички вліво на 2 біти, тобто справа додаються два нульових біта і виходить 100, а знак "|", що стоїть перед знаком присвоювання "=", здійснює операцію по бітного логічного складання. При логічному складення  $0 + 0 = 0$ ,  $0 + 1 = 1$ ,  $1 + 1 = 1$ . Операцію логічного додавання по-іншому називають операцією **АБО** (англійська назва OR). Таким чином, до бітам, що зберігаються в регістрі DDRD, додається двоічне 100, представлене в 8-бітному регістрі мікроконтролера як 00000100, і результат записується назад в регістр DDRD (рис. 2.14).

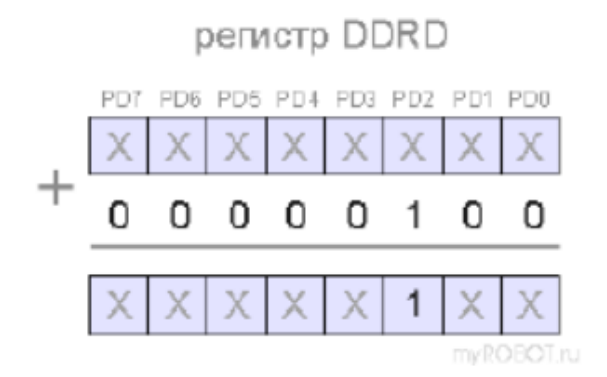

Рисунок 2.14 – Результати операції додавання

Щоб настроїти окремо вивід PD2 як вхід, необхідно в відповідний біт регістра DDRD записати 0. Для цього застосовують наступну конструкцію. DDRD  $\& = -(1 \le 2)$ ; В даному випадку результат зсуву одиниці на дві позиції вліво інвертується за допомогою операції побітного инвертирования, що позначається значком "  $\sim$  ". При інверсії ми отримуємо замість нулів одиниці, а замість одиничок - нулі. Ця логічна операція інакше називається операцією НЕ (англійська назва NOT). Таким чином, при побітному інвертуванні 00000100 отримуємо 11111011. Число, яке за допомогою операції побітного логічного множення & множиться на число, яке зберігається в регістрі DDRD, і результат записується в регістр DDRD. При логічному множенні  $0 * 0 = 0, 0 * 1 = 0$ ,  $1 * 1 = 1$ . Операцію логічного множення інакше називають операцією I (англійська назва AND). Тобто зрушена вліво на дві позиції одиничка перетворюється при інвертуванні в нуль і множиться на відповідний біт, що зберігається в регістрі DDRD. При множенні на нуль ми отримуємо нуль. Таким чином, біт PD2 стає рівним нулю (рис. 2,15).

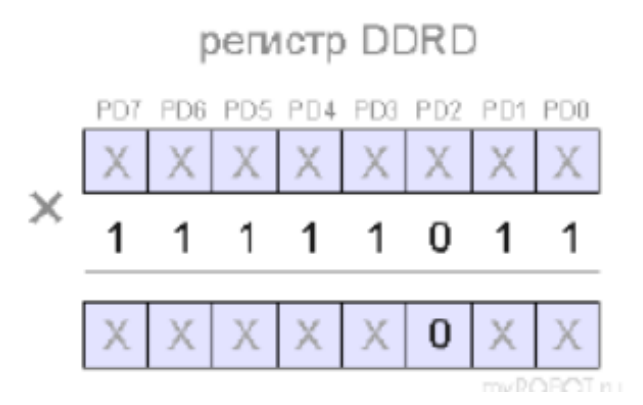

Рисунок 2.15 – Результати операції інвертування

Крім логічних операцій І, АБО, НЕ існує також операція "виключає АБО" (англійська назва XOR). Вона позначається значком ^. При виключає АБО значення біта, до якого "додається" одиничка, змінюється на протилежне. Наприклад, 110011 ^ 11010 =101001.

Слід додати, що робота з числами в 8-бітному мікроконтролері проходить з використанням 8-бітних регістрів. Перед обчисленнями аргумент поміщається в один із спеціальних регістрів, з якими безпосередньо може працювати арифметико-логічний пристрій (АЛП). Наприклад, перед виконанням команди DDRD  $\& = \sim (1 \ll 2)$  аргумент поміщається в допоміжний регістр мікроконтролера. Вміст такого регістра буде виглядати як 11111011 .

Після цього здійснюється операція побітного множення, що дає в другому бите регістру DDRD значення 0 .

Після того як напрямок передачі даних у порту налаштований, можна привласнити порту значення, яке буде зберігатися у відповідному регістрі **PORTx .**

PORTx - регістр порту, де x позначає ім'я порту. Якщо вивід сконфигурирований як вихід то одиничка у відповідному бите регістру PORTx формує на виведення сигнал високого рівня, а нуль - сигнал низького рівня. Якщо ж вивід налаштований як вхід, то одиничка у відповідному бите регістру PORTx підключає до вивода внутрішній підтягаючий pull-up резистор, який забезпечує високий рівень на вході при відсутності зовнішнього сигналу. Встановити "1" на всіх виводах порту D можна наступним чином. **PORTD = 0xff**; А встановити "0" на всіх виводах порту D можна наступним чином. **PORTD = 0x00**; до кожного біту регістрів PORTx можна звертатися і окремо так само, як у випадку з регістрами DDRx. наприклад, команда **PORTD | = 1 << 3**; встановить "1" (сигнал високого рівня) на виведення PD3. команда **PORTD & = ~ (1 << 4)**; встановить "0" (сигнал низького рівня) на виведення PD4. В **AVR GCC** зрушення можна здійснювати і за допомогою функції **\_BV** () , яка виконує порозрядному зрушення і вставляє результат в компільований код. у разі використання функції \_BV () дві попередні команди будуть виглядати наступним чином.

**PORTD | = \_BV (PD3);** // встановити "1" на лінії 3 порту D **PORTD**  $\& = \sim \_BV$  **(PD4);** // встановити "0" на лінії 4 порту D

### **ТРЕТІЙ РОЗДІЛ**

# **РОЗРОБКА СХЕМИ ТАЙМЕР РЕГУЛЯТОРА ТЕМПЕРАТУРИ НА БАЗІ AVR МІКРОКОНТРОЛЕРА**

#### **3.1 Розробка структурної схеми таймер регулятора температури**

 Таймер реального часу (Read-time Timer - RTT) заснований на 32-бітному лічильнику, використовуваному для підрахунку числа минулих секунд. Таймер періодично формує сигнал переривання, також переривання формуються від вбудованого будильника (Alarm).

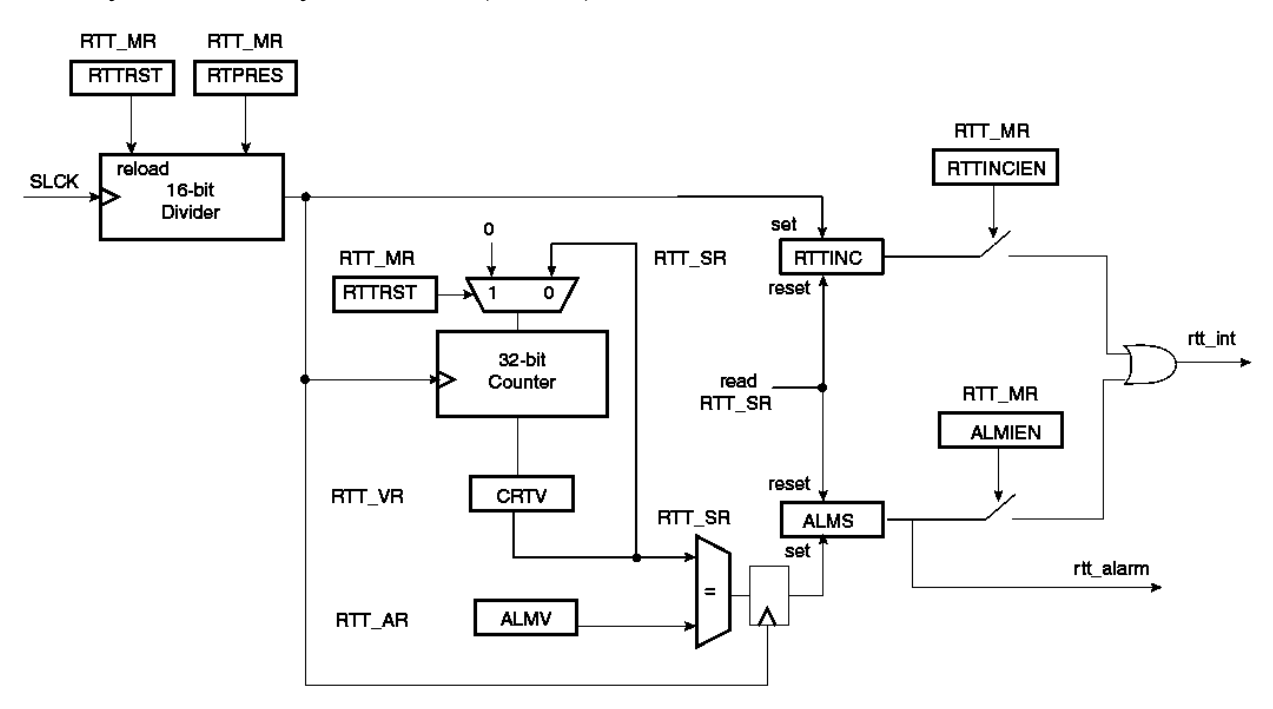

Таймер реального часу призначений для підрахунку числа минулих секунд. В таймер вбудований 32-бітний лічильник, тактируемого через 16-бітний переддільник від низькочастотного генератора (Slow Clock). Коефіцієнт розподілу предделителя визначається в поле RTPRES регістра режиму таймера реального часу (RTT\_MR).

При записи в регістр RTPRES значення 0x00008000 викличе формування сигналу на виході предделителя з частотою 1 Гц (при Тактирование самого переддільник від низькочастотного генератора з кварцом 32768 Гц). У цьому випадку сам 32-бітний лічильник буде вважати безпосередньо час в секундах (232 секунд) і тому буде переповнюватися приблизно через 136 років.

#### **3.2 Розробка принципової схеми таймер регулятора температури**

Принципова схема таймер регулятора температури зображена на рисунку 3.2. Згідно до цієї схеми основними елементами таймера є вузол живлення, датчик температури, мікроконтролер, індикатор та реле.

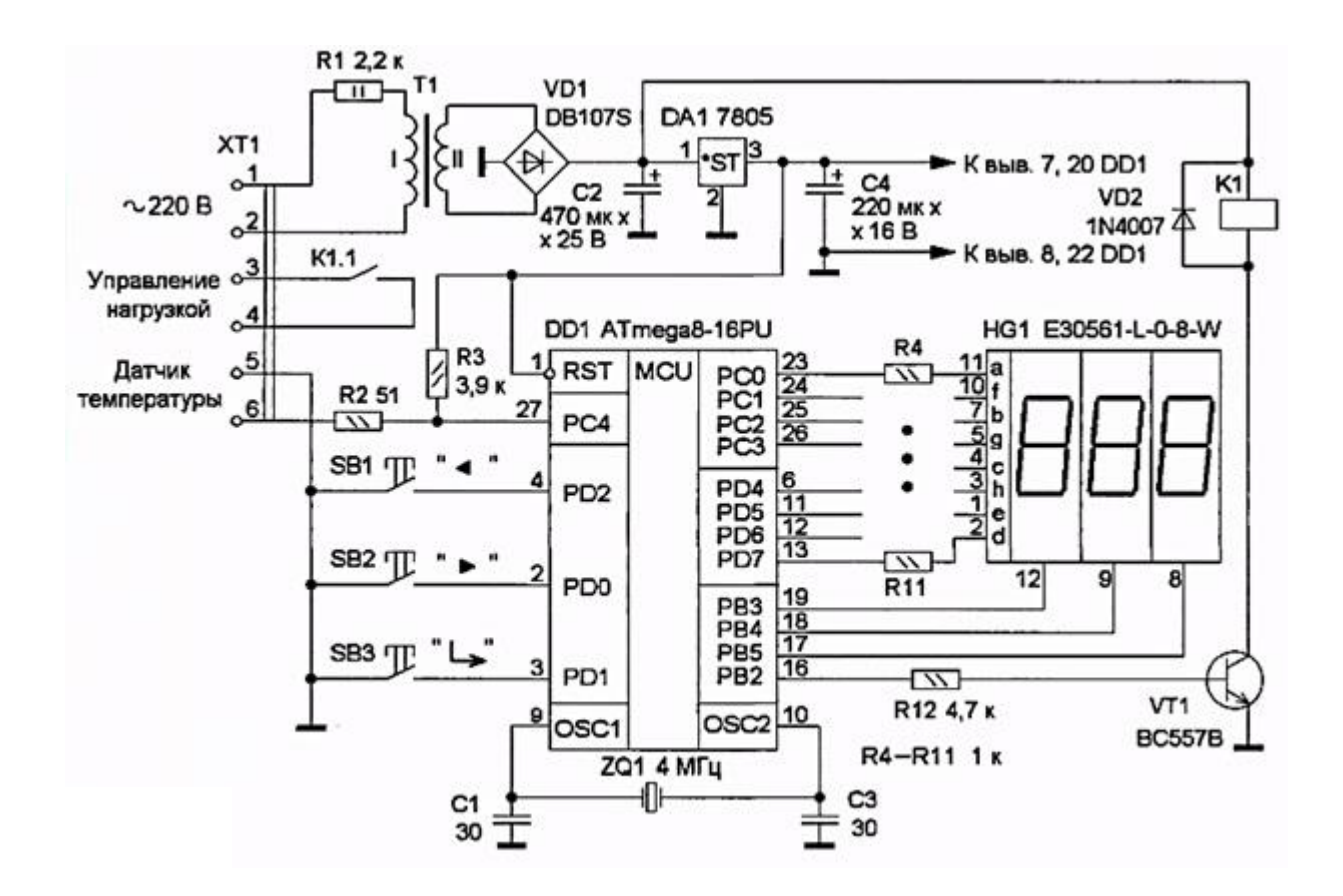

Рисунок 3.2 - Принципова схема таймер регулятора температури

Всі основні функції покладені на мікроконтролер DD1, управління режимами і введення даних здійснюють за допомогою кнопок SB1-SB3, а інформація виводиться на трьох розрядний світлодіодний індикатор HG1. Живлення здійснюється від мережі, яку підключають до затискачів 1 і 2 колодки ХТ1. На трансформаторі Т1, діодному мосту VD1, стабілізаторі DA1 і згладжують конденсаторах С2 і С4 зібраний вузол живлення. Резистор R1 підвищує надійність роботи пристрою при підвищеному мережевому напрузі. Але при бажанні його можна виключити, встановивши на платі замість нього дротяну перемичку.

Включення або відключення живлення навантаження здійснюється за допомогою реле К1, контакти якого К1.1 нормально розімкнуті і приєднані до затискачів 3 і 4.. колодки ХТ1. Датчик температури DS18B20 підключають до затискачів 5 і 6. Застосована двох дротова схема підключення датчика: до затиску 6 приєднаний висновок 2, до затиску 5 - висновки 1 і 3. Для виведення інформації на індикатор HG1 використана динамічна індикація з періодом відновлення символів близько 20 мс.

Управління роботою і установку параметрів здійснюють за допомогою трьох кнопок SB1 "<" (зменшення), SB2 ">" (збільшення) і SB3 " " (введення). Залежно від попередньої установки пристрій може виконувати функції універсального терморегулятора або бути в ролі таймера. Для вибору функціонального призначення необхідно натиснути на кнопку SB3 і, утримуючи її, подати напругу живлення.

На індикаторі HG1 з'явиться номер поточної установки (рис. 3.3).

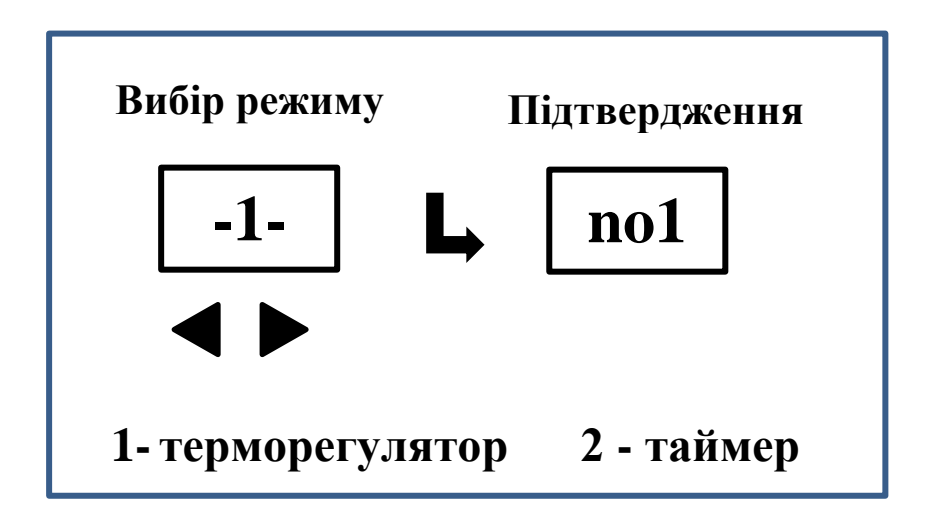

Рисунок 3.3 – Приклад показання на індикаторі HG1

Кнопками SB1 і SB2 встановлюють режим роботи: 1 - універсальний терморегулятор (за умовчанням установлюється), 2 - таймер. Для підтвердження слід натиснути на кнопку SB3. Зміни вступлять в силу після наступного включення.

При пристрій використовується як терморегулятора датчик температури розташовують в місці, де необхідно підтримувати задану температуру.

Після підключення приладу до мережі на індикаторі "пробігає" тестова напис HELLO - терморегулятор готовий до роботи. У робочому режимі на індикаторі HG1 постійно відображається поточне значення температури. Про те, що навантаження в даний момент включена, свідчить миготлива точка в молодшому розряді.

Установку температури виробляють кнопками SB1 і SB2, за замовчуванням вона складає 30° С. У момент натискання на будь-яку з цих кнопок на індикаторі HG1 з'являється миготливе значення встановлюється температури, а після закінчення 5 секунд після останнього натискання терморегулятор повертається в робочий режим. Всі введені дані зберігаються в незалежній пам' яті мікроконтролера. При натисканні та утриманні кнопок SB1 і SB2 обраний параметр змінюється швидше. Залежно від тривалості натискання послідовно перемикаються три його швидкості зміни.

Щоб додати більше налаштувань терморегулятора необхідно увійти в меню. Для цього слід натиснути на кнопку SB3. Зміна налаштувань проводять відповідно до рис. 3.4. Через 5 секунд після останнього натискання будь-якої кнопки пристрій переходить в робочий режим, а всі налаштування зберігаються в незалежній пам'яті. Нижче наведено опис доступних параметрів.

**ГГР - гістерезис.** Параметр, в якому задається різниця температур включення і відключення навантаження. Встановлена кількість підсумовується із заданою установкою температури для включення і віднімається для виключення. Якщо, наприклад, задана температура  $30.0 \degree$  C, а ГГР - 4.5, то в режимі нагрівання відключення навантаження відбудеться при температурі  $30,0 + 4,5$  $= 34,5 \degree C$ , а включення - при 30,0 - 4,5 = 25,5 ° С. Якщо терморегулятор працює

в режимі охолодження, відключення відбудеться при температурі 25,5 ° С, а включення - при 34,5 ° С. Якщо встановити ГГР рівним 0, на індикаторі відобразиться. Прилад буде працювати як звичайний термометр, на індикаторі відобразиться поточна температура, а навантаження буде весь час відключена. За умовчанням встановлено значення ГГР, рівне 3,0.

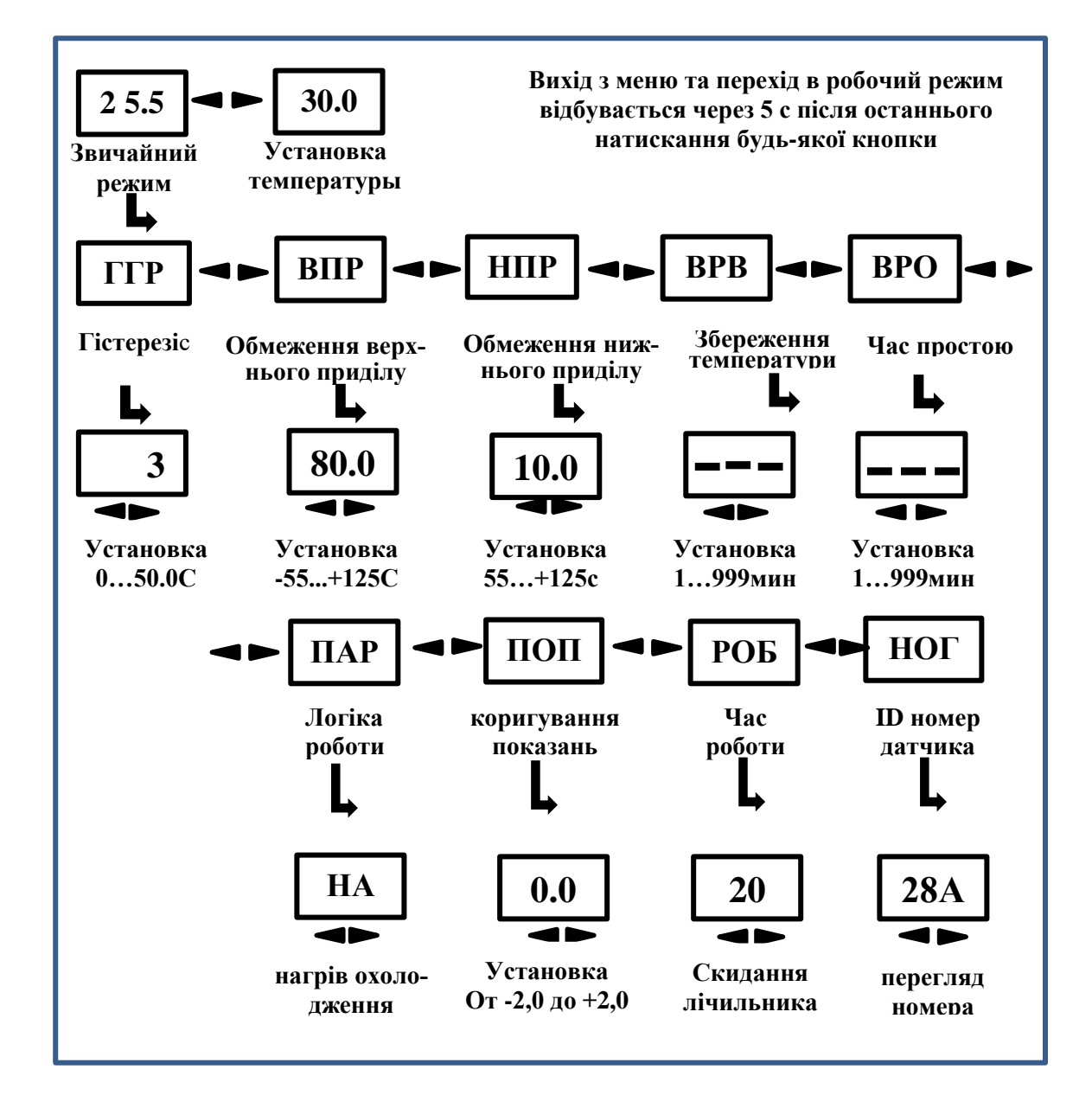

Рисунок 3.4 – Приклад показання на індикаторі HG1

**ВПР** - верхня межа температури. Цей параметр визначає максимально можливе значення встановлюється температури. У разі перевищення цієї межі, незалежно від інших установок, навантаження буде відключена. За замовчуванням в ВВР задано значення 80,0.

**НПР** - нижня межа температури. Цей параметр визначає мінімально можливе значення встановлюється температури. У разі зниження температури нижче НПР, незалежно від інших налаштувань, навантаження також буде відключена. Значення НПР завжди менше або дорівнює ВВР. За замовчуванням в НПР задано значення 10,0.

**ВРВ** - тривалість часу включення (в хвилинах). Цей параметр задає часовий інтервал, протягом якого підтримується задана температура. По його закінченні навантаження буде відключене.

**Закінчення встановленого часового інтервалу** - постійно світиться точка в молодшому розряді індикатора. Повторний запуск таймера виробляють натисненням на кнопку SB3. Якщо ВРВ встановлено рівним 0, на індикатор виводиться зображення "---", а таймер в роботі терморегулятора не бере. За замовчуванням таймер відключений. ВРО - тривалість часу відключення. Параметр задає часовий інтервал (у хвилинах), протягом якого пристрій знаходиться у вимкненому стані, призначений для використання спільно з параметром ВРВ. Після закінчення встановленого інтервалу часу пристрій повертається до функції підтримки температури. Якщо, наприклад, встановити значення ВРВ 90, а ВРО 60, терморегулятор буде циклічно підтримувати температуру протягом 90 хв, а потім відключатися на 60 хв і знову включатися на 90 хв і т. Д. Якщо ВРО дорівнює 0, на індикаторі виводиться зображення " --- ", а таймер в роботі терморегулятора не бере. За замовчуванням ВРО має нульове значення. (Таймер відключений)

**ПАР** - параметри роботи. Значення ПАР визначає режим роботи терморегулятора: нагрівання або охолодження. При роботі спільно з нагрівачем в ПАР необхідно встановити НА, при роботі разом з охолоджувачем - ОС. За замовчуванням в ПАР задано значення НА (робота з нагрівачем).

**ПОП** - поправка показань. Цей параметр дозволяє проводити коригування показань термометра і в разі необхідності добитися (по зразковому термометру) похибки вимірювання менше 0,1 ° С. Значення ПОП додається до поточних показаннями температури. Зазвичай в коригуванні показань немає необхідності, оскільки датчик температури DS18B20 має заводське калібрування і дуже високу точність вимірювання. За замовчуванням ПОП має значення 0,0 (коригування відсутній).

**РАБ** - час роботи нагрівача (або охолоджувача). В цьому режимі виводиться час (в годинах), протягом якого навантаження була включена. Це дозволяє оцінити витрата електроенергії. Наприклад, якщо місячні свідчення РАБ рівні 250, а потужність нагрівального елементу - 0,5 кВт, витрата електроенергії составляет125кВт-ч.

**НІГ** - ідентифікаційний номер (ID-код) датчика температури. Виводиться 64-розрядний ідентифікаційний номер датчика DS18B20, представлений в шістнадцятковому форматі. Наприклад, 28А2С86801000017. (Остання цифра відзначена десятковою крапкою). Перегляд номера проводиться натисненням на кнопки SB1, SB2 і може знадобитися для визначення, який з датчиків підключений. Якщо зв'язок з датчиком порушена або з яких-небудь причин код рахувати не вдалося, на індикатор буде виведено повідомлення Error (помилка).

Пристрій автоматично визначає наявність і справність датчика температури. При обриві ланцюга або відсутності датчика на індикаторі з'явиться напис HI, а при короткому замиканні або неправильному підключенні - Lo. При будь-якій несправності навантаження автоматично відключається. Провід, що з'єднує датчик з пристроєм, повинен мати переріз не менше 0,5 мм 2, а довжину - не більше 10 м. Інформація зчитується з датчика температури з періодом 1 с і порівнюється з попереднім значенням. Якщо швидкість зростання температури перевищує 30 ° С / с або швидкість падіння температури перевищує 20 ° С / с, ситуація інтерпретується як аварійна і навантаження відключається.

Для перегляду та зміни установок при роботі в режимі таймера необхідно увійти в меню. Для цього слід натиснути на кнопку SB3. Установку проводять відповідно до рис. 3.2.

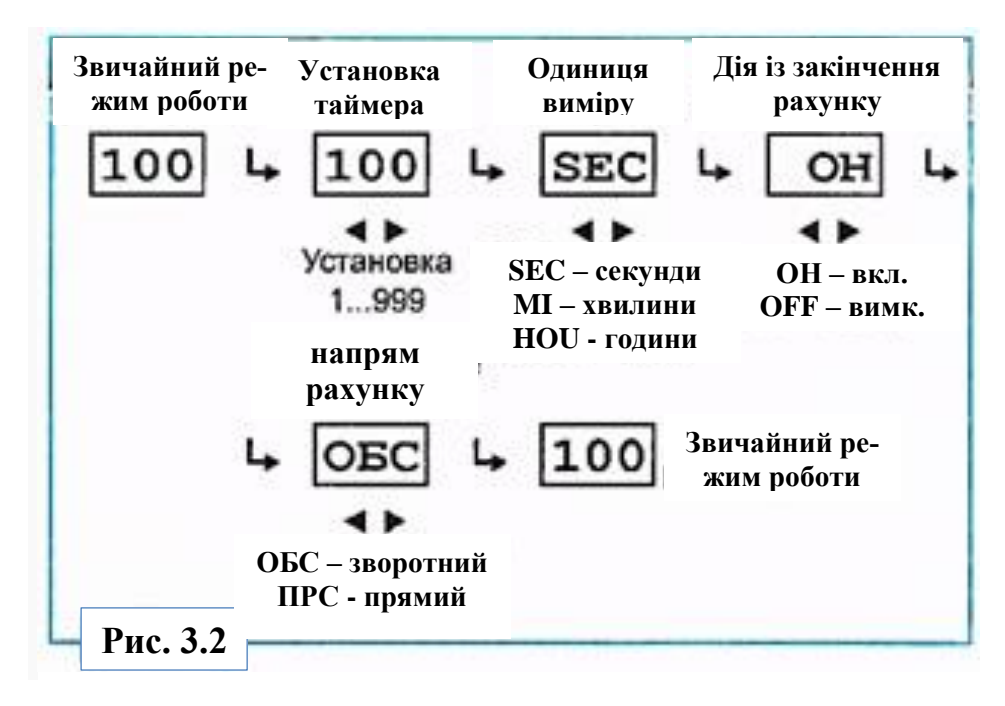

Рисунок 3.5 – Приклад показання на індикаторі HG1

Через 5 секунд після останнього натискання на будь-яку кнопку пристрій переходить в робочий режим, а всі налаштування зберігаються в незалежній пам'яті. Після входу в меню з'являється поточна установка таймера (індикатор блимає). Кнопками SB1 і SB2 встановлюють часовий інтервал в межах 000 ... 999 (за замовчуванням задано 100). Якщо встановити 000, таймер блокується, а в робочому режимі на індикаторі буде повідомлення "-".

Після установки цифрового значення натискають на кнопку SB3, і потім можна

задати одиниці виміру часу. Це можуть бути секунди SEC (за замовчуванням), хвилини Ml або годинник HOU.

Далі встановлюють режим роботи таймера. При виборі ОН, після закінчення встановленого часового інтервалу, навантаження буде підключена, вибір OFF означає, що навантаження буде відключена. Вибір напрямку рахунку таймера -зворотний при виборі ОБС (за умовчанням установлюється) і прямий при виборі - ПРС. Під час роботи таймера на індикаторі відображається час. Запуск таймера здійснюють натисканням на кнопку SB2. Якщо поставлене пряме рахунок, покази змінюються від нуля до максимального значення, наприклад, 0, 1, 2 ... і т. Д., А якщо зворотний - від максимального значення до нуля, наприклад, 100, 99, 98 ... і т. д.

Зупинку таймера виробляють кнопкою SB1. При повторному натисканні на неї він перейде в початковий стан. Якщо обрана установка на включення, після закінчення встановленого інтервалу навантаження буде підключена і на індикаторі з'явиться повідомлення ОН, а якщо установка на вимикання - OFF і навантаження відключена. Про поточний стан навантаження можна судити по десятковій крапці в молодшому розряді індикатора. Вона світить - навантаження включена, погашена - відключена. У разі установки хвилин або годин точка кожну секунду короткочасно спалахує, якщо навантаження відключена, і короткочасно гасне, якщо включена.

Для підвищення надійності роботи в пристрої застосований ряд програмних прийомів. В першу чергу, це стосується роботи з EEPROM мікроконтролера. Кожен параметр в незалежній пам'яті продубльований в чотирьох осередках. Читання і запис проводяться по послідовно. Після кожного читання вміст чотирьох осередків порівнюється між собою. Якщо в одній або двох з них воно відрізняється від інших, єдине значення всіх осередків блоку відновлюється за тими, в яких воно ідентичне.

## **ЧЕТВЕРТИЙ РОЗДІЛ**

### **РОЗРОБКА ПРОГРАМИ МІКРОКОТРОЛЕРА ТАЙМЕР РЕГУЛЯТОРА**

### **4.1 Розробка алгоритму програми**

На основі спроектованої принципової схеми і поставленого завдання розробимо алгоритм роботи таймера, який показаний на рис. 4.1.

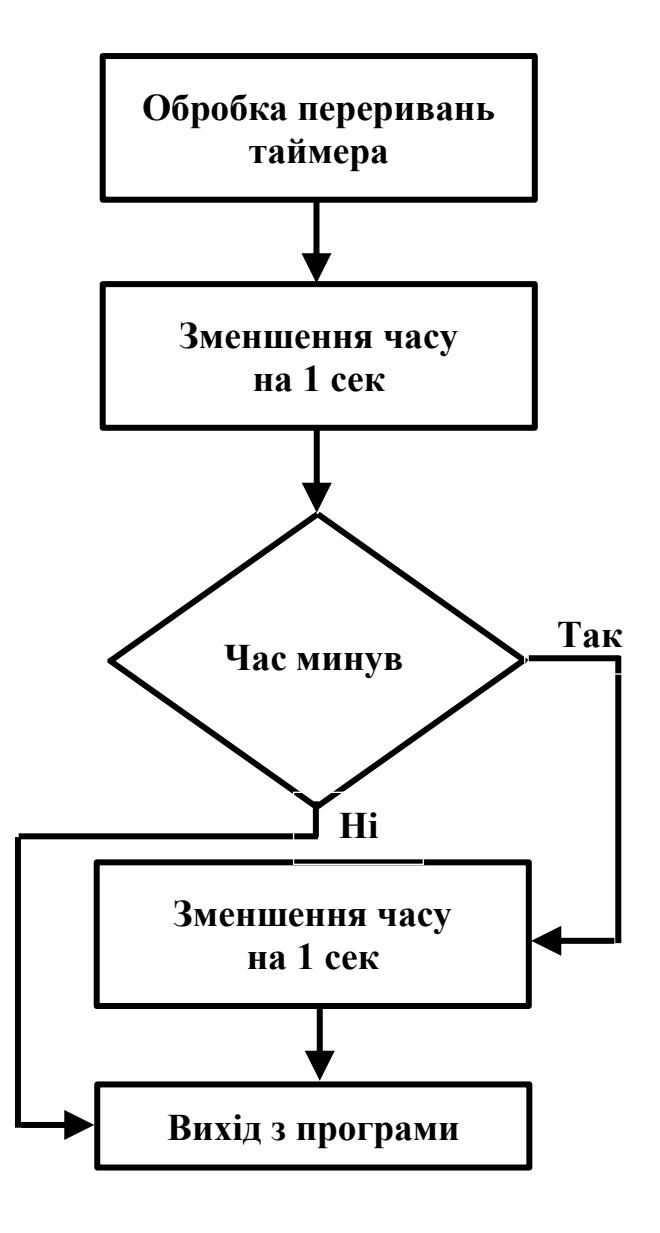

Рисунок 4.1 - Алгоритм роботи таймера

При включенні пристрою необхідно вибрати режим роботи таймера. Це здійснюється за допомогою трьох кнопок: SB4 "◀" (зменшення); SB3 "▶" (збільшення) і SB2 "SET" (установка).

Залежно від попередньої установки пристрій може виконувати функції зворотного відліку. Для початку відліку необхідно натиснути на кнопку SB2 "SET" (установка). На індикаторі з'явиться поточний час. Кнопками: SB4 "◄" (зменшення) і SB3 "►" (збільшення) встановлюють потрібний час для зворотного відліку. Для скидання встановленого часу слід натиснути на кнопку SB5.

Для того щоб ідентифікувати запинку таймера, в схемі був підключений звуковий випромінювач. Далі представлений алгоритм підпрограми для включення звукового випромінювача. Час таймера зменшується на 1 секунду.

Алгоритм установки часу відліку по перериванню INTO0 зображений на рисунку 4.2 Ця функція управляється кнопкою «SET».

Алгоритм установки часу відліку по перериванню INTO 0 зображений на рисунку 4.3. Ця функція управляється кнопкою «SET».

Підпрограма індикації виділяє із заданого часу одиниці і десятки секунд і за допомогою непрямої адресації управляє семи сегментними індикаторами. Алгоритм індикації зображений на рис. 4.4. У програмі також застосовані тимчасові затримки, що формуються без використання таймерів.

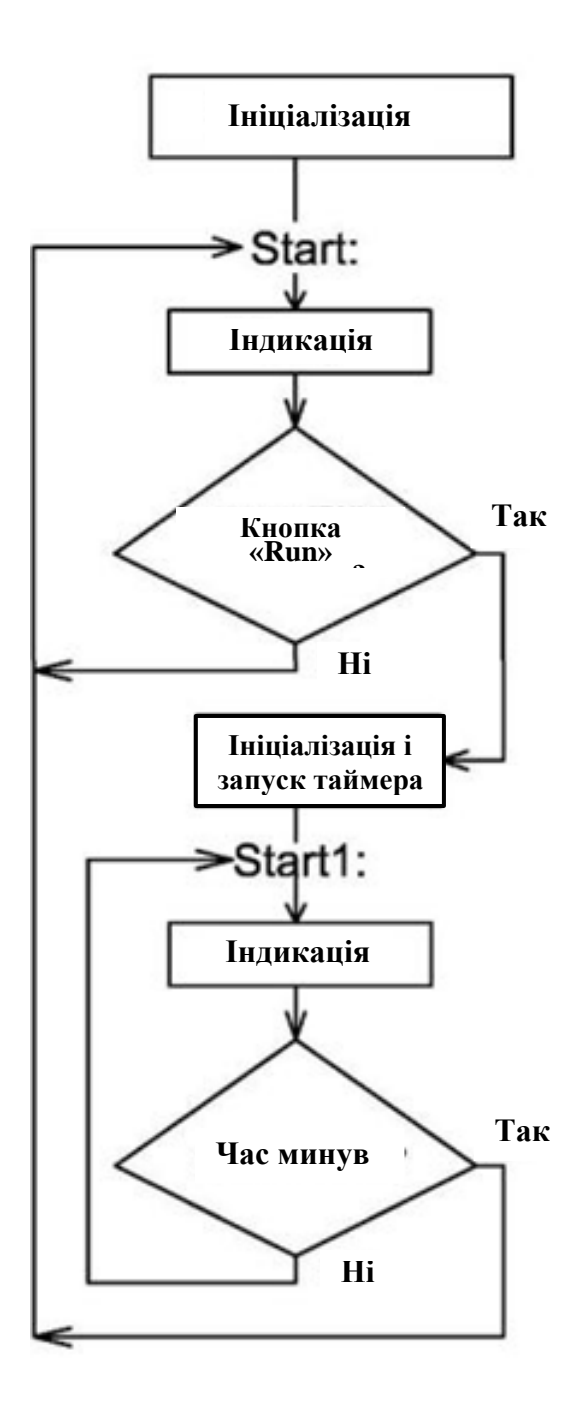

Рисунок 4.2 - Алгоритм установки часу відліку по перериванню INTO0

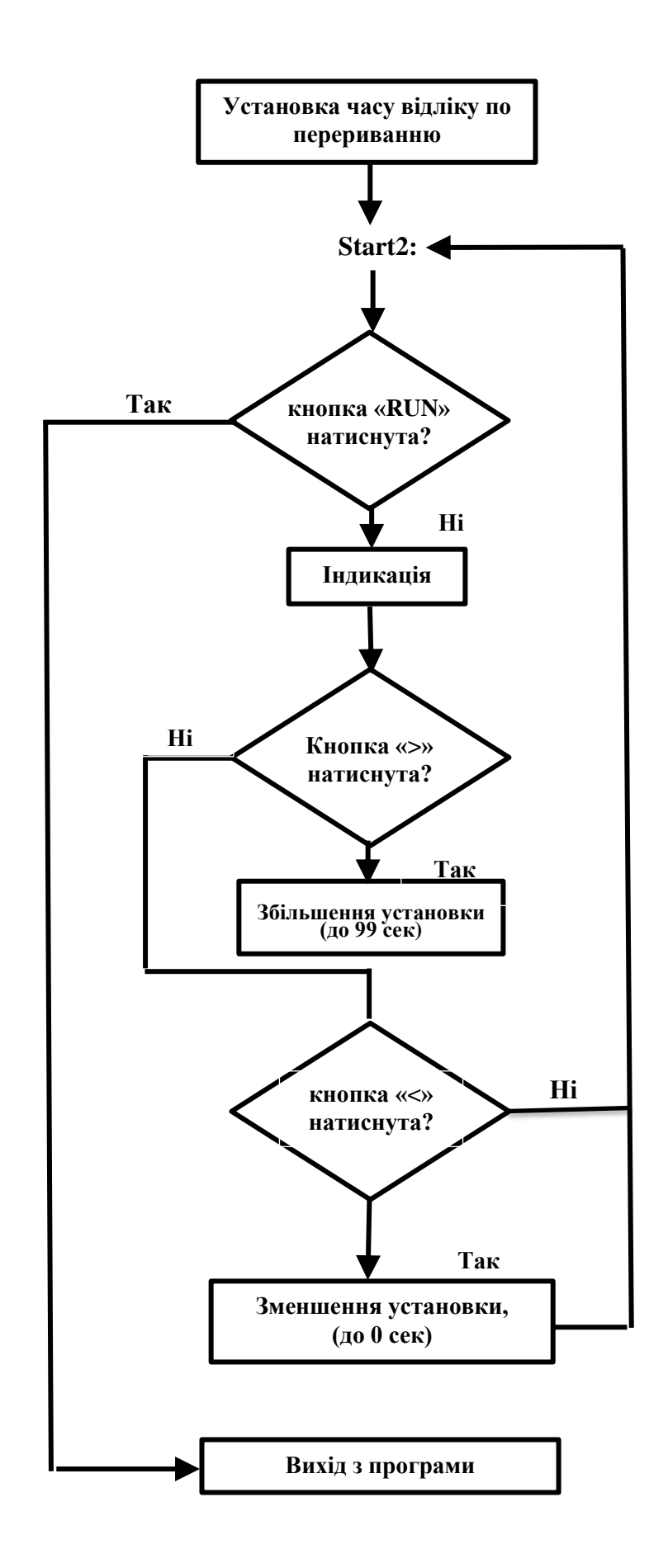

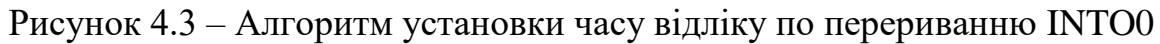

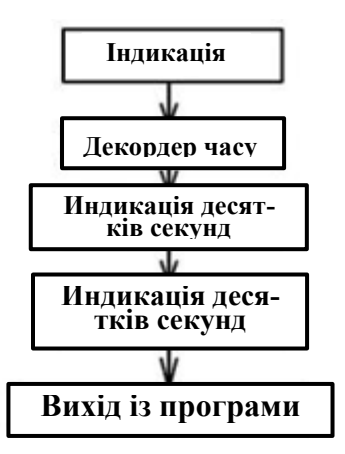

Рисунок 4.4 – алгоритм індикації

#### **4.2 Написання програми на мові асемблера**

Наступним етапом після розробки алгоритму є написання програми на мові асемблера. Текст програми відповідно до системи команд мікроконтролера ATtiny2313 може бути набраний в будь-якому текстовому редакторі, або безпосередньо у вікні редактора відладчика.

Програма складається з основної частини, і підпрограм установки часу по зовнішньому перериванню - INT0, обробки переривань таймера1 за випадковим збігом в каналі А і індикації. Таймер періодично після досягнення 1 секунду обнуляється і починає рахунок спочатку. Зупинка таймера відбувається після закінчення встановленого часу.

Підпрограма індикації виділяє із заданого часу одиниці і десятки секунд і за допомогою непрямої адресації управляє семи сегментними індикаторами.

У програмі також застосовані тимчасові затримки, що формуються без використання таймерів. Символом крапки з комою на початку рядка починаються коментарі.

Зупинимося на деяких моментах програми. Якщо тактова частота контролера - 4МГц, то для отримання інтервалу 1 сек таймером необхідно зробити 4000000 відліків. При коефіцієнті подільника 1/64 кількість відліків таймера складе 4000000/64 = 62500. З урахуванням того, що 16-розрядний таймер може вважати від 0 до 65536, в OCR1A\_ запишемо 62500.

Для формування затримки 1 секунди без таймера при тактовій частоті 4 МГц необхідно 4000000/5 (5 коеф., Що залежить від величини затримки і тактової частоти), отримуємо 800000. Переводимо це число в шістнадцяткову систему - 0хС3500. Записуємо це число, використовуючи парну кількість розрядів (додаємо нульовий старший розряд, якщо кількість розрядів непарне), і потім ділимо його на групи по два розряду: 0х00, 0х35,0х0С. Далі слід завантаження цих чисел в регістри Delay.

Зазвичай коди семи сегментний індикатора поміщають в пам'ять програм і витягають за допомогою команди lmp, але в даному випадку з метою спрощення програми для зберігання кодів використовуються регістри r 0 ... r9.

На початку програми за допомогою директиви асемблера #INCLUDE ATtiny2313.INC "підключається файл визначення адрес регістрів введення / виводу. Це робиться для того, щоб задати відповідність стандартних символічних імен регістрів реальним адресами.

Далі за допомогою деректіви CONFIG проводиться установка бітів конфігурації (захист вимкнена, дозволена робота таймера включення живлення, PWRT, сторожовий таймер WDT вимкнений, обраний стандартний кварцовий генератор).

Далі здійснюється визначення портів і бітів - за допомогою директиви EQU символьним іменам зіставляються арифметичні вирази. За допомогою директиви ORG проводиться установка нульового адреси в пам'яті програм .

Нижче представлений текст програми на мові асемблера з докладними коментарями.

; Тактова частота внутрішнього генератора 4МГц

;--------------------------------------------------------

;--------------------------------------------------------

include"c:\ProgramFiles\Atmel\AVRTools\AvrAssembler2\Appnotes\tn2313def.inc"

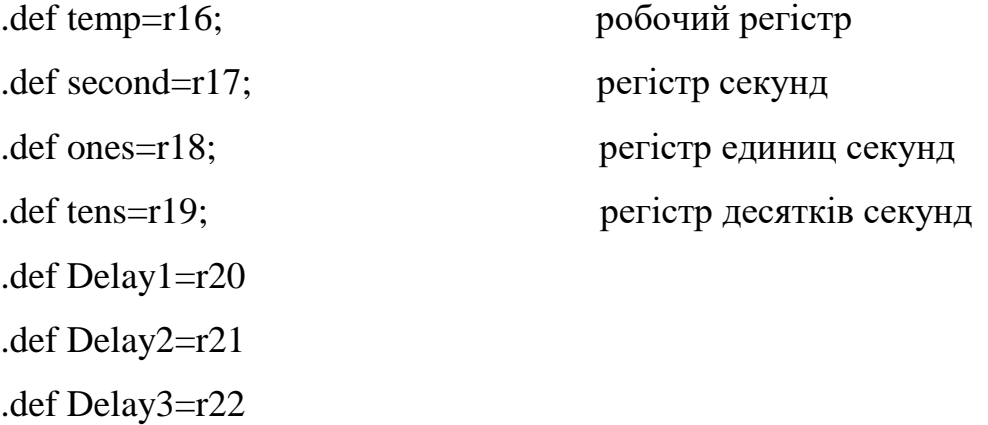

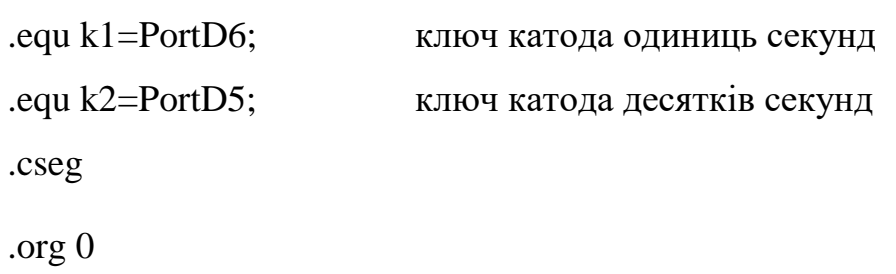

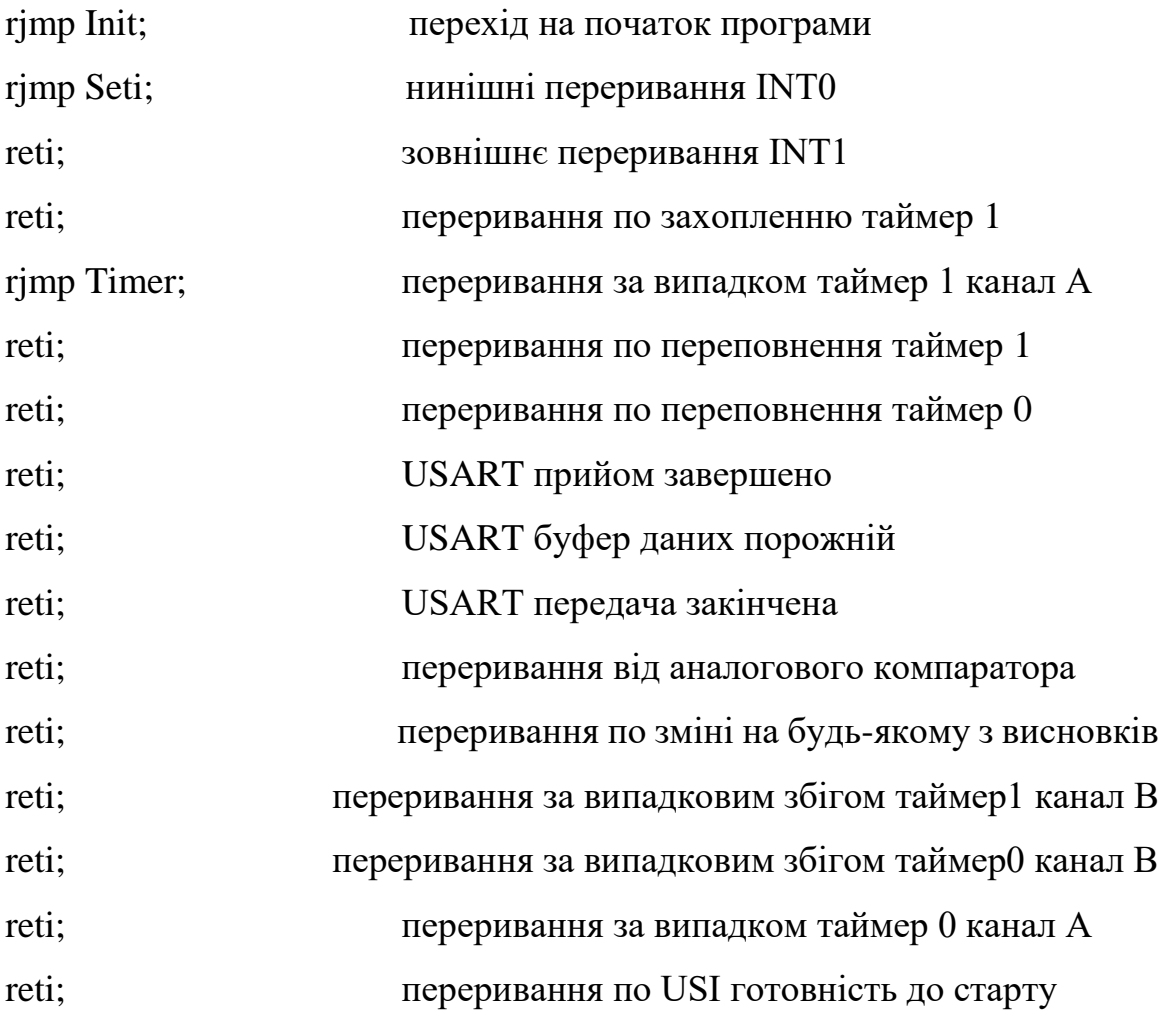

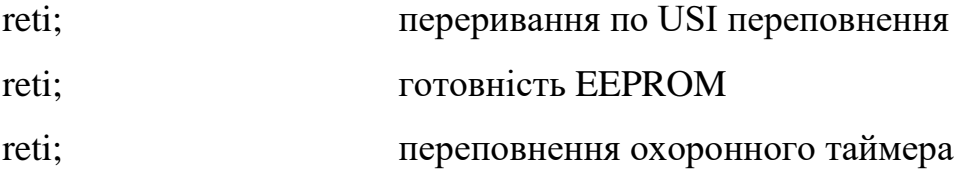

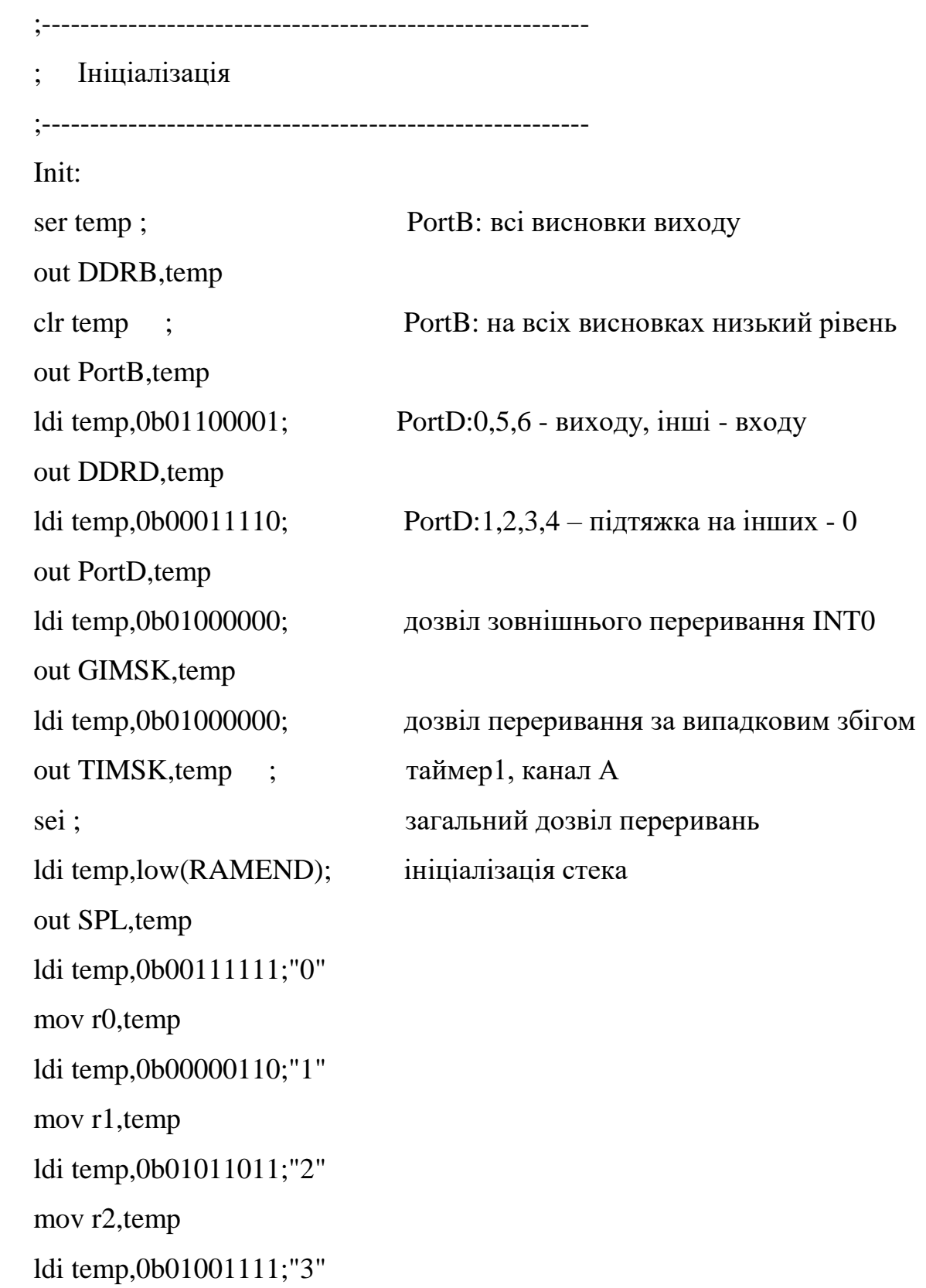

mov r3,temp ldi temp,0b01100110;"4" mov r4,temp ldi temp,0b01101101;"5" mov r5,temp ldi temp,0b01111101;"6" mov r6,temp ldi temp,0b00000111;"7" mov r7,temp ldi temp,0b01111111;"8" mov r8,temp ldi temp,0b01101111;"9" mov r9,temp

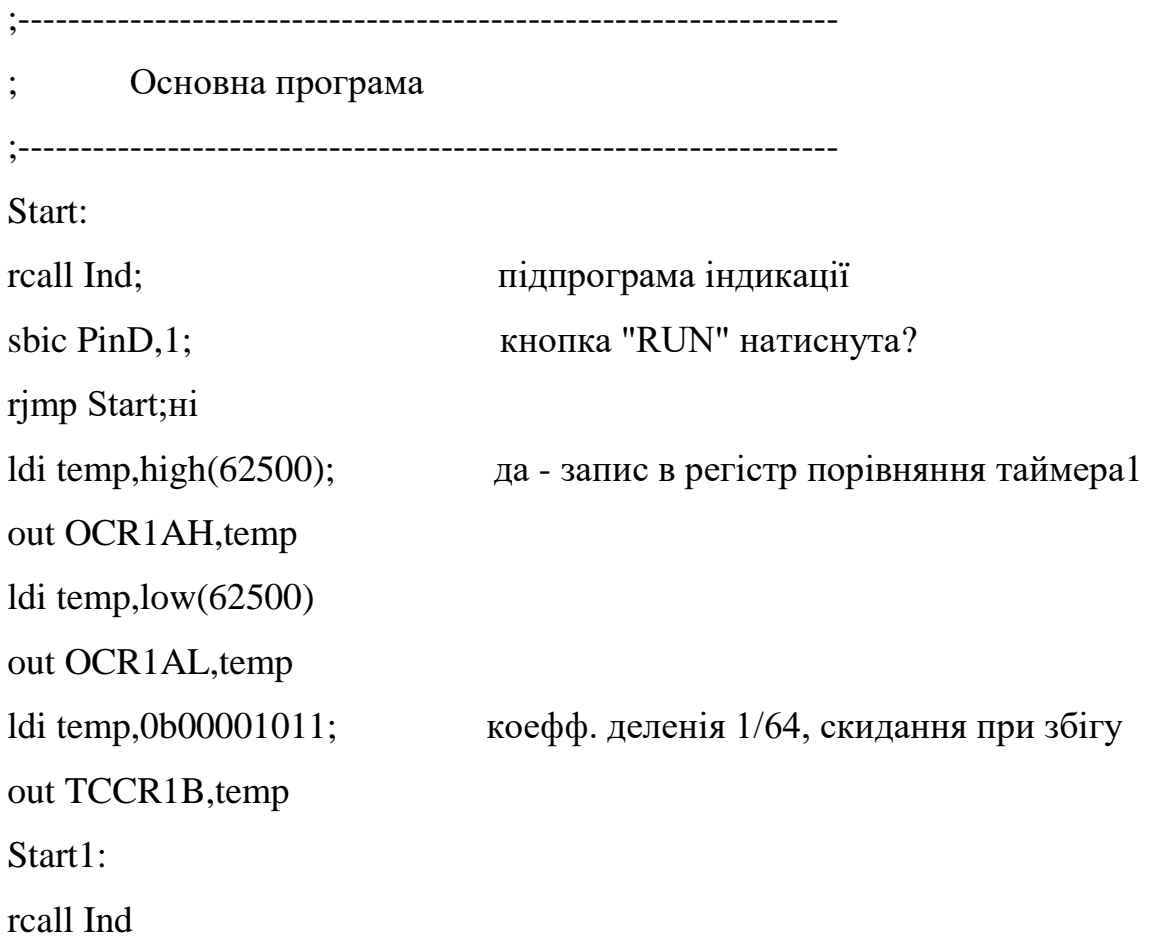

cpi Second,0; Час минув? brne Start1;нет rjmp Start;да

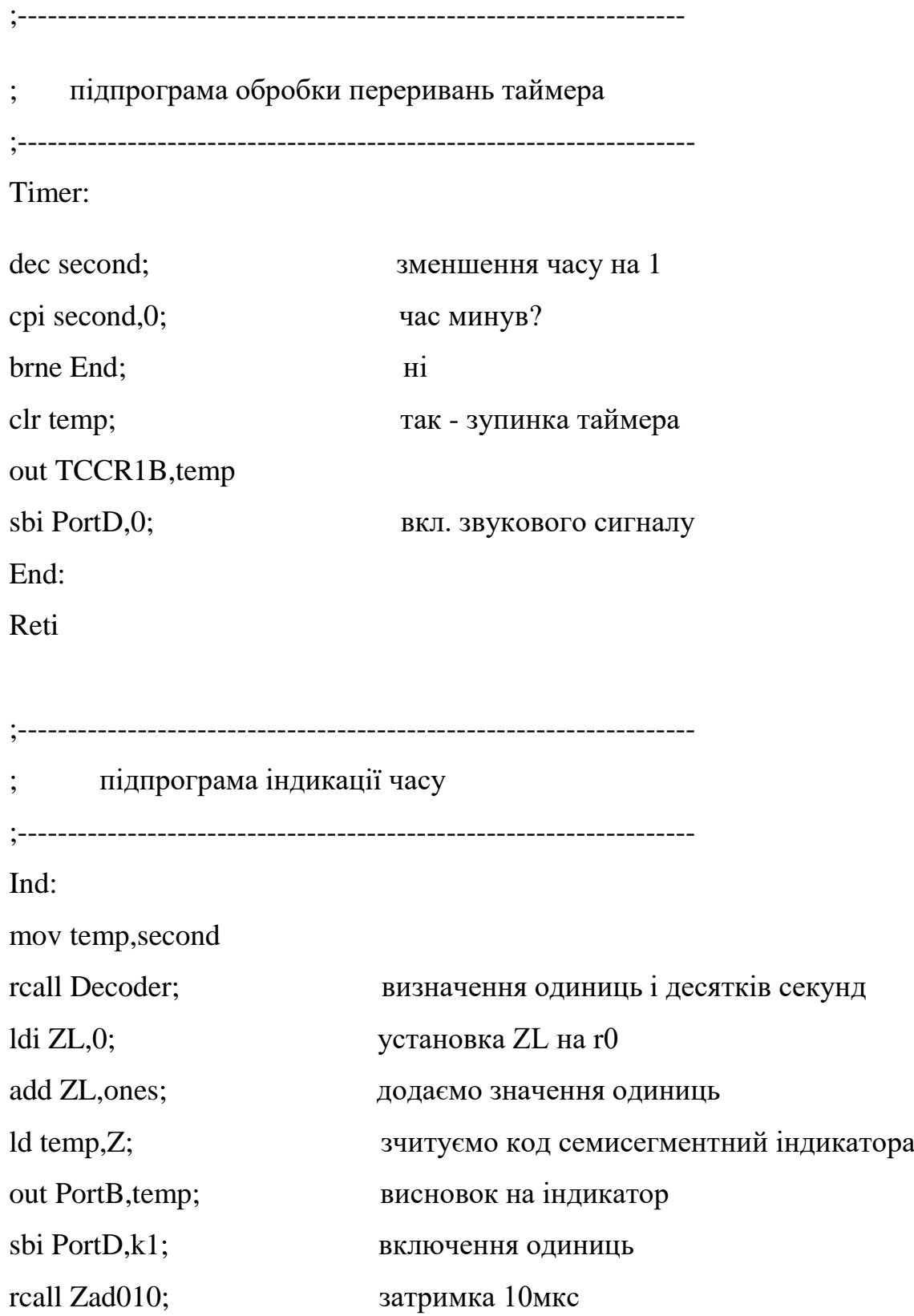

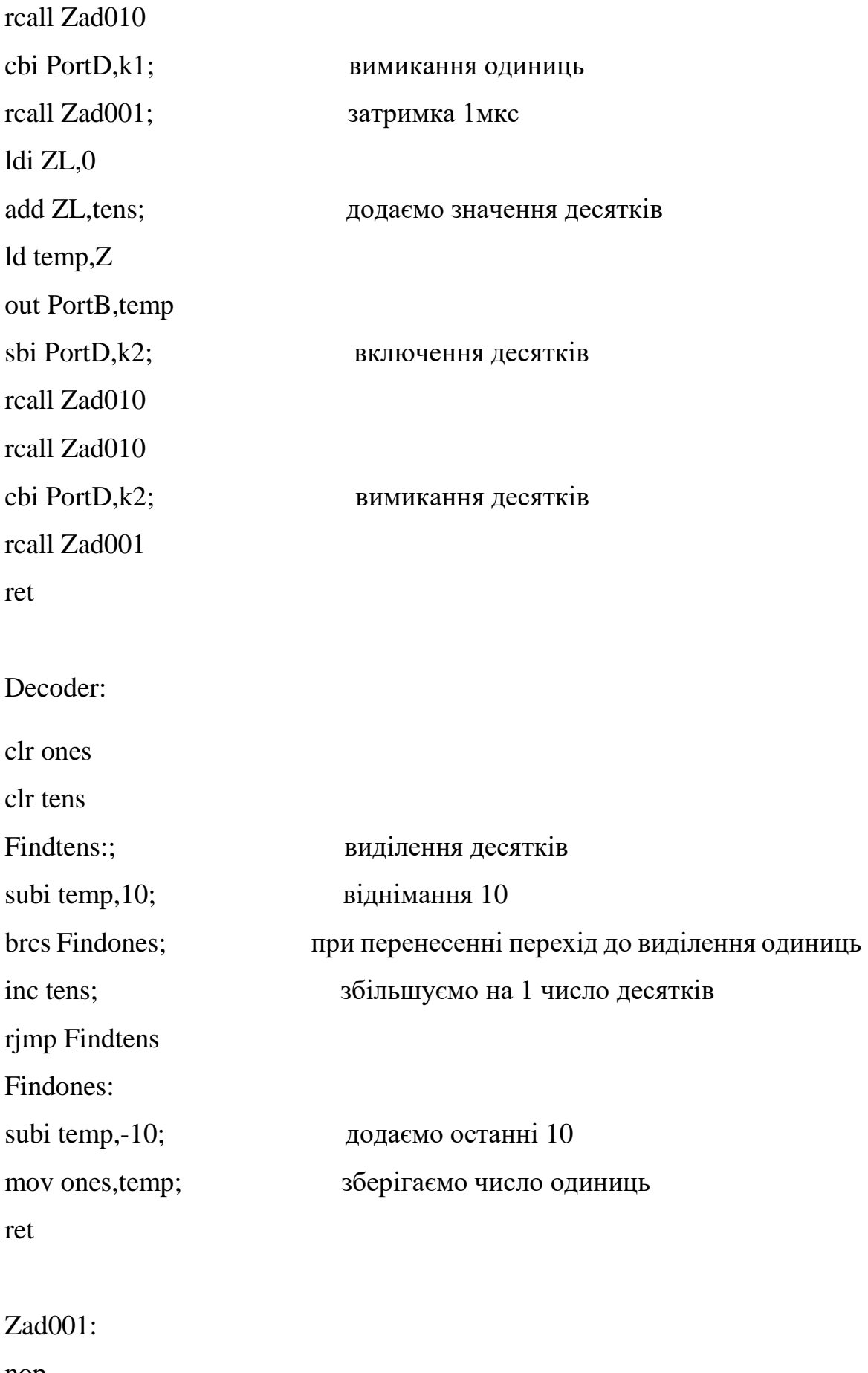

nop nop

63

nop nop ret

Zad010:

rcall Zad001 rcall Zad001 rcall Zad001

rcall Zad001

rcall Zad001

rcall Zad001

rcall Zad001

rcall Zad001

rcall Zad001

rcall Zad001

ret

;--------------------------------------------------------

; Підпрограма уставки часу ;--------------------------------------------------------

Seti:

clr second Start2: sbis PinD,1; Кнопка "RUN" натиснута? rjmp Kones;да rcall Ind;нет sbic PinD,3; кнопка ">" натиснута? rjmp Min; ні rcall Zad1; Tak - затримка 1 сек inc second; и в збільшення часу на 1 сек

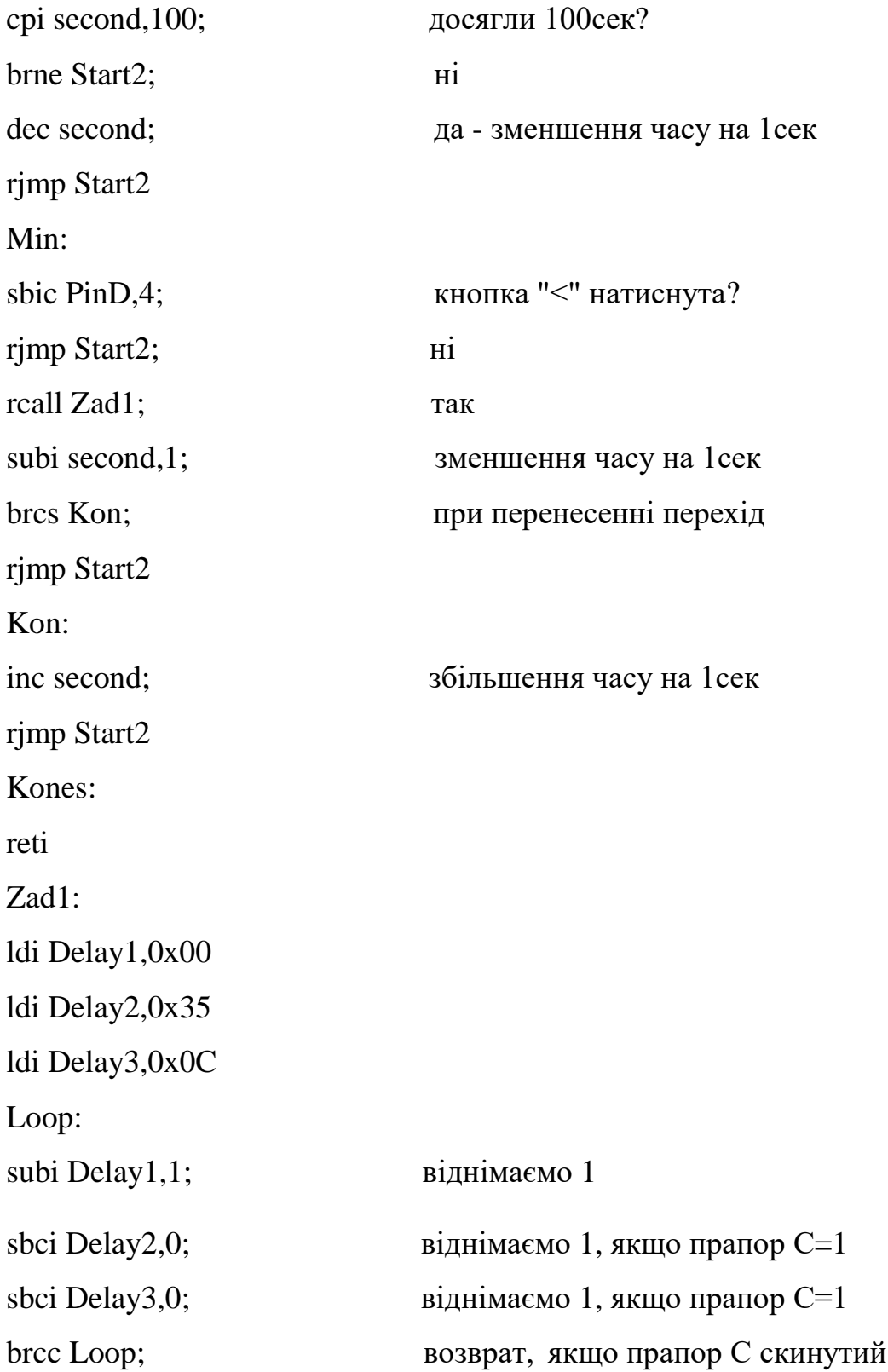

# **4.3 Налагодження і трансляція програми**

Наступним і заключним етапом процесу розробки програми є її налагодження і трансляція в коди.

Фірмою Atmel розроблений програмний пакет підтримки розробок на AVR-мікроконтролерах в середовищі Windows - AVR Studio. AVR Studio - це інтегрована отладочная середовище розробки програм (Integrated Development Environment - IDE), що включає транслятор мови асемблера AVR-мікроконтролерів, відладчик і програмне забезпечення верхнього рівня для підтримки внутрисхемного програмування. [5].

Отладчик AVR Studio підтримує всі типи мікроконтролерів AVR і має два режими роботи: режим програмної симуляції і режим управління різними типами внутрісхемних емуляторів виробництва фірми Atmel. Отладочная середовище підтримує виконання програм як у вигляді ассемблерного тексту, так і у вигляді вихідного тексту мови С.

AVR Studio поширюється вільно, його остання версія завжди доступна на сайті фірми Atmel. AVR Studio це основний інструмент налагодження і отримання об'єктної програми в даному дипломному проекті.

Для запуску програми запустіть файл AvrStudio.exe. З'явиться основне діалогове вікно програми (рисунок 4.4).

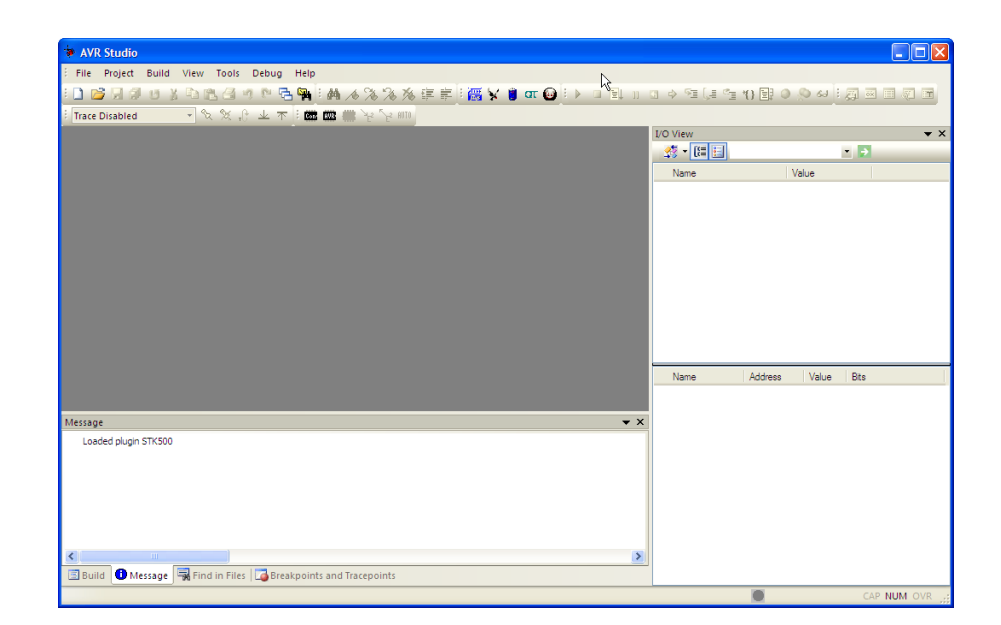

Рисунок 4.5 – Основне діалогове вікно програми

У верхній частині програми знаходиться меню, в ньому потрібно вибрати Project -> New Project (рисунок 4.6).

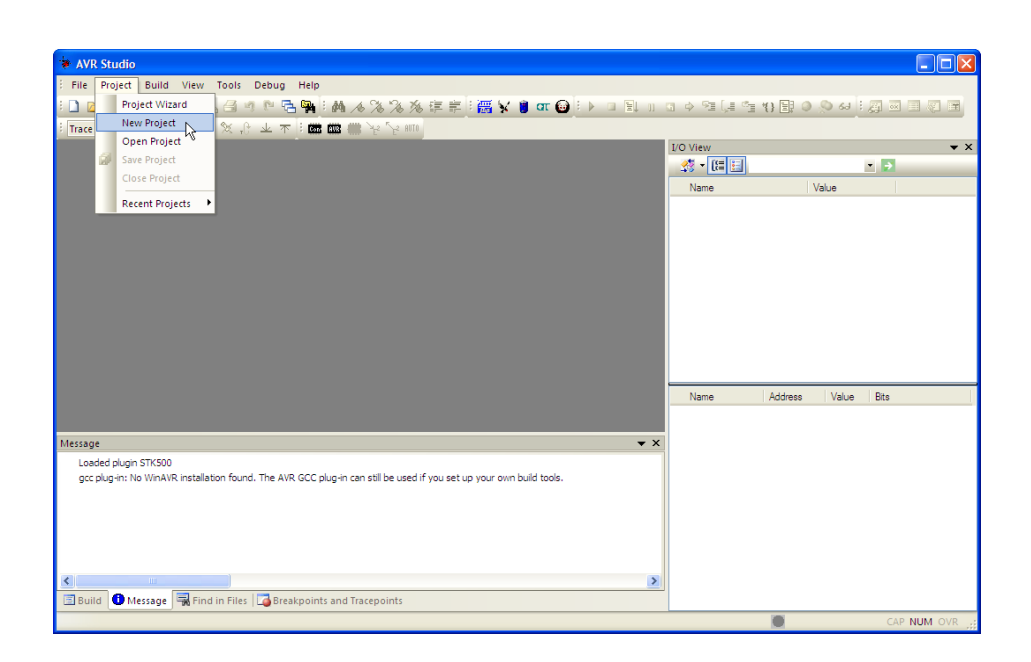

Рисунок 4.6 – Вікно вибору нового проекту

У вікні виберіть ім'я проекту (Project name), місце на диску, куди зберігати проект, а також тип проекту (Project type) (рисунок 4.7).

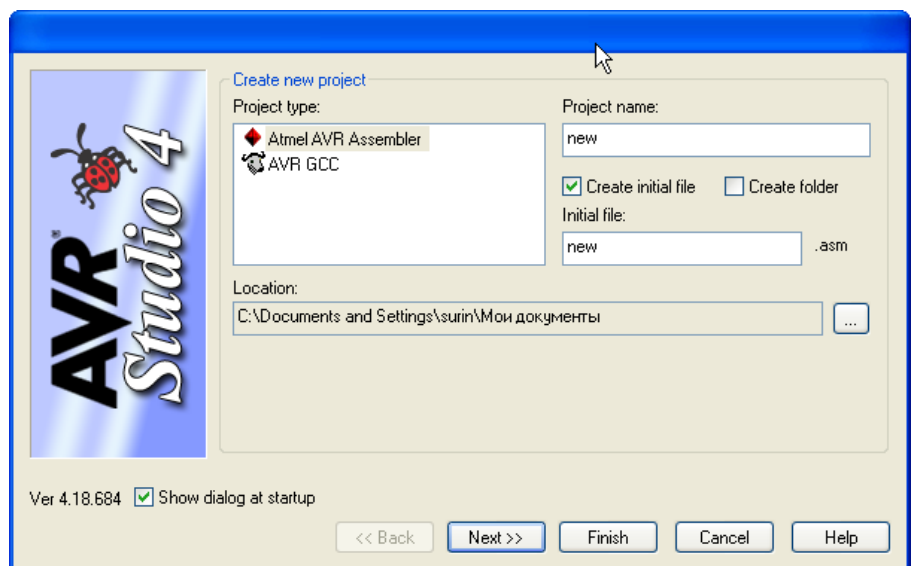

Рисунок 4.7 – Вікно вибору імені та типу проекту

З'явиться вікно вибору платформи налагодження і пристрої (Select debug platform and device). У пункті Debug platform необхідно вибрати AVR Simulator, в пункті Device вибрати ATtiny2313, потім клацнути на кнопку Finish (рисунок 4.8).

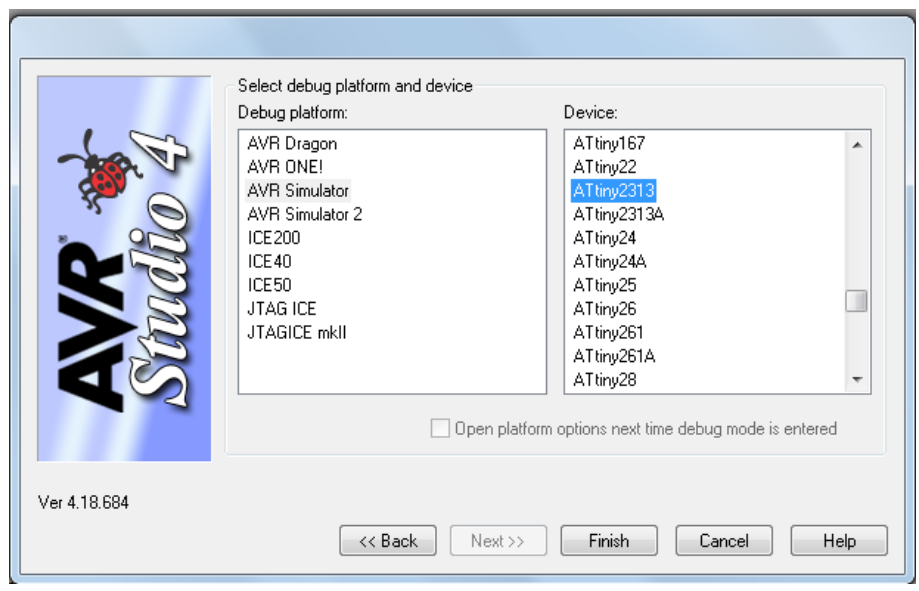

Рисунок 4.8 – Вікно вибору платформи налагодження і пристрої

У вікні Project клацаємо два рази на asm файлі і в вікні, набираємо програму (рисунок 4.9).

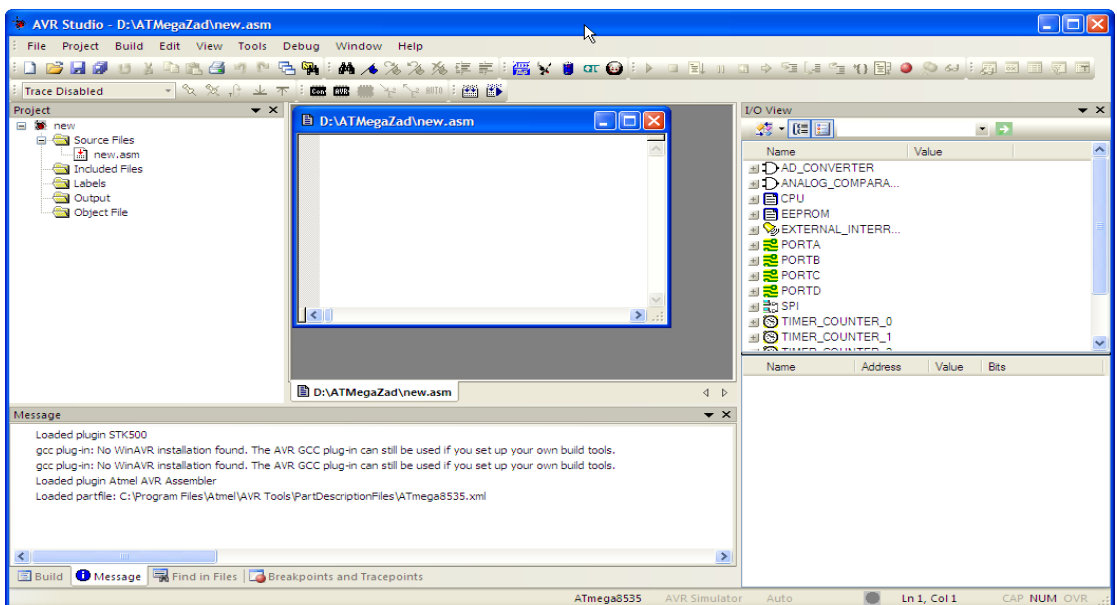

Рисунок 4.9 – Вікно проекту

Після того як програма набрана, в верхньому меню вибираємо Build і виробляємо її компіляцію, при цьому створюється файл з розширенням hex, який потім треба буде записати в мікроконтролер. Після компіляції з'явиться вікно Build, в якому зазначено, який файл ассембліруется, використовуваний файл бібліотеки, кількість слів у програмі і повідомлення про відсутність помилок Assembly complete with 0 errors, 0 warnings. Якщо  $\epsilon$  помилки, то в цьому вікні вказується тип помилки, номер рядка з помилкою і в кінці загальне число помилок. Для їх виправлення необхідно повернуться до редагованому файлу, а потім знову відкомпілювати програму.

AVR Studio дозволяє не тільки компілювати програми, а й налагоджувати їх на етапі розробки. При цьому AVR Studio емулює роботу мікроконтролера, всіх портів введення / виводу, лічильників / таймерів, переривань, ШІМ і АЦП. Емуляція роботи програми дозволяє розглянути її роботу, як якщо б вона була записана в мікроконтролер.

Необхідно відзначити, що емулювати можна тільки роботу програми, яка не містить помилок. Тому перед емуляцією AVR Studio зробить компіляцію програми і, якщо є помилки, то емулювати (налагодити) програму не вдасться.

Для налагодження програми, після того як вона написана, потрібно в меню

Build вибрати пункт Build and run. Викликати вікно опцій емулятора (Simulation Options) в меню Debug -> AVR Simulator Options. У пункті пристрій (Device) потрібно вибрати мікроконтролер, в пункті частота (Frequency) частоту 4 МГц, натиснути кнопку ОК.

Після цього з'явиться вікно, в якому набиралася програма, але початок програми буде відзначено жовтою стрілкою - це початок програми, вище йдуть директиви компілятора. При емуляції роботи програми необхідно бачити стану регістрів, портів введення / виводу, процесора. Для перегляду регістрів в головному меню програми вибираємо пункт перегляд (View), потім пункт регістри (Registers), для перегляду стану процесорного ядра використовується панель процесор (View -> Toolbars -> Processor), порти введення / ви-

воду і периферійні модулі зручно спостерігати через панель введення / виведення (View -> Toolbars -> I / O). У меню View є й інші пункти, які можна використовувати, такі як пам'ять (Memory) для перегляду пам'яті даних і програм. Таким чином, можна отримати вікно приблизно такого вигляду, як на рисунку 4.10.

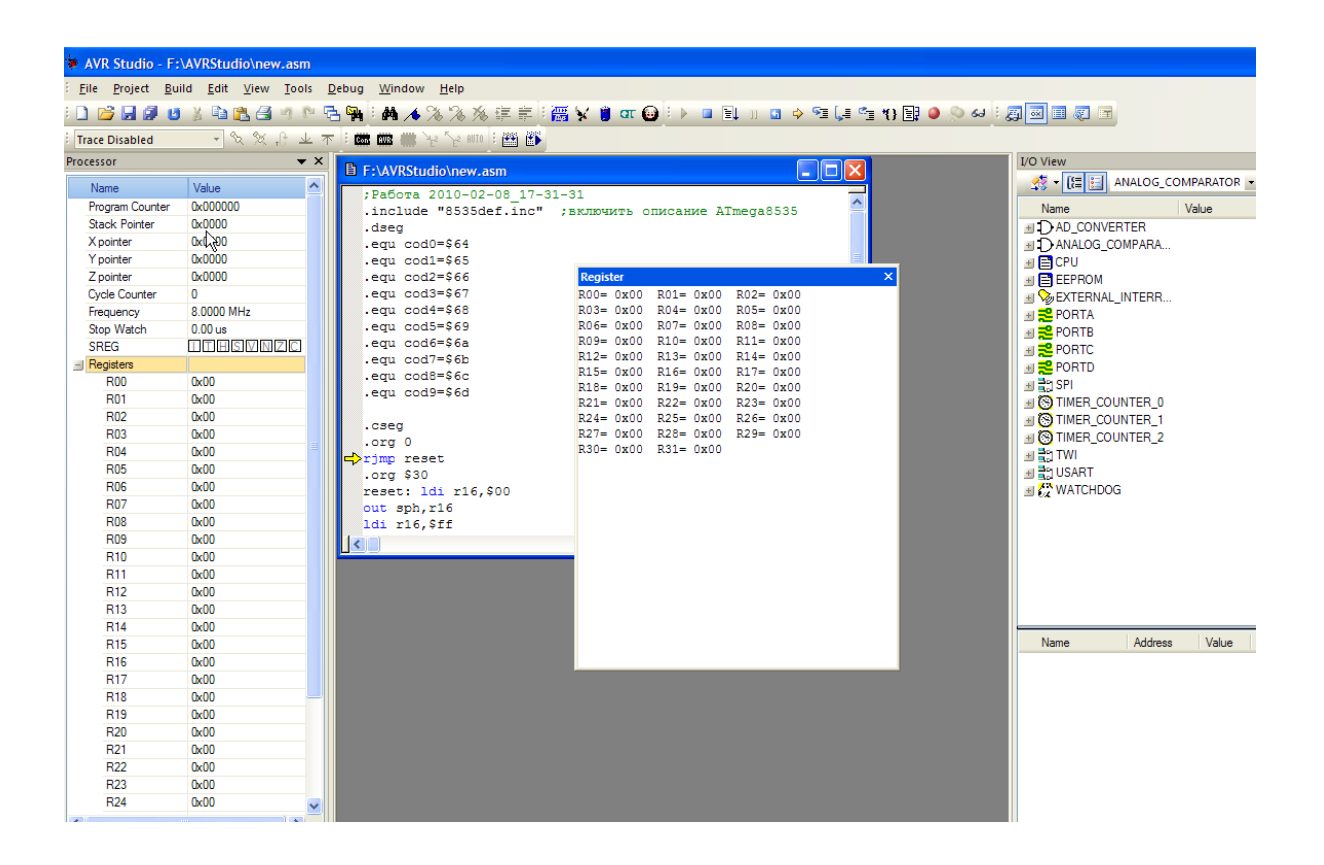

Рисунок 4.10 – Рабоче вікно проекту

Тепер можна приступити до запуску програми. AVR Studio дозволяє запустити програму в реальному часі, в покроковому режимі, до покажчика. У головному меню в пункті налагодження (Debug), знаходяться всі варіанти запуску програми. Reset - скидання на початок програми (жовта стрілка покажчика показує на початок). Go - запуск в реальному часі (програма буде виконуватися до тих пір покане буде обраний пункт Break), Step over - покроковий режим (програма виконується через підрядник, при цьому зупиняється після кожної команди, стрілка вказує на поточну команду), Run to cursor-виконувати до курсору (програма виконується до місця зазначеного курсором у вікні з редагованої програмою). Під час виконання програми можна спостерігати за станом регістрів після кожної команди, тим самим перевіряється правильність операцій, вироблених мікро контролером. Найбільш зручний режим для цього - покроковий.

На панелі введення / виводу I / O View, де показані всі пристрої мікроконтролера навпроти кожного пристрою варто знак «+», клацнувши на ньому мишкою, отримуємо вміст цього пристрою, тобто стан регістрів, регістрів даних і т.д. Два рази клацнувши на утримання якого-небудь регістра можна змінити його стан в процесі виконання програми. У регістрах портів введення / виводу можна задати вхідні сигнали, відзначаючи галочкою в потрібному бите стану логічної одиниці, тим самим емулюється вплив зовнішніх сигналів.

Після налагодження і ассемблирования програми результат зберігається в \* .hex файл, саме цей формат файлу використовується программатором для завантаження програми в пам'ять мікроконтролера величезного числа перетворювачів: перетворювачі рівня сигналу, перетворювачі типу сигналу, що погоджують перетворювачі, первинні перетворювачі, проміжні перетворювачі і т.д.

#### **4 ОХОРОНА ПРАЦІ**

#### **4.1 Загальні питання з охорони праці**

В Законі України «Про охорону праці» [17] визначається, що охорона праці - це система правових, соціально-економічних, організаційно-технічних, санітарно-гігієнічних і лікувально-профілактичних заходів та засобів, спрямованих на збереження життя, здоров'я і працездатності людини у процесі трудової діяльності.

При роботі з обчислювальною технікою змінюються фізичні і хімічні фактори навколишнього середовища: виникає статична електрика, електромагнітне випромінювання, змінюється температура і вологість, рівень вмісту кисню і озону в повітрі.

#### **4.2 Правові та організаційні основи охорони праці**

Державна політика в галузі охорони праці визначається відповідно до Конституції України Верховною Радою України і спрямована на створення належних, безпечних і здорових умов праці, запобігання нещасним випадкам та професійним захворюванням. Відповідно Закону України «Про охорону праці» [17] до статті 3 законодавство про охорону праці складається з Закону, Кодексу законів про працю України, Закону України "Про загальнообов'язкове державне соціальне страхування від нещасного випадку на виробництві та професійного захворювання, які спричинили втрату працездатності" та інших правових актів.

Обов'язки працівників щодо додержання вимог нормативно-правових актів з охорони праці, відповідальність робітників всіх категорій за порушення вимог Закону України «Про охорону праці» щодо охорони праці [17] (ст. 44) та структура організації/виробництв системи управління охорони праці визначені безпосередньо «Інструкцією на робоче місце № 1», та іншими затвердже-

ними власними нормативними актами з питань охорони праці (правилами, нормами, регламентами, положеннями, стандартами, інструкціями та іншими документами, обов'язковими до виконання), тобто тих, що діють на підприємстві/організації, і визначені в НПАОП 0.00-6.03-93 «Порядок опрацювання та затвердження власником нормативних актів про охорону праці, що діють на підприємстві»[18].

#### **4.3 Організаційно-технічні заходи з безпеки праці**

В організації/підприємстві проводиться навчання і перевірка знань з питань охорони праці відповідно до НПАОП 0.00-4.12-05 «Типове положення про порядок проведення навчання і перевірки знань з питань охорони праці» [19].

Також впроваджені організаційні заходи з пожежної безпеки - навчання і перевірку знань відповідно до НПАОП 0.00-8.24-05 «Перелік робіт з підвищеною небезпекою» [20].

#### **4.4 Аналіз стану умов праці та вимоги до приміщення**

Робота над створенням дипломного проекту проходитиме в приміщенні відповідної установи (компанії, підприємстві тощо). Для даної роботи достатньо однієї людини, для якої надано робоче місце зі стаціонарним комп'ютером. Геометричні розміри приміщення зазначені в таблиці 4.1.

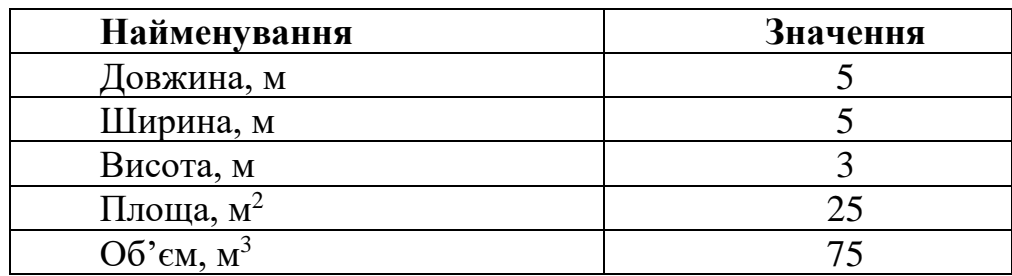

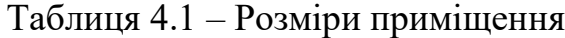
Згідно з ДСН 3.3.6.042-99 «Санітарні норми мікроклімату виробничих приміщень [21] розмір площі для одного робочого місця оператора персонального комп'ютера має бути не менше 6 кв. м, а об'єм — не менше 20 куб. м. Отже, дане приміщення цілком відповідає зазначеним нормам. Для забезпечення потрібного рівня освітленості кімната має вікно та систему загального рівномірного освітлення, що встановлена на стелі. Для дотримання вимог пожежної безпеки встановлено порошковий вогнегасник та систему автоматичної пожежної сигналізації відповідно НАПБ.А.01.001-2014 «Правила пожежної безпеки в Україні» [22].

#### **4.5 Вимоги до організації робочого місця**

При порівнянні відповідності характеристик робочого місця нормативним основні вимоги до організації робочого місця згідно ДСанПіН 3.3.2.007- 98 «Правила і норми роботи з візуальними дисплейними терміналами електронно-обчислювальних машин» [15] і відповідними фактичними значеннями для робочого місця, констатуємо повну відповідність в таблиці 4.2.

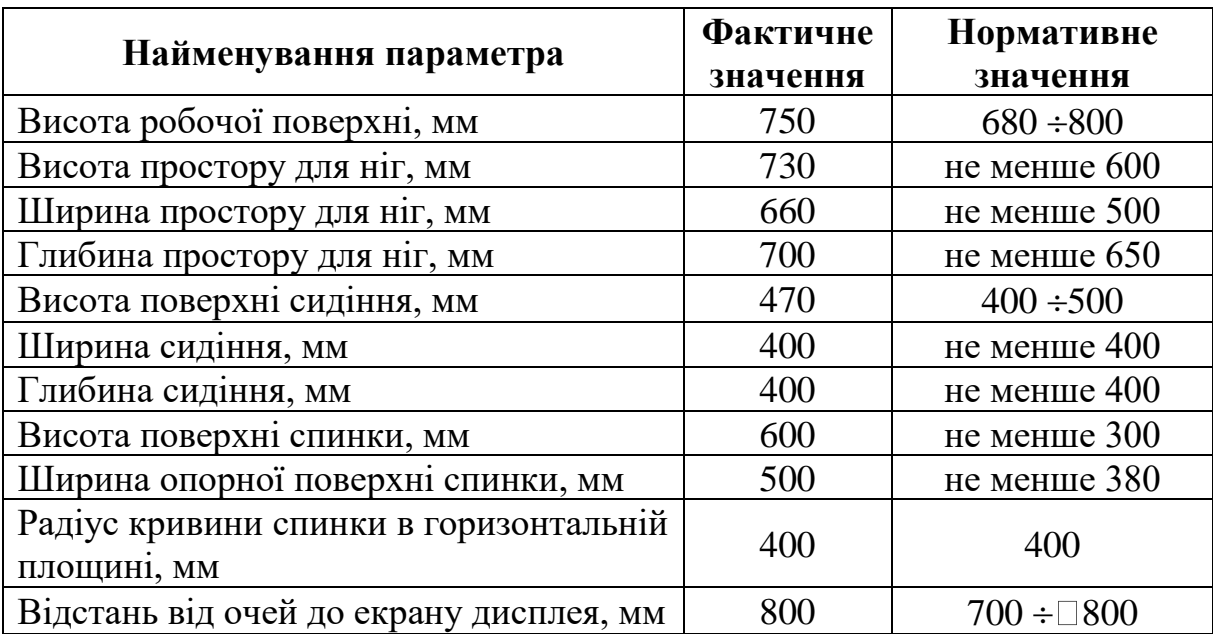

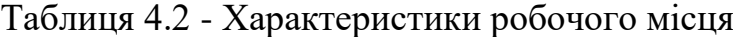

Екран монітору знаходиться на відстані 0.8 м, клавіатура має можливість регулювання кута нахилу 5-15°. Отже, за всіма параметрами робоче місце відповідає ДСанПіН 3.3.2.007-98 «Правила і норми роботи з візуальними дисплейними терміналами електронно-обчислювальних машин» [23].

Приміщення кабінету знаходиться на другому поверсі трьох поверхової будівлі і має об'єм 78 м<sup>3</sup>, площу — 18 м<sup>2</sup>. У цьому кабінеті обладнано три місця праці, з яких два укомплектовані ПК.

Температура в приміщенні протягом року коливається у межах 18–24°С, відносна вологість — близько 50%. Швидкість руху повітря не перевищує 0,2 м/с. Шум на робочому місці знаходиться на рівні 50 дБ. Система вентилювання приміщення — природна неорганізована, а опалення — централізоване.

Розміщення вікон забезпечує природне освітлення з коефіцієнтом природного освітлення не менше 1,5%, а загальне штучне освітлення, яке здійснюється за допомогою восьми люмінесцентних ламп, забезпечує рівень освітленості не менше 200 Лк.

У кабінеті є електрична мережа з напругою 220 В, яка створює небезпеку ураження електричним струмом. Персональний комп'ютер та периферійні пристрої можуть бути джерелами електромагнітних випромінювань, аерозолів та шкідливих речовин (часток тонеру, оксидів нітрогену та озону).

За ступенем пожежної безпеки приміщення належить до категорії В. Кабінет має бути оснащений переносним вуглекислотним вогнегасником ВВК-5.

#### **4.6 Навантаження та напруженість процесу праці**

Під час виконання робіт використовують персональний комп'ютер та периферійні пристрої, що призводить до навантаження на окремі системи організму.

Найбільшому ризику виникнення різноманітних порушень піддаються: органи зору, м'язово-скелетна система, нервово-психічна діяльність, репродуктивна функція у жінок.

При роботі наявні психофізіологічні небезпечні та шкідливі фактори: фізичне перевантаження, розумове перенапруження та ін.

Роботу за дипломним проектом визнано, таку, що займає 50% часу робочого дня та за восьмигодинної робочої зміни рекомендовано встановити додаткові регламентовані перерви для розробників програм тривалістю 15 хв через кожну годину роботи.

# **4.7 Аналіз небезпечних та шкідливих факторів при роботі на персональному комп'ютері**

Роботу, пов'язану з електронно-обчислювальними машинами (далі - ПК) з відео-дисплейними терміналами (далі - ВДТ), у тому числі на тих, які мають робочі місця, обладнані ПК з ВДТ і периферійними пристроями (далі - ПП), виконують із забезпеченням виконання НПАОП 0.00-7.15-18 «Вимоги щодо безпеки та захисту здоровя працівників під час роботи з екранними пристроями [24], які встановлюють вимоги безпеки до обладнання робочих місць, до роботи із застосуванням ПК з ВДТ і ПП.

Роботи за проектами переважно виконують у кабінетах чи інших приміщеннях, де використовують різноманітне електрообладнання, зокрема ПК та периферійні пристрої.

Робочі місця мають відповідати вимогам ДСанПіН 3.3.2.007-98 «Правила і норми роботи з візуальними дисплейними терміналами електронно-обчислювальних машин» [15], ПАОП 0.00-7.15-18 «Вимоги щодо безпеки та захисту здоровя працівників під час роботи з екранними пристроями» [16] та ДБН В.2.5-28:2018 «Природнє і штучне освітлення [17].

Це передбачає, що визначена виробнича діяльність пов'язана з наявністю певної кількості небезпечних та/або шкідливих виробничих факторів згідно Закону України «Про забезпечення санітарного та епідемічного благополуччя населення» [26] та НПАОП 0.00-8.24-05 «Перелік робіт з підвищеною небезпекою» [27].

Робота ПК та периферійних пристроїв супроводжує виділення багатьох хімічних речовин, зокрема озону, оксидів нітрогену та аерозолів (високодисперсних частинок тонера).

### **4.8 Пожежна безпека**

Пожежна безпека при застосуванні ПК забезпечується системою запобігання пожежі, протипожежного захисту та організаційно-технічними заходами

Згідно ДСТУ Б В.1.1-36:2016 «Визначення категорій приміщень, будинків та зовнішніх установок за вибухопожежною та пожежною небезпекою [28], таке приміщення, площею 25 м<sup>2</sup>, відноситься до категорії "В" (пожежонебезпечної) та для протипожежного захисту в ньому проектом передбачено устаткування автоматичною пожежною сигналізацією із застосуванням датчиківсповіщувачів РІД-1 (сповіщувач димовий ізоляційний) в кількості 1 шт. і застосуванням первинних засобів пожежогасіння. Відповідно до норм первинних засобів пожежогасінні пропонується використовувати вогнегасник порошковий ВП-2 в кількості 1 шт.

Простори усередині приміщень в межах, яких можуть утворюватися або знаходиться пожежонебезпечні речовини і матеріали відповідно до ДСТУ Б В.1.1-36:2016 «Визначення категорій приміщень, будинків та зовнішніх установок за вибухопожежною та пожежною небезпекою» [28] відносяться до пожежонебезпечної зони класу П-ІІа.

Це обумовлено тим, що в приміщенні знаходяться тверді горючі та важкозаймисті речовини та матеріали. Приміщенню, у якому розташоване робоче місце, присвоюється II ступень вогнестійкості.

Продуктами згорання, що виділяються на пожежі, є: окис вуглецю, сірчистий газ, окис азоту, синильна кислота, акромін, фосген, хлор і ін. При горінні пластмас, окрім звичних продуктів згорання, виділяються різні продукти тер-

мічного розкладання: хлорангідридні кислоти, формальдегіди, хлористий водень, фосген, синильна кислота, аміак, фенол, ацетон, стирол згідно ДСТУ 4462.0.02.2005 «Охорона природи. Комплекс стандартів у сфері поводження з відходами. Загальні вимоги» [29].

Для захисту персоналу від дії небезпечних і шкідливих чинників пожежі проектом передбачається застосування промислового протигаза, що фільтрує, з коробкою марки «В» із сірою відміткою забарвлення – захист від неорганічних газів (хлор, фтор, бром, сірководень, сірковуглець, хлорциан, галогени), а цей фільтр не захистить від СО (тобто від чадного газу).

# **4.9 Електробезпека**

На робочому місці периферійні пристрої та устаткування для обслуговування, електропроводи і кабелі за виконанням та ступенем захисту повинні відповідати НПАОП 40.1-1.01-97 «Правила безпечної експлуатації електроустановок» [30].

Лінія електромережі для живлення ПК, периферійних пристроїв і устаткування для обслуговування виконана як окрема групова трипровідна мережа, шляхом прокладання фазового, нульового робочого та нульового захисного провідників. Електромережа штепсельних розеток для живлення персональних ПК, укладено по підлозі поруч зі стінами відповідно до затвердженого плану розміщення обладнання та технічних характеристик обладнання. Металеві труби та гнучкі металеві рукави заземлені. Захисне заземлення включає в себе заземлюючих пристроїв і провідник, який з'єднує заземлюючий пристрій з обладнанням, яке заземлюється - заземлюючий провідник.

#### **4.10 Мікроклімат**

Мікроклімат робочих приміщень – це клімат внутрішнього середовища цих приміщень, що визначається діючої на організм людини з'єднанням температури, вологості, швидкості переміщення повітря. В даному приміщенні

проводяться роботи, що виконуються сидячи і не потребують динамічного фізичного напруження, то для нього відповідає категорія робіт Іа. Отже оптимальні значення для температури, відносної вологості й рухливості повітря для зазначеного робочого місця відповідають ДСН 3.3.6.042-99 «Санітарні норми мікроклімату виробничих приміщень» [21] і наведені в таблиці 4.3.

| Період<br>року | Категорія<br>робіт | Температу<br>pa<br>C <sup>0</sup> | Відносна<br>вологість<br>$\frac{0}{0}$ | Швидкість<br><b>pyxy</b><br>повітря,<br>M/c |
|----------------|--------------------|-----------------------------------|----------------------------------------|---------------------------------------------|
| Холодна        | легка-1 а          | $22 - 24$                         | $40 - 60$                              | 0.1                                         |
| Тепла          | легка-1 а          | $23 - 25$                         | $40 - 60$                              | 0,1                                         |

Таблиця 4.3 – Норми мікроклімату робочої зони об'єкту

Дане приміщення обладнане системами опалення, кондиціонування повітря або припливно-витяжною вентиляцією. У приміщенні на робочому місці забезпечуються оптимальні значення параметрів мікроклімату: температури, відносної вологості й рухливості повітря у відповідності до ДСН 3.3.6.042-99 «Санітарні норми мікроклімату виробничих приміщень» [21].

Рівні позитивних і негативних іонів у повітрі також мають їм відповідати. Для забезпечення оптимальних параметрів мікроклімату в приміщенні проводяться перерви в роботі користувача, з метою його провітрювання. Контроль параметрів мікроклімату в холодний і теплий період року здійснюється не менше 3-х разів на зміну (на початку, середині, в кінці).

# **4.11 Освітлення робочого місця**

У проекті, що розробляється, передбачається використовувати суміщене освітлення. У світлий час доби використовуватиметься природне освітлення приміщення через віконні отвори, в решту часу використовуватиметься штучне освітлення. Штучне освітлення створюється газорозрядними лампами.

Штучне освітлення в робочому приміщенні передбачається здійснювати з використанням люмінесцентних джерел світла в світильниках загального освітлення, оскільки люмінесцентні лампи мають високу потужність (80 Вт), тривалий термін служби (до 10000 годин), спектральний складом випромінюваного світла, близький до сонячного. При експлуатації ПК виконується зорова робота IV в розряду точності (середня точність). При цьому нормована освітленість на робочому місці (Eн) рівна 200 лк. Джерелом природного освітлення є сонячне світло.

У приміщенні, де розташовані ПК передбачається природне бічне освітлення, рівень якого відповідає ДБН В.2.5-28:2018 «Природнє і штучне освітлення» [25]. Джерелом природного освітлення є сонячне світло. Регулярно повинен проводитися контроль освітленості, який підтверджує, що рівень освітленості задовольняє ДБН В.2.5-28:2018 «Природнє і штучне освітлення» [25] і для даного приміщення в світлий час доби достатньо природного освітлення.

Розрахунок освітлення.

Для будівель виробництв світловий коефіцієнт приймається в межах 1/6 -  $1/10$ :

$$
\sqrt{a^2 + b^2} \cdot S_b = (1/8 \div 1/10) \cdot S_n \tag{4.1}
$$

де  $S_b$  – площа віконних прорізів, м<sup>2</sup>;  $S_n$  – площа підлоги, м<sup>2</sup>.

$$
S_n = a \cdot b = 5 \cdot 5 = 25 \text{ m}^2
$$
  

$$
S_{\text{eik}} = 1/8 \cdot 25 = 3,125 \text{ m}^2
$$

Приймаємо 2 вікна площею *S=*1,6 м 2 кожне.

Світильники загального освітлення розташовуються над робочими поверхнями в рівномірно-прямокутному порядку. Для організації освітлення в темний час доби передбачається обладнати приміщення, довжина якого складає 5 м, ширина 5 м, світильниками ЛПО2П, оснащеними лампами типа ЛБ (дві по 80 Вт) з світловим потоком 5400 лм кожна.

Розрахунок штучного освітлення виробляється по коефіцієнтах використання світлового потоку, яким визначається потік, необхідний для створення заданої освітленості при загальному рівномірному освітленні. Розрахунок кількості світильників *N* виробляється по формулі (4.2):

$$
n = \frac{E \cdot S \cdot Z \cdot K}{F \cdot U \cdot M}
$$
 (4.2)

де *E* – нормована освітленість робочої поверхні, визначається нормами – 300 лк;

 $S$  – освітлювана площа, м<sup>2</sup>; S = 25 м<sup>2</sup>;

*Z* – поправочний коефіцієнт світильника (для стандартних світильників  $Z = 1.1 - 1.3$ ) приймаємо рівним 1,1;

*K* – коефіцієнт запасу, що враховує зниження освітленості в процесі експлуатації – 1,5;

*U* – коефіцієнт використання, залежний від типу світильника, показника індексу приміщення і т.п. – 0,575

*M* – число люмінесцентних ламп в світильнику – 2;

*F* – світловий потік лампи – 5400 Лм.

Підставивши числові значення у формулу (4.2), отримуємо:

$$
n = \frac{300 \cdot 25 \cdot 1, 1 \cdot 1, 5}{5400 \cdot 0, 575 \cdot 2} \approx 2
$$

Приймаємо освітлювальну установку, яка складається з 2-х світильників, які складаються з двох люмінесцентних ламп загальною потужністю 160 Вт, напругою  $-220 B$ .

Потужність електроосвітлювальної установки з урахуванням місцевого освітлення визначається за формулою:

$$
N = \frac{n \cdot W + (0, 1 \div 0, 2) \cdot n \cdot W}{1000}, \, \kappa B m \tag{4.3}
$$

де *n*– розрахункова кількість ламп для освітлення даного приміщення; *W* – потужність однієї лампи, Вт;

(0,1÷0,2) – додаткова потужність для ламп місцевого освітлення, Вт

$$
N = \frac{3.160 + 0, 2.3.160}{1000} = 0,576 \text{ }\kappa
$$

## **4.12 Шум, вібрація та електромагнітне випромінювання**

Рівень шуму, що супроводжує роботу користувачів персональних комп'ютерів, а також зовнішніми чинниками, коливається у межах 50–65 дБ відповідно ДСН 3.3.6.037-99 «Санітарні норми виробничого шуму, ультразвуку та інфразвуку» [31]. Шум такої інтенсивності на тлі високого ступеня напруженості праці негативно впливає на функціональний стан користувачів.

Для зниження шуму на шляху його поширення передбачається розміщення в приміщенні штучних поглиначів. Для зниження рівня шуму стелю або стіни вище 1.5 - 1.7 метра від підлоги повинні облицьовуватися звукопоглинальним матеріалом з максимальним коефіцієнтом звукопоглинання в області частот 63-8000 Гц. Додатковим звукопоглинанням можуть бути фіранки, підвішені в складку на відстані 15-20 см. Від огорожі, виконані з щільної, важкої тканини. У приміщенні з ПК коректований рівень звукової потужності не перевищує 45 дБ.

Вібрація на робочому місці в приміщенні, що розглядається, відповідає нормам ДСН 3.3.6.037-99 «Санітарні норми виробничого шуму, ультразвуку та інфразвуку» [31].

Допустимий рівень вібрацій на робочому місці: - для 1 ступеня шкідливості до 3 дБ; - для 2-3 - 1-6 дБ; - для 3 - більше 6 дБ.

### **4.13 Розрахунок захисного заземлення**

Згідно з класифікацією приміщень за ступенем небезпеки ураження електричним струмом НПАОП 40.1-1.01-97. Правила безпечної експлуатації електроустановок [30], приміщення в якому проводяться всі роботи відноситься до першого класу (без підвищеної небезпеки). Під час роботи використовуються електроустановки з напругою живлення 36 В, 220 В, та 360 В. Опір контура заземлення повинен мати не більше 4 Ом.

Розрахунок проводять за допомогою методу коефіцієнта використання (екранування) електродів. Коефіцієнт використання групового заземлювача *η* – це відношення діючої провідності цього заземлювача до найбільш можливої його провідності за нескінченно великих відстаней між його електродами. Коефіцієнт використання вертикальних заземлювачів *η* в залежності від розміщення заземлювачів та їх кількості знаходиться в межах 0,4…0,99. Взаємну екрануючу дію горизонтального заземлювача (з'єднувальної смуги) враховують за допомогою коефіцієнта використання горизонтального заземлювача *η*.

Визначимо необхідний опір штучних заземлювачів R<sub>шт.з</sub>:

$$
R_{\text{mT.3.}} = \frac{R_{\mu} \cdot R_{\text{np.3.}}}{R_{\text{np.3.}} - R_{\mu}},
$$
\n(4.4)

де Rпр.з. – опір природних заземлювачів; Rд – допустимий опір заземлення. Якщо природні заземлювачі відсутні, то R<sup>шт.з.</sup>=R<sub>л.</sub>

Підставивши числові значення у формулу (4.3), отримуємо:

$$
R_{u m.3.} = \frac{4 \cdot 40}{40 - 4} \approx 4 \text{ Om}
$$

Опір заземлення в значній мірі залежить від питомого опору ґрунту ρ, Ом·м. Приблизне значення питомого опору глини приймаємо ρ=40 Ом•м (табличне значення).

Розрахунковий питомий опір ґрунту, р<sub>розр</sub>, Ом·м, визначається відповідно для вертикальних заземлювачів ρрозр.в, і горизонтальних ρрозр.г, Ом·м за формулою:

$$
\rho_{\text{posp.}} = \psi \cdot \rho,\tag{4.5}
$$

де  $\psi$  – коефіцієнт сезонності для вертикальних заземлювачів І<sub>в</sub> кліматичної зони з нормальною вологістю землі, приймається для вертикальних заземлювачів  $\rho_{\text{posp.s}} = 1.7$  і горизонтальних  $\rho_{\text{posp.r}} = 5.5$  Ом·м.

$$
\rho_{\text{po3p.B}} = 1.7 \cdot 40 = 68 \text{ OM} \cdot \text{m}
$$

$$
\rho_{\text{po3p.r}} = 5.5 \cdot 40 = 220 \text{ OM} \cdot \text{m}
$$

Розрахуємо опір розтікання струму вертикального заземлювача RB, Ом, за (4.5).

$$
R_{B} = \frac{\rho_{\text{posp.B}}}{2 \cdot \pi \cdot l_{B}} \cdot \left( \ln \frac{2 \cdot l_{B}}{d_{cr}} + \frac{1}{2} \cdot \ln \frac{4 \cdot t + l_{B}}{4 \cdot t - l_{B}} \right),
$$
(4.6)

де l<sub>в</sub> – довжина вертикального заземлювача (для труб - 2–3 м; lв=3 м);  $d_{cr}$  – діаметр стержня (для труб - 0,03–0,05 м; dcт=0,05 м);

t – відстань від поверхні землі до середини заземлювача, яка визначається за (3.6):

$$
t = h_{\rm B} + \frac{l_{\rm B}}{2},\tag{4.7}
$$

де  $h_B$  – глибина закладання вертикальних заземлювачів (0,8 м); тоді

$$
t = 0.8 + \frac{3}{2} = 2.3 \text{ m}
$$

$$
R_e = \frac{68}{2 \cdot \pi \cdot 3} \cdot \left( \ln \frac{2 \cdot 3}{0.05} + \frac{1}{2} \cdot \ln \frac{4 \cdot 2.3 + 3}{4 \cdot 2.3 - 3} \right) = 18.5 \text{ OM}
$$

Визначаємо теоретичну кількість вертикальних заземлювачів n штук, без урахування коефіцієнта використання ηв:

$$
n = \frac{2 \cdot R_e}{R_{\partial}} = \frac{2 \cdot 18.5}{4} = 9.25
$$
\n(4.8)

Визначаємо коефіцієнт використання вертикальних електродів групового заземлювача без врахування впливу з'єднувальної стрічки  $\eta_B = 0.57$  (табличне значення).

Визначаємо необхідну кількість вертикальних заземлювачів з урахуванням коефіцієнта використання n<sub>в</sub>, шт:

$$
n_{\rm B} = \frac{2 \cdot R_{\rm B}}{R_{\rm A} \cdot \eta_{\rm B}} = \frac{2 \cdot 18.5}{4 \cdot 0.57} = 16.2 \approx 16
$$
 (4.9)

Визначаємо довжину з'єднувальної стрічки горизонтального заземлювача  $l_c$ , м:

$$
l_c = 1,05 \cdot L_{\rm B} \cdot (n_{\rm B} - 1),
$$

(4.10)

85

де L<sup>в</sup> – відстань між вертикальними заземлювачами, (прийняти за  $L_{B} = 3M);$ 

 $n_{\text{B}}$  – необхідна кількість вертикальних заземлювачів.

$$
l_c = 1.05 \cdot 3 \cdot (16 - 1) \approx 48 \text{ m}
$$

Визначаємо опір розтіканню струму горизонтального заземлювача (з'єднувальної стрічки) R<sub>г</sub>, Ом:

$$
R_r = \frac{\rho_{\text{posp.r}}}{2 \cdot \pi \cdot l_c} \cdot \ln \frac{2 \cdot l_c^2}{d_{\text{cm}} \cdot h_r},
$$
(4.11)

де  $d_{\text{cm}}$  – еквівалентний діаметр смуги шириною b,  $d_{\text{cm}} = 0.95$ b, b = 0,15 м;  $h_r$  – глибина закладання горизантальних заземлювачів (0,5 м);

 $I_c$  - довжина з'єднувальної стрічки горизонтального заземлювача  $I_c$ , м

$$
R_z = \frac{220}{2 \cdot \pi \cdot 48} \cdot \ln \frac{2 \cdot 48^2}{0.95 \cdot 0.15 \cdot 0.5} = 8.1 \text{ OM OM}
$$

Визначаємо коефіцієнт використання горизонтального заземлювача  $\eta_c$ . відповідно до необхідної кількості вертикальних заземлювачів n<sub>в</sub>.

Коефіцієнт використання з'єднувальної смуги  $\eta_c=0.3$  (табличне значення).

Розраховуємо результуючий опір заземлювального електроду з урахуванням з'єднувальної смуги:

$$
R_{\text{ar}} = \frac{R_{\text{B}} \cdot R_{\text{r}}}{R_{\text{B}} \cdot \eta_{\text{c}} + R_{\text{r}} \cdot n_{\text{B}} \cdot \eta_{\text{B}}} \le R_{\text{a}}.
$$
 (4.12)

Висновок: дане захисне заземлення буде забезпечувати електробезпеку будівлі, так як виконується умова: Rзаг <4 Ом, а саме:

$$
R_{\text{sar}} = \frac{18,5.8,1}{18,5.0,3+8,1.16.0,57} = 1,9 \le R_{\text{A}}
$$

# **4.14 Висновки до розділу 4**

В даному розділі розроблені рекомендації з охорони праці, техніки безпеки при роботі на комп'ютері. Проведений аналіз умов праці, вплив шкідливих та небезпечних чинників на здоров'я людини. Визначено параметри і характеристики приміщення. Приведені рекомендації щодо організації робочого місця, електробезпеки та пожежної безпеки.

Наведені розміри приміщення та значення температури, вологості й рухливості повітря, необхідна кількість і потужність ламп та інші параметри, значення яких впливає на умови праці.

#### **ВИСНОВКИ**

1. Проведений аналітичний огляд сучасного стану схемотехніки показав, що для вирішення поставленої задачі найбільш доцільне використання цифрової електроніки, а саме мікроконтролерів. Саме таке рішення дозволить забезпечити технічні характеристики таймер регулятора, які зазначені у завданні.

2. Огляд можливої програмно-апаратної реалізації таймер регулятора показав, що її можна виконати на архітектурі AVR мікроконтролерів фірми ATMEL. Показано також , що вибраний мікроконтролер Atmega8-16PU забезпечує виконання необхідних функцій таймер регулятора.

3. Розроблена структурна та принципов схеми таймер регулятора температури. Для підвищення надійності роботи в пристрої застосований ряд програмних прийомів. В першу чергу, це стосується роботи мікроконтролера. Кожен параметр в незалежній пам'яті продубльований в чотирьох осередках. Читання і запис проводяться послідовно. Після кожного читання вміст чотирьох осередків порівнюється між собою. Якщо в одній або двох з них воно відрізняється від інших, єдине значення всіх осередків блоку відновлюється за тими, в яких воно ідентичне.

4. Розроблений алгоритм програми і сама програма роботи мікроконтролера.

5. В розділі охорони праці розроблені рекомендації з охорони праці, техніки безпеки при роботі на комп'ютері. Проведений аналіз умов праці, вплив шкідливих та небезпечних чинників на здоров'я людини. Визначено параметри і характеристики приміщення. Приведені рекомендації щодо організації робочого місця, електробезпеки та пожежної безпеки. Наведені розміри приміщення та значення температури, вологості й рухливості повітря, необхідна кількість і потужність ламп та інші параметри, значення яких впливає на умови праці.

#### **СПИСОК ВИКОРИСТАНИХ ДЖЕРЕЛ**

1. Голубцов М.С. Мікроконтролери AVR: від простого до складного. / Голубцов М.С. Посібник користувача. - М .: Солон-Прес, 2006. - 155 с.

2. Бесекерскій В.А. Цифрові АТС схеми. / Бесекерскій В.А. - М .: Наука, 1976. - 232 с.

3. Бірюков С.А. Цифрові пристрої на інегральних мікросхемах. / Бірюков С.А. - М .: Радіо и зв'язок, 1988. - 152 с.

4. Мальцева Л.А. Основи цифрової техніки. / Мальцева Л.А., Фромьерг Е.М.,Ямпільський В.С. - М .: Радио и связь, 1986. - 128 с.

5. Александров К.К. Електротехнічні креслення і схеми. / Александров К.К.,Кузьміна О.Г. - М .: Вища школа, 1990. - 288 с.

6. Фромберг Е.М. Конструкції на елементах цифрової техніки. Фромберг Е.М.- М .: Радио и связь, 1991. - 160 с.

7. Ринок Мікроелектроніки [Електронний ресурс]. - Режим доступу: http://www.gaw.ru/html.cgi/txt/doc/ - Назва з екрана

8. Фірма Atmel - виробник мікроконтролерів сімейства AVR: [Електронний ресурс] - Режим доступу: http://www.atmel.com - Назва з екрана.

9. Сторінка компілятора AVR GCC, а також приклади програм [Електронний ресурс]. - Режим доступу: http://www.avrfreaks.com - Назва з екранах.

10. Евстифеев А.В. Мікроконтролер AVR сімейства ClASSIC фірми Mega. /Евстифеев А.В. Посібник користувача. - М .: Додека-ХХІ, 2013. - 288 с.

11. Muhammad Ali Mazidi AVR Microcontroller and Embedded Systems: Using Assembly and C (Pearson Custom Electronics Technology) / Muhammad Ali Mazidi, Sarmad Naimi, Sepehr Naimi., - Prentice Hall 2010, - 792р.

12. Евстифеев А.В. Мікроконтролер AVR сімейства Mega. / Евстифеев А.В.Посібник користувача. - М .: Додека-ХХІ, 2014. - 592 с.

13. Водовозов А.М. Мікроконтролери для систем автоматики. / Водовозов А.М. Посібник користувача. - Вологда: Вогт, 2014. - 123 с.

14. Глинченко А.С. Принципи організації та програмування сигнальних процесорів ADSP-21xx: навч.-метод. посібник / А.С. Глинченко, А.І. Голенок. Красноярськ: ІСЦ КДТУ, 2000. - 744 с.

15. Евстифеев А.В. Мікроконтролер AVR сімейства Tiny і Mega фірми Atmel. Евстифеев А.В. Посібник користувача. - М .: Додека-ХХІ, 2014. - 560 с.

16. Мікропроцесорні засоби передавання інформації / [Васюра А.С., Крівогубченко С.Г., Кулик А.Я., Компанець М.М., Возняк О.М] /. Навчальний посібник. - Вінниця: ВДТУ, 1998. - 136 с/

17. Закон України «Про охорону праці». Вводиться в дію Постановою ВР № 2695-XII від 14.10.92, ВВР, 1992, № 49, ст.669. - Режим доступу: www. URL: https://zakon.rada.gov.ua/laws/show/2694-12.

18. НПАОП 0.00-6.03-93 «Порядок опрацювання та затвердження власником нормативних актів про охорону праці, що діють на підприємстві». Режим доступу: https://dnaop.com/html/43271/doc-ДНАОП\_0.00-6.03-93.

19. НПАОП 0.00-8.24-05 «Перелік робіт з підвищеною небезпекою». - Режим доступу: https://zakon.rada.gov.ua/laws/show/z0232- 05.

20. НПАОП 0.00-8.24-05 «Перелік робіт з підвищеною небезпекою». Режим доступу:-Режим доступу: https://zakon.rada.gov.ua/laws/show/z0232-05.

21. ДСН 3.3.6.042-99 «Санітарні норми мікроклімату виробничих приміщень». - Режим доступу: https://zakon.rada.gov.ua/rada/show/va042282-99.

22. НАПБ.А.01.001-2014 «Правила пожежної безпеки в Україні». - Режим доступу: https://zakon.rada.gov.ua/laws/show/z0252-15.

23. ДСанПіН 3.3.2.007-98 «Правила і норми роботи з візуальними дисплейними терміналами електронно-обчислювальних машин». - Режим доступу: https://zakon.rada.gov.ua/rada/show/v0007282-98.

24. НПАОП 0.00-7.15-18 «Вимоги щодо безпеки та захисту здоровя працівників під час роботи з екранними пристроями». - Режим доступу: https://zakon.rada.gov.ua/laws/show/z0508-18.

25. ДБН В.2.5-28:2018 «Природнє і штучне освітлення». - Режим доступу:http://online.budstandart.com/ua/catalog/klassifikator minregionstroya/09.\_dbn\_\_(derzhavnii\_23018/V.2.5-28-2018+79885-detail.html.

26. Закон України «Про забезпечення санітарного та епідемічного благополуччя населення». -Режим доступу: https://zakon.rada.gov.ua/laws/shоw/4004- 12.

27. НПАОП 0.00-8.24-05 «Перелік робіт з підвищеною небезпекою». - Режим доступу: https://zakon.rada.gov.ua/laws/show/z0232-05.

28. ДСТУ Б В.1.1-36:2016 «Визначення категорій приміщень, будинків та зовнішніх установок за вибухопожежною та пожежною небезпекою». - Режим доступу: <http://online.budstandart.com/ua/catalog/klassifikator-minregion> stroya/00. klasyfiikatsiiya 23686/v. tekhniichnii norm 224/v.1 zahalnotekhniich 234/v.1.1 zakhyst viid n 235/V.1.1-36-2016+70714-detail.html.

29. ДСТУ 4462.0.02:2005 «Охорона природи. Комплекс стандартів у сфері поводження з відходами. Загальні вимоги». -Режим доступу: https:// zakon.rada.gov.ua/rada/show/v0351609-07.

30. НПАОП 40.1-1.01-97. Правила безпечної експлуатації електроустановок. - Режим доступу: https://zakon.rada.gov.ua/laws/show/z0011-98.

31. ДСН 3.3.6.037-99 «Санітарні норми виробничого шуму, ультразвуку та інфразвуку». – Режим доступу: https://zakon2.rada.gov.ua/rada/show/va037282- 99